# <span id="page-0-0"></span>**Dell™ Latitude™ E5510 Discrete Servicehåndbog**

[Sådan arbejder du med computeren](file:///C:/data/systems/late5510/dk/sm/work.htm) [Tilføjelse og genmontering af dele](file:///C:/data/systems/late5510/dk/sm/parts.htm) **[Specifikationer](file:///C:/data/systems/late5510/dk/sm/specs.htm)** [Diagnosticering](file:///C:/data/systems/late5510/dk/sm/diags.htm) [Systemopsætning](file:///C:/data/systems/late5510/dk/sm/bios.htm)

### **Bemærkninger, forsigtighedsregler og advarsler**

**BEMÆRK:** angiver vigtige oplysninger, som du kan bruge til at udnytte computeren optimalt.

**FORSIGTIG! angiver mulig skade på hardware eller tab af data, hvis anvisningerne ikke bliver fulgt.** 

**ADVARSEL! angiver risiko for tingskade, legemsbeskadigelse eller dødsfald.** 

Hvis du har købt en Dell™-computer i n-serien, gælder eventuelle henvisninger til Microsoft® Windows®-operativsystemer i dette dokument ikke.

## **Oplysningerne i dette dokument kan ændres uden varsel. © 2010 Dell Inc. Alle rettigheder forbeholdes.**

Enhver form for gengivelse af dette materiale uden skriftlig tilladelse fra Dell Inc. er strengt forbudt.

Varemærker anvendt i denne tekst: *Dell. DELL-* logoet, *Latilude, WI-Fi Catcher og ExpressCharge,* er varemærker, der tilhø'rer Dell Inc.; *Intel, Pentium, Celeron* og *Core* er enten<br>TouchStrip er et varemærke, der tilhø

Andre varemærker og varenavne, der anvendes i dette dokument, kan være varemærker og varenavne tilhørende deres respektive ejere. Dell Inc. frasiger sig enhver form for<br>ejendomsret til andre varemærker og -navne tilhørende

**Juni 2010 Rev. A00**

### <span id="page-1-0"></span>**Adgangspanel Dell™ Latitude™ E5510 Discrete Servicehåndbog**

ADVARSEL! Inden du udfører arbejde på computerens indvendige dele, skal du læse de sikkerhedsinstruktioner, der fulgte med computeren. Du<br>kan finde yderligere oplysninger om best practices for sikkerhed på webstedet Regula

# **Fjernelse af adgangspanelet**

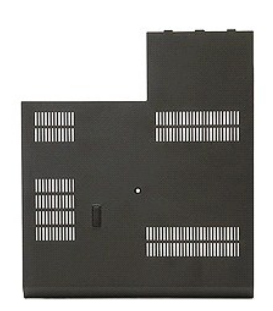

- 
- 1. Følg procedurerne i <u>Før du udfører arbejde på computerens indvendige dele</u>.<br>2. Fjern <u>batteriet</u>.<br>3. Løsn den skrue, som holder adgangspanelet fast til computeren.

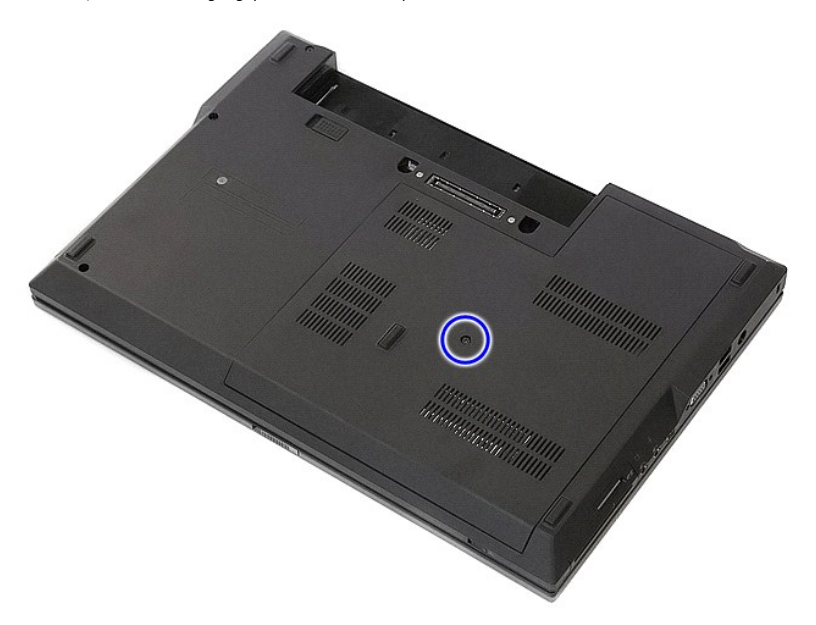

4. Skub adgangspanelet ud og væk fra computeren og fjern det.

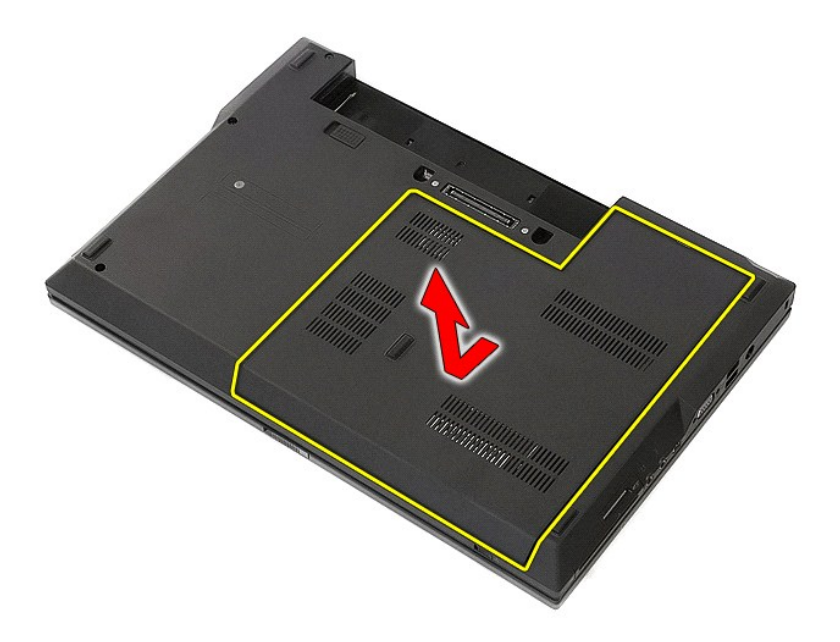

# **Genmontering af adgangspanelet**

Du genmonterer adgangspanelet ved at udføre ovenstående trin i modsat rækkefølge.

### <span id="page-3-0"></span>**Skærmmodul**

**Dell™ Latitude™ E5510 Discrete Servicehåndbog**

ADVARSEL! Inden du udfører arbejde på computerens indvendige dele, skal du læse de sikkerhedsinstruktioner, der fulgte med computeren. Du<br>kan finde yderligere oplysninger om best practices for sikkerhed på webstedet Regula

# **Fjernelse af skærmmodulet**

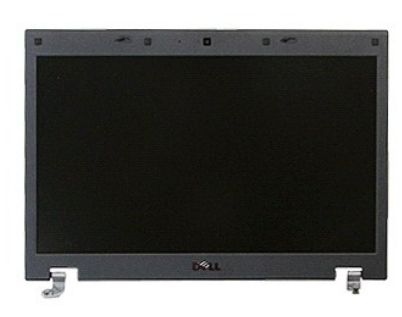

- 1. Følg procedurerne i <u>Før du udfører arbejde på computerens indvendige dele</u>.<br>2. Fjern <u>batteriet</u> fra computeren.<br>3. Fjern <u>adgangspanelet</u> fra computeren.<br>4. Fjern <u>WLAN</u>-kortet fra computeren.<br>5. Fjern <u>UED-[dækslet](file:///C:/data/systems/late5510/dk/sm/cencov.htm)</u> f
- 
- 
- 
- 
- 

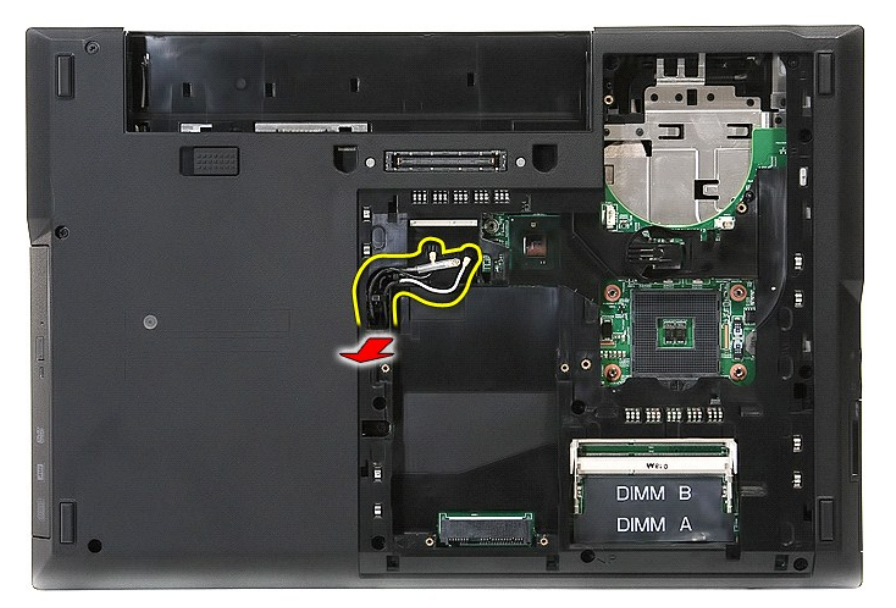

8. Fjern de skruer, som fastgør bunden af skærmanordningen til computeren.

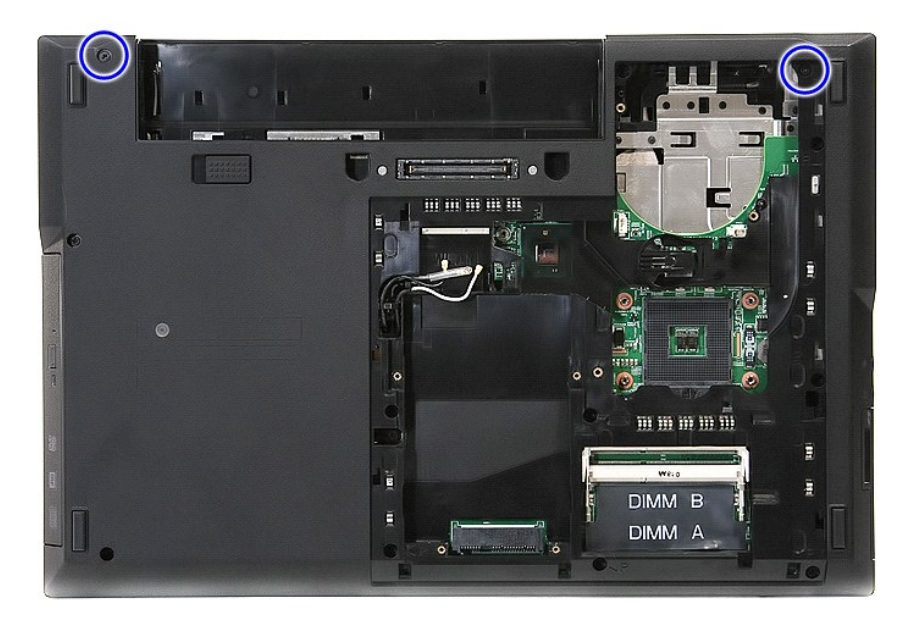

9. Frakobl skærmens datakabel fra systemkortet.

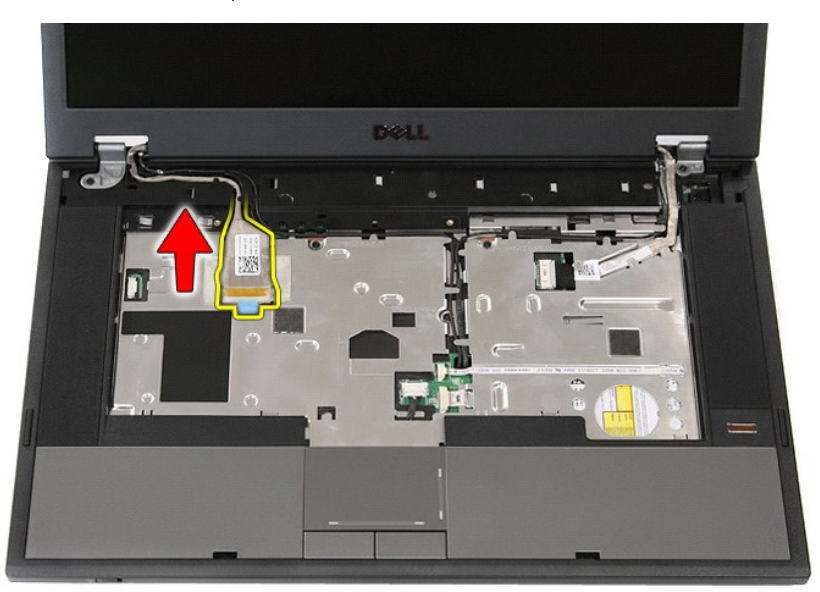

10. Fjern kamerakablet fra systemkortet.

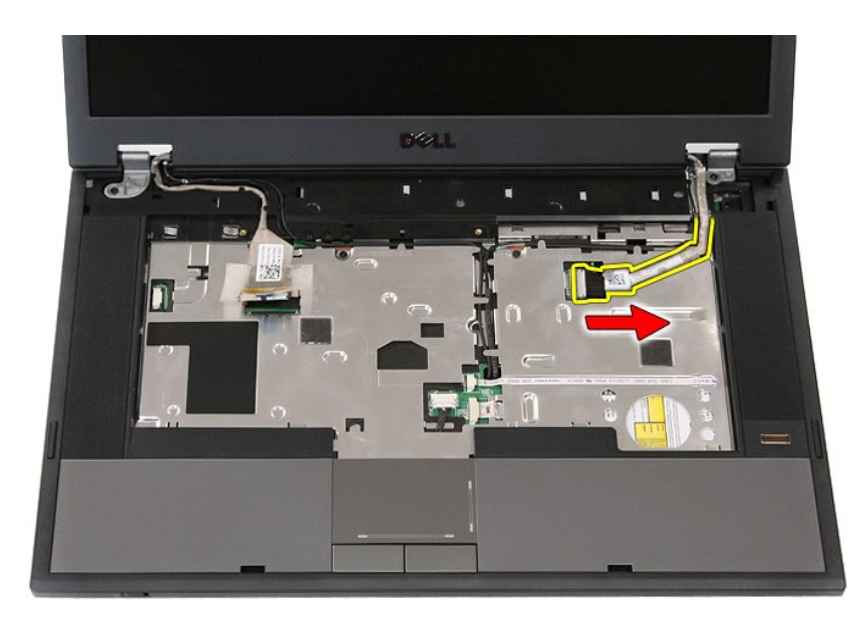

11. Løsn kablerne fra kabelføringen.

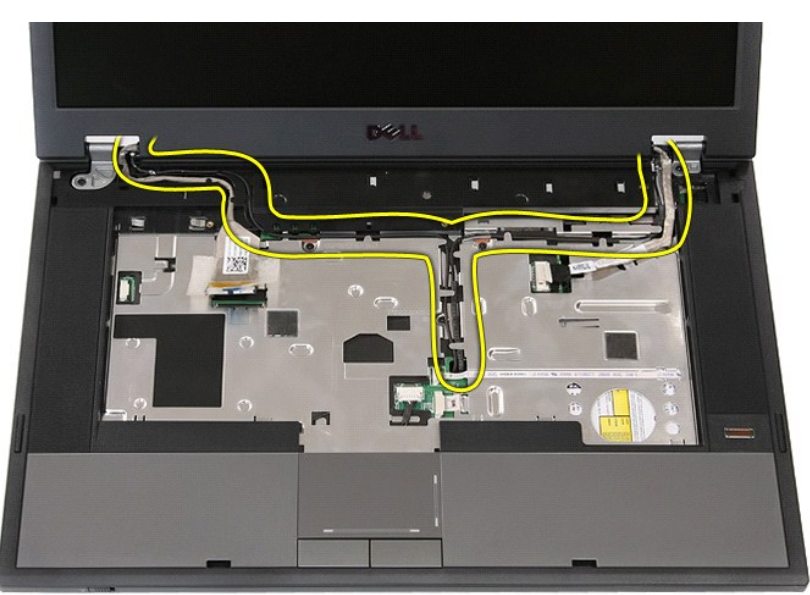

12. Fjern de skruer, som holder skærmanordningen fast på computerens kabinet.

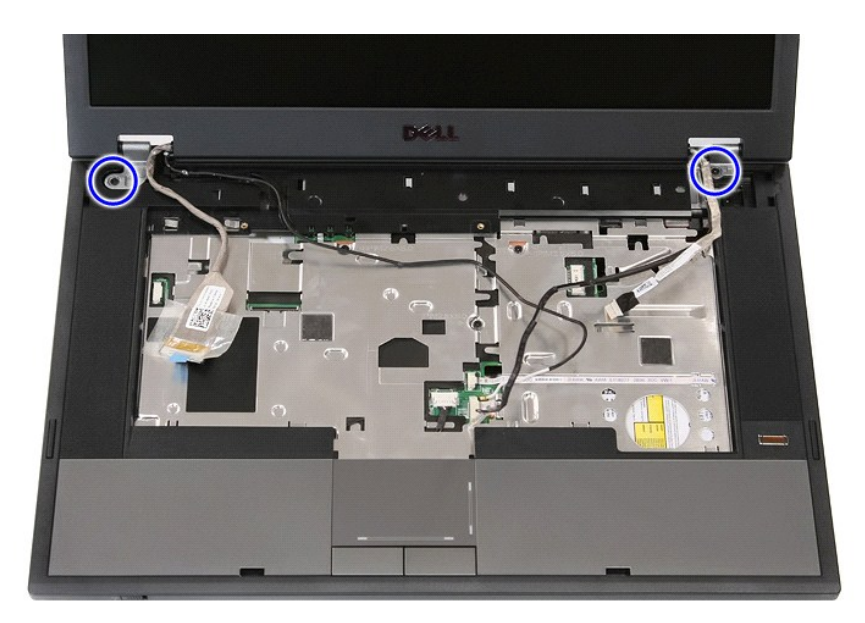

13. Løft skærmanordningen op fra computeren og fjern den.

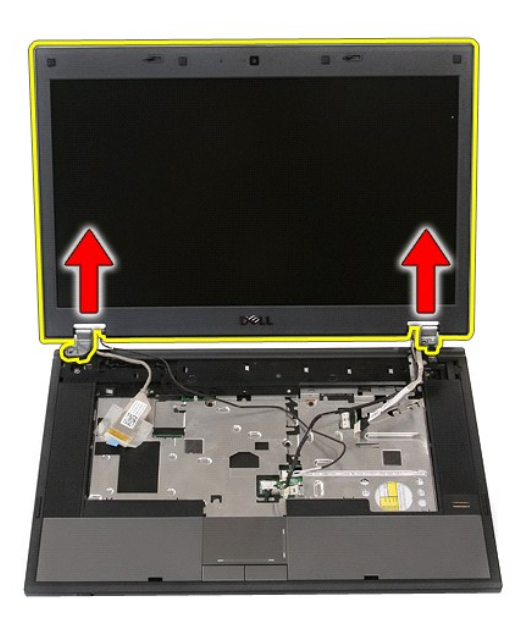

# **Genmontering af skærmmodulet**

Du genmonterer skærmmodulet ved at udføre ovenstående trin i omvendt rækkefølge.

### <span id="page-7-0"></span>**Batteri Dell™ Latitude™ E5510 Discrete Servicehåndbog**

ADVARSEL! Inden du udfører arbejde på computerens indvendige dele, skal du læse de sikkerhedsinstruktioner, der fulgte med computeren. Du<br>kan finde yderligere oplysninger om best practices for sikkerhed på webstedet Regula

# **Fjernelse af batteriet**

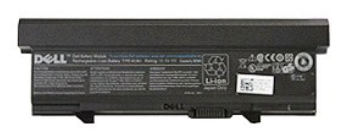

1. Følg procedurerne i <u>Før du udfører arbejde på computerens indvendige dele</u>.<br>2. Skub batteriets frigørelseslås til den åbne position.

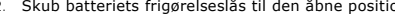

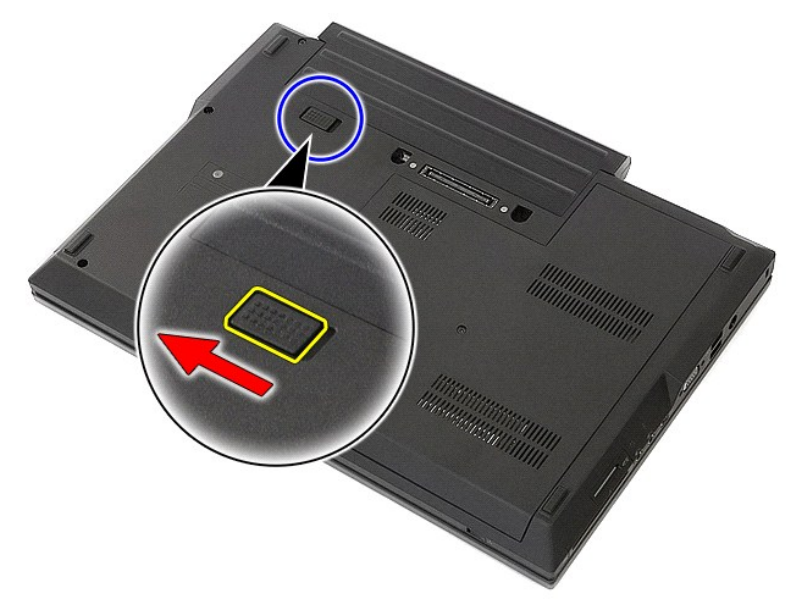

3. Fjern batteriet fra computeren.

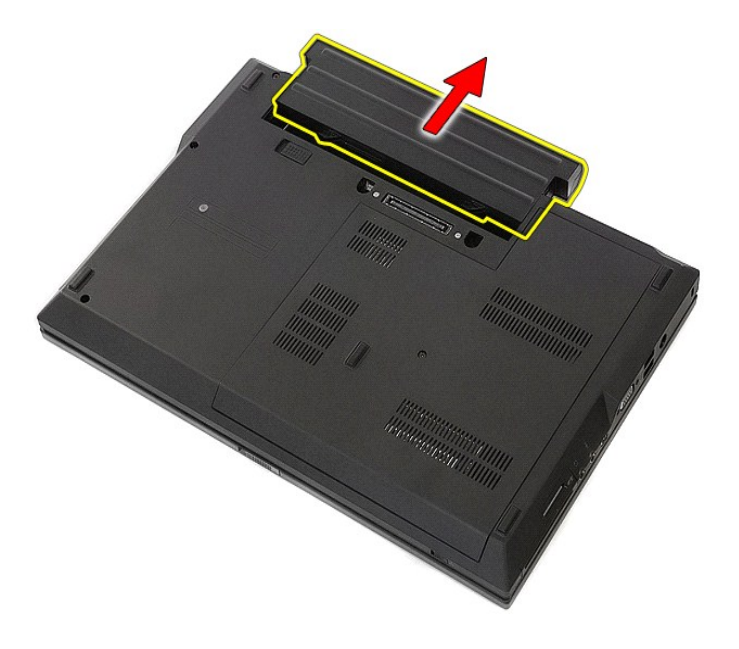

# **Genmontering af batteriet**

Du genmonterer batteriet ved at udføre ovenstående trin i modsat rækkefølge.

## **Bluetooth-kort**

**Dell™ Latitude™ E5510 Discrete Servicehåndbog**

ADVARSEL! Inden du udfører arbejde på computerens indvendige dele, skal du læse de sikkerhedsinstruktioner, der fulgte med computeren. Du<br>kan finde yderligere oplysninger om best practices for sikkerhed på webstedet Regula

# **Fjernelse af Bluetooth-printkortet**

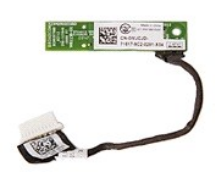

- 1. Følg procedurerne i <u>Før du udfører arbejde på computerens indvendige dele</u>.<br>2. Fjern <u>batteriet</u> fra computeren.<br>3. Fjern <u>adgangspanelet</u> fra computeren.<br>4. Fjern <u>de [optiske drev](file:///C:/data/systems/late5510/dk/sm/op_dv.htm)</u> fra computeren.<br>5. Fjern <u>IED-dæksl</u>
- 
- 
- 
- 
- 
- 
- 

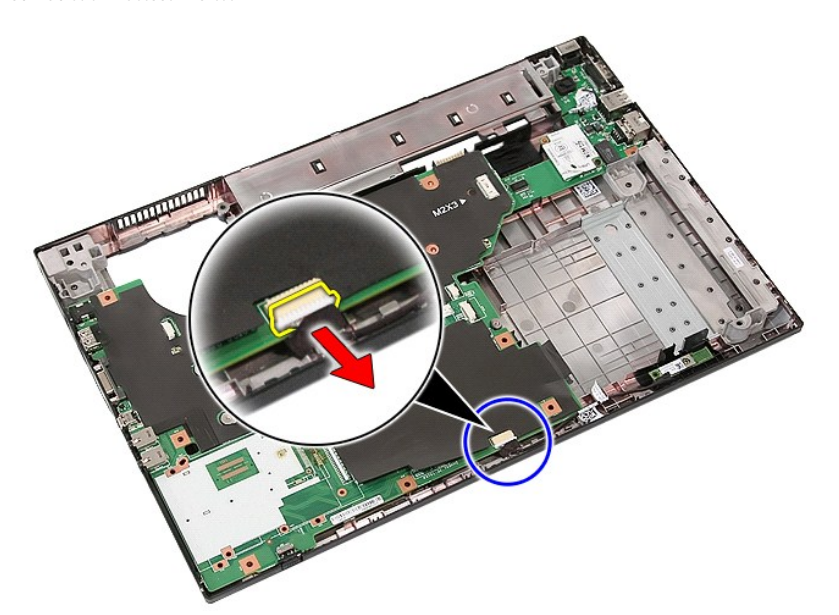

11. Løsn Bluetooth-kortet fra hængslerne og fjern det.

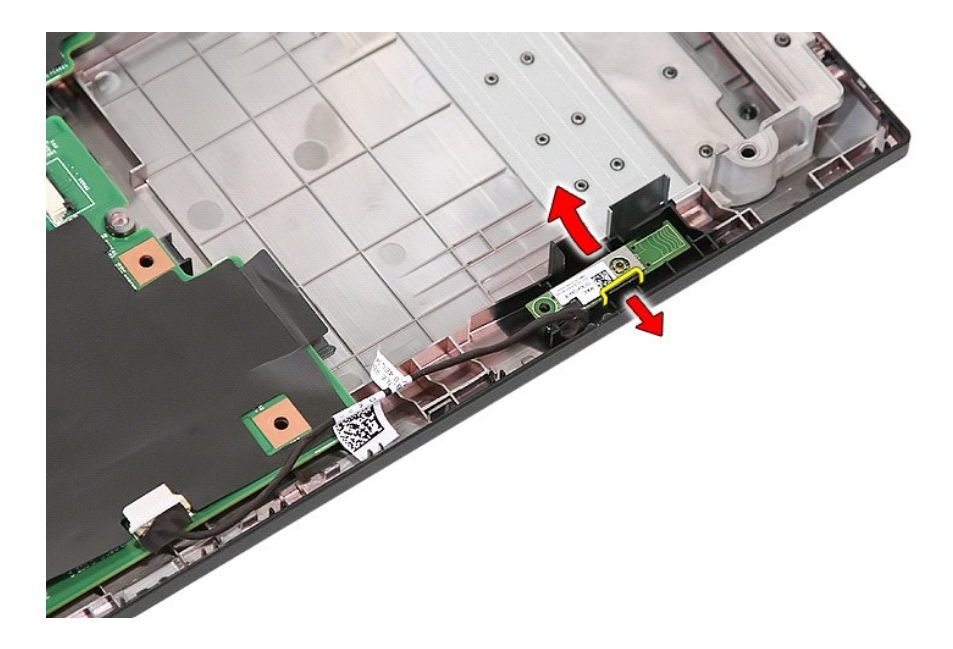

# **Genmontering af Bluetooth-kortet**

Udfør ovenstående trin i modsat rækkefølge for at genmontere Bluetooth-kortet.

### <span id="page-11-0"></span>**Systemopsætning**

**Dell™ Latitude™ E5510 Discrete Servicehåndbog** 

- $\bullet$  [<F12> Menu](#page-11-1)
- [Adgang til systemopsætning](#page-11-2)
- **O** [Startmenu](#page-11-3)
- O [Drev-BIOS hurtig test](#page-11-4)
- **O** [Navigationstaster](#page-11-5)
- [Menupunkter i systemopsætning](#page-11-6)
- Computeren har følgende indstillinger til opsætning af BIOS og systemet:
	-
	- ı Äbn Systemopsætning ved at trykke på <F2><br>ι Åbn en engangsstartmenu ved at trykke på <F12><br>ι Start Pre-boot Systemvurdering ved at trykke på <Fn> og strømknappen

### <span id="page-11-1"></span>**<F12> Menu**

Tryk på <F12>, når Dell™-logoet vises, for at få vist en engangsstartmenu med en liste over gyldige startenheder for systemet. Funktionerne **Diagnosticering**<br>og **Start opsætnings** er ligeledes inkluderet i denne menu. De

### <span id="page-11-2"></span>**Adgang til systemopsætning**

Tryk pǎ <F2> for at ǎbne Systemopsætning og foretage ændringer i brugerdefinerede indstillinger. Hvis du har problemer med at fǎ adgang til<br>Systemopsætning med denne tast, skal du trykke på <F2>, første gang tastaturindik

### <span id="page-11-3"></span>**Startmenu**

Din computer har en forbedret engangs opstartsmenu:

- 
- i Nem adgang Gå til menuen ved at trykke <F12> under systemopstart.<br>i Brugerkommando Den manglende tastefunktion vises på BIOS-skærmen.<br>i Flere diagnosticeringsmuligheder Opstartsmenuen indeholder to nye mulig

### <span id="page-11-4"></span>**Drev-BIOS hurtig test**

Drev-BIOS hurtigtesten lader dig teste harddiskens fysiske funktionalitet uden at skulle lokalisere og downloade filer fra **support.dell.com** eller lave<br>**opstartsdisketter eller cd'ere. Vælg IDE Drevdiagnosticering** fra op

### <span id="page-11-5"></span>**Navigationstaster**

Du kan navigere i Systemopsætning ved hjælp af følgende taster.

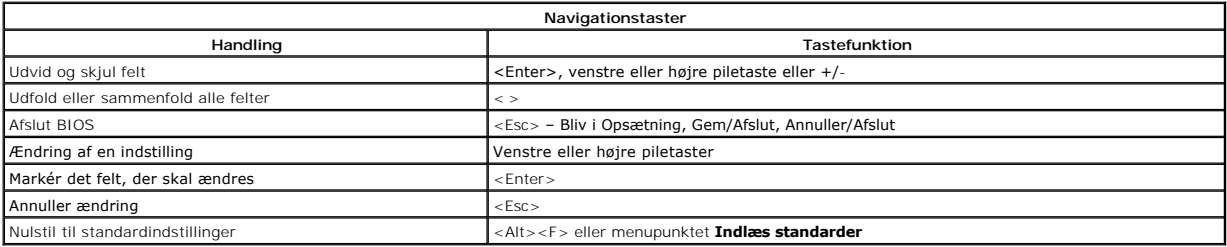

## <span id="page-11-6"></span>**Menupunkter i systemopsætning**

Følgende tabeller beskriver menumulighederne for systemopsætningens BIOS.

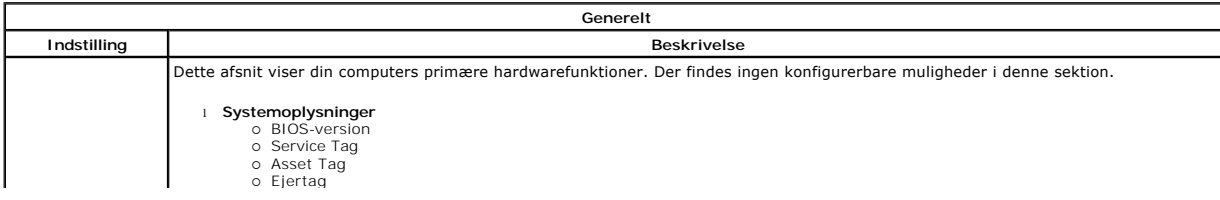

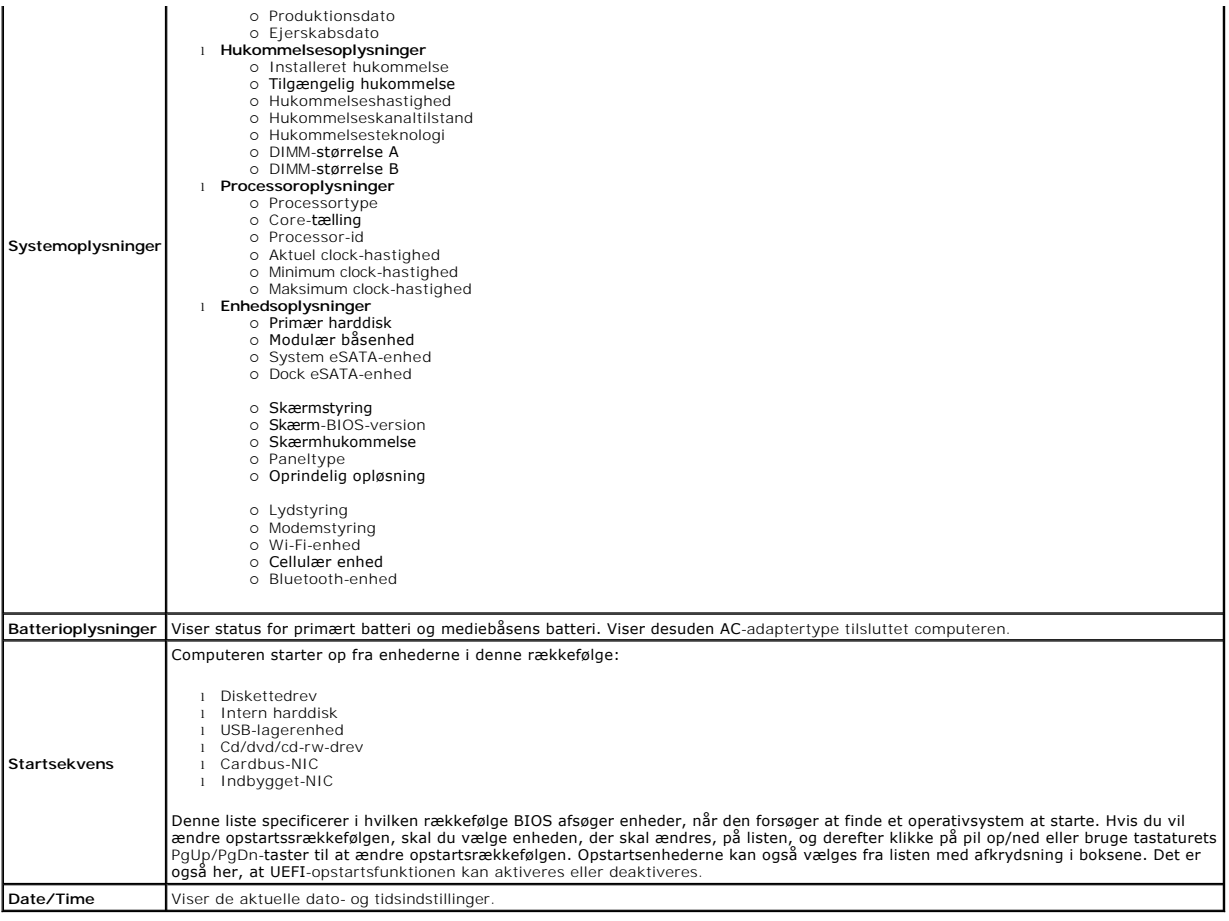

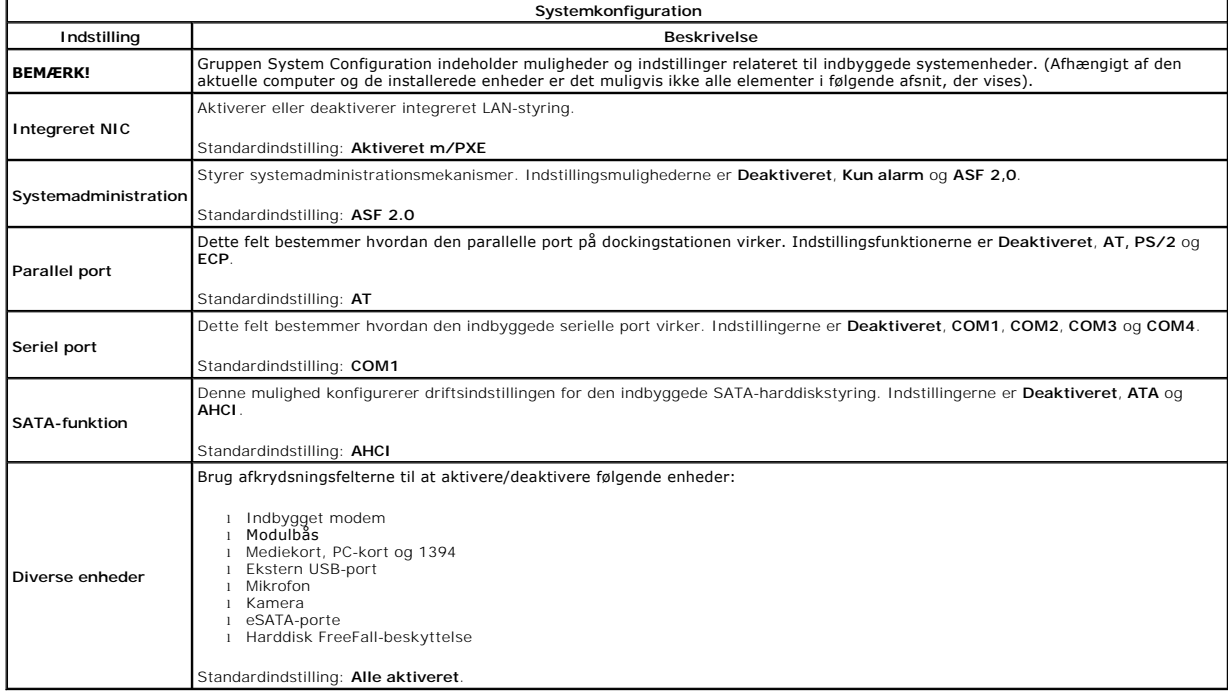

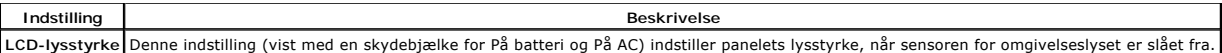

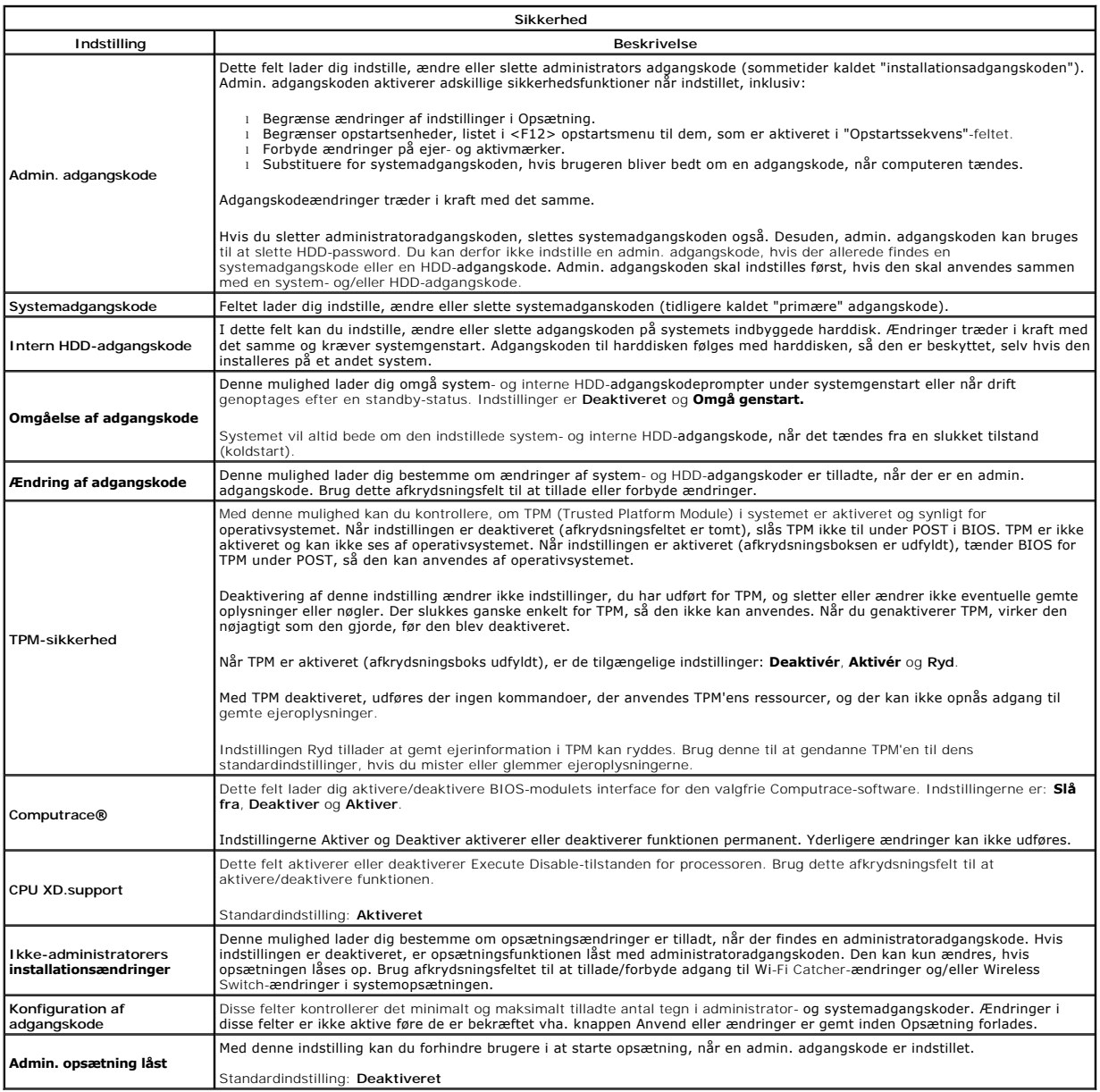

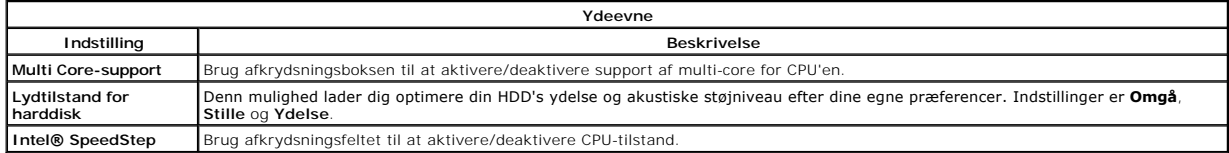

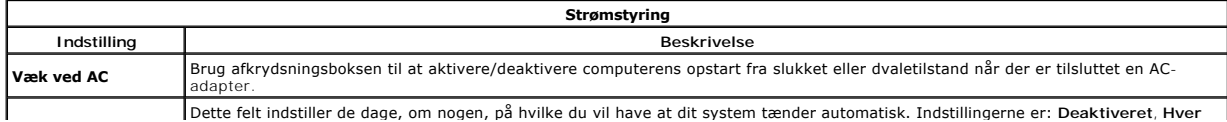

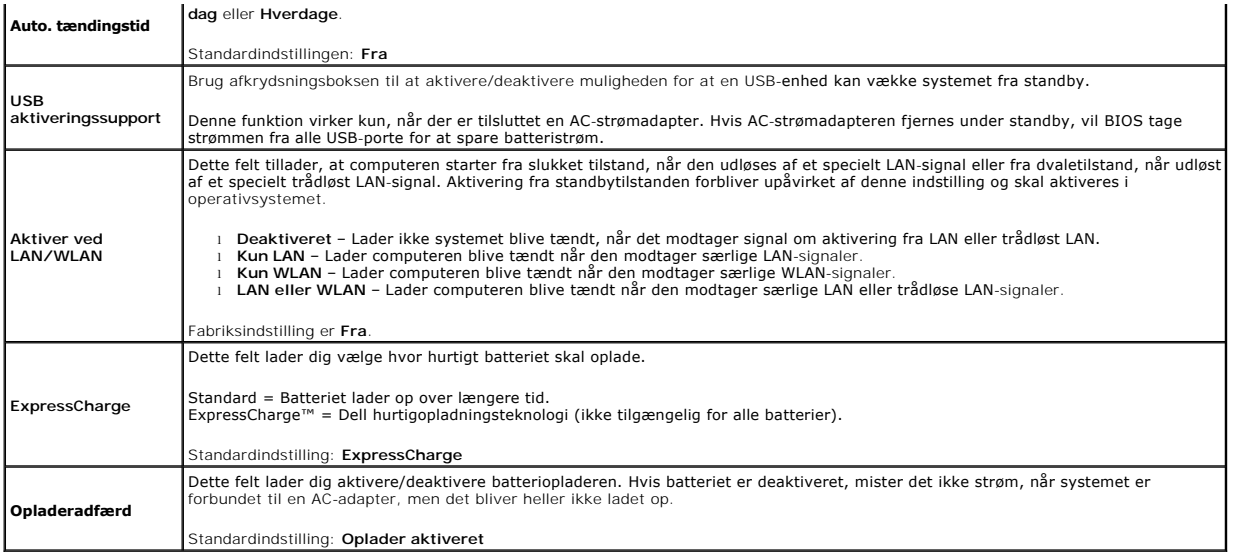

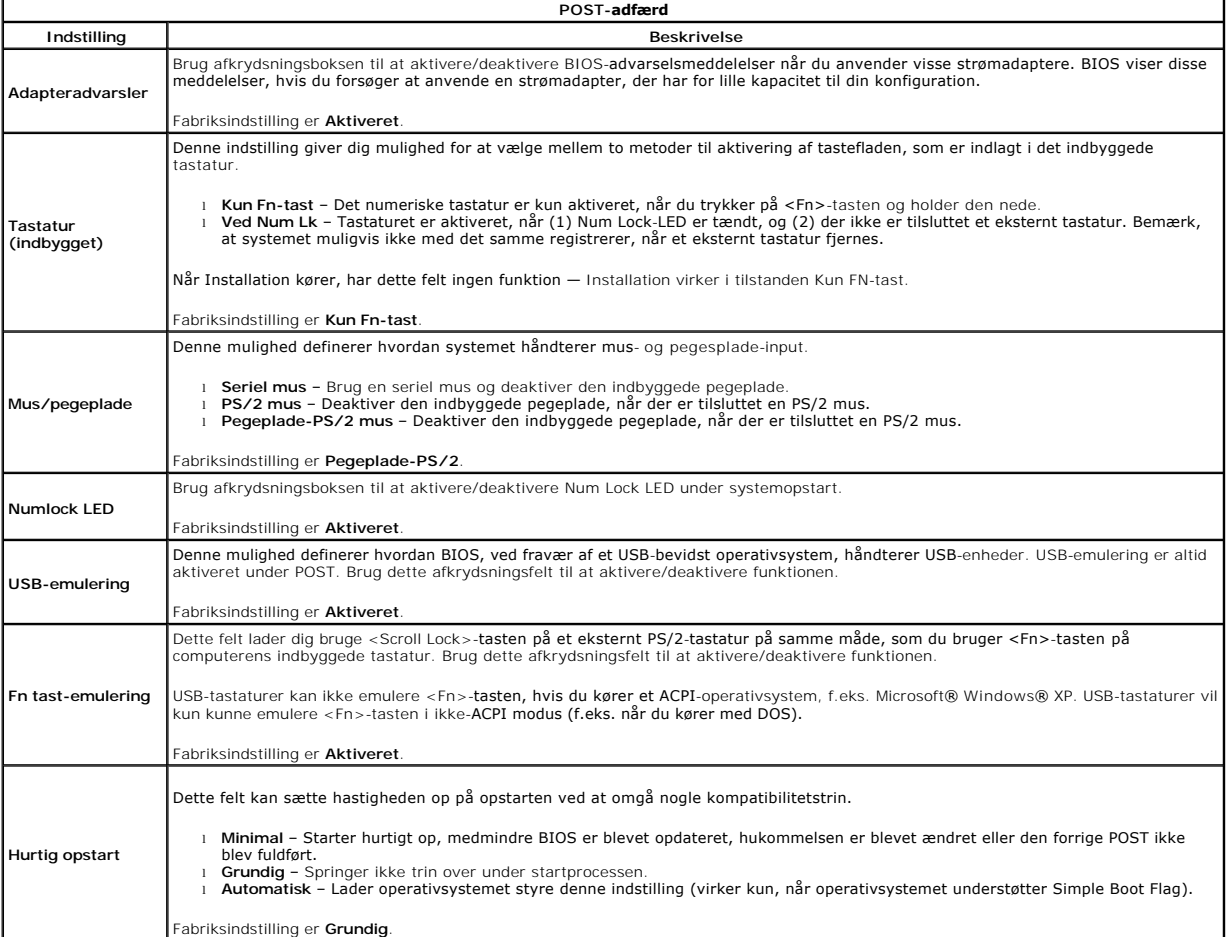

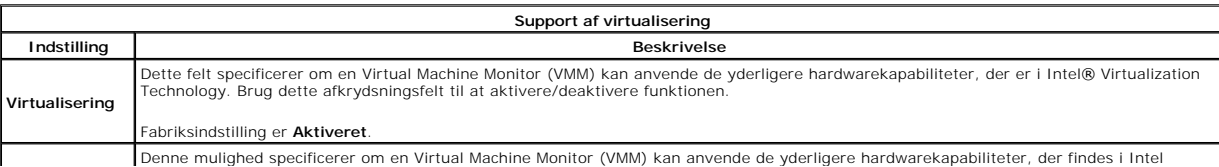

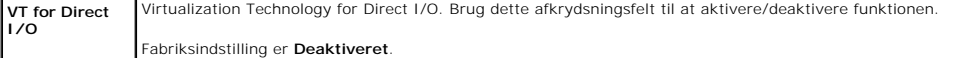

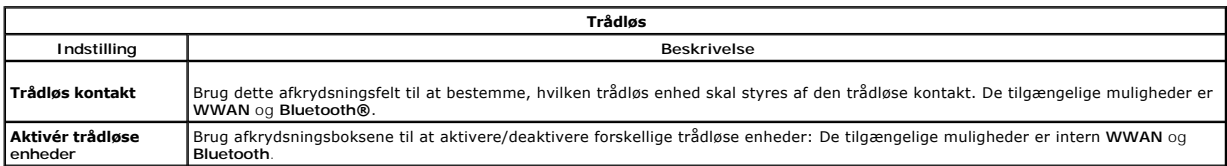

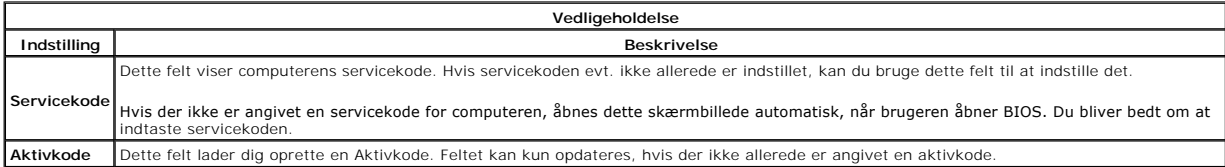

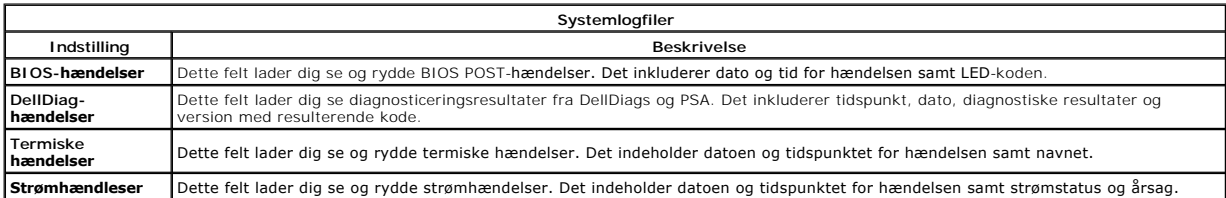

### <span id="page-16-0"></span>**LED-dæksel**

### **Dell™ Latitude™ E5510 Discrete Servicehåndbog**

ADVARSEL! Inden du udfører arbejde på computerens indvendige dele, skal du læse de sikkerhedsinstruktioner, der fulgte med computeren. Du<br>kan finde yderligere oplysninger om best practices for sikkerhed på webstedet Regula

## **Fjernelse af LED-dækslet**

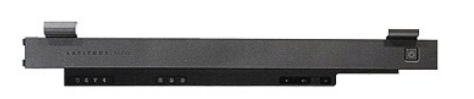

- 1. Følg procedurerne i [Før du udfører arbejde på computerens indvendige dele](file:///C:/data/systems/late5510/dk/sm/work.htm#before).
- 2. Fjern <u>batteriet</u>.<br>3. Åbn skærmen med en vinkel på 180 grader. På højre side af computeren bruges en flad skruetrækker eller en syl (sat i indhakket) til at lirke LED-dækslet<br>frit.

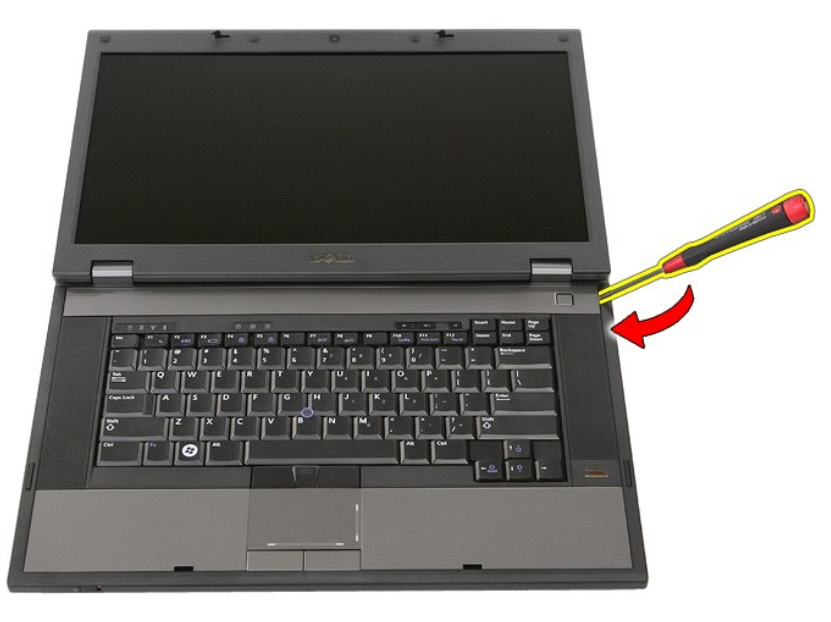

4. Lirk forsigtigt langs kanten af LED-dækslet for at løsne det fra beslagene og fjern det.

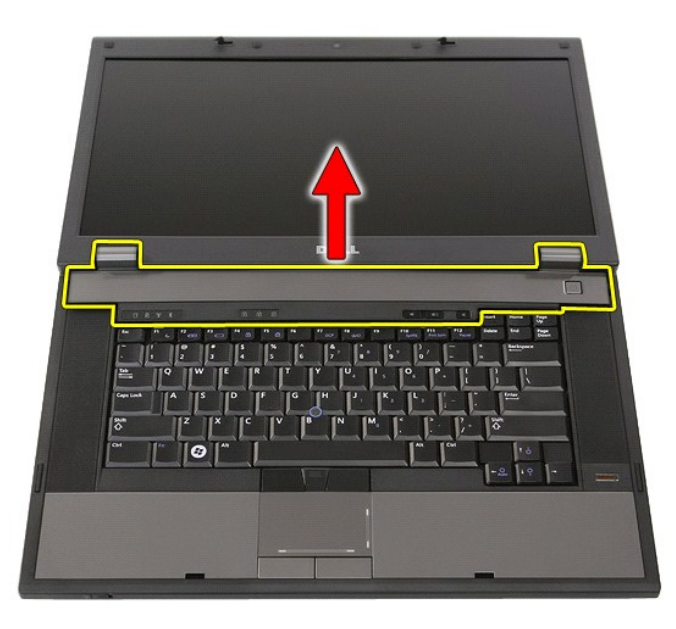

# **Genmontering af LED-dækslet**

Du genmonterer LCD-dækslet ved at udføre ovenstående trin i omvendt rækkefølge.

# **Knapcellebatteri**

**Dell™ Latitude™ E5510 Discrete Servicehåndbog**

ADVARSEL! Inden du udfører arbejde på computerens indvendige dele, skal du læse de sikkerhedsinstruktioner, der fulgte med computeren. Du<br>kan finde yderligere oplysninger om best practices for sikkerhed på webstedet Regula

# **Fjernelse af møntcellebatteriet**

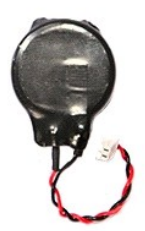

- 
- 
- 1. Følg procedurerne i <u>Før du udfører arbejde på computerens indvendige dele</u>.<br>2. Fjern <u>batteriet</u> fra computeren.<br>3. Fjern <u>adgangspanelet</u> fra computeren.<br>4. Fjern knapcellebatteriets kabel fra systemkortet.

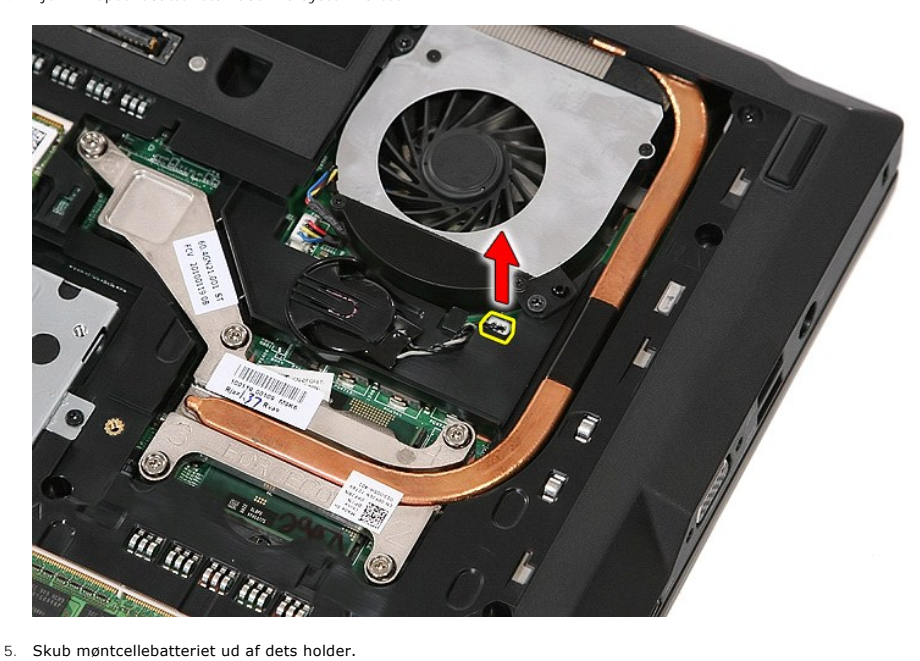

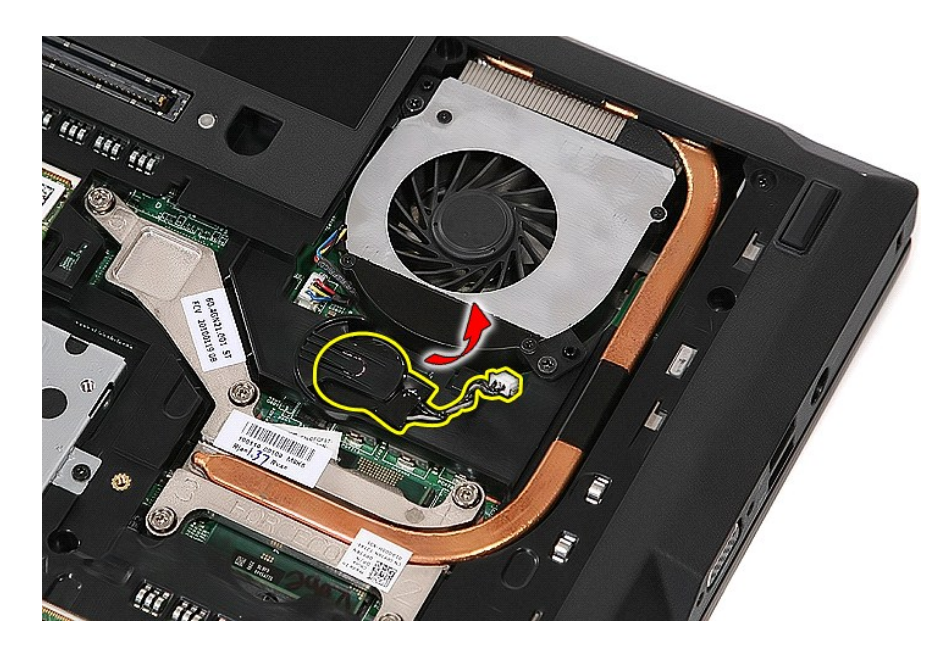

# **Isætning af møntcellebatteriet**

Du genmonterer knapcellebatteriet ved at udføre ovenstående trin i omvendt rækkefølge.

# <span id="page-20-0"></span>**Diagnosticering**

**Dell™ Latitude™ E5510 Discrete Servicehåndbog** 

- **O** [Statusindikatorer](#page-20-1)
- **O** [Indikatorer for batteristatus](#page-20-2)
- **[Indikatorer for tastaturstatus](#page-20-3)**
- **Q** [LED-fejlkoder](#page-20-4)

ტ n 角

 $\ast$ 

**JAR** 

### <span id="page-20-1"></span>**Statusindikatorer**

Tændes, når du starter computeren, og blinker, når computeren får strøm i en strømstyringstilstand.

Tændes, når computeren læser eller skriver data.

Lyser konstant eller blinker for at vise batteriets opladningsstatus.

Tændes, når et trådløst netværk er aktiveret.

Tændes, når et kort med trådløs Bluetooth®-teknologi er aktiveret. Hvis du kun vil slukke trådløs Bluetooth-teknologi, skal du højreklikke på ikonet på proceslinjen og vælge **Disable Bluetooth Radio**.

### <span id="page-20-2"></span>**Indikatorer for batteristatus**

Hvis computeren er tilsluttet en stikkontakt, virker batteriindikatoren på følgende måde:

- 1 **Skiftevis blinkende mørkegult og blåt —** Der er forbundet en ugyldig eller ikke-understøttet, ikke-Dell AC-adapter til din bærbare pc.<br>1 **Skiftevis blinkende orange med konstant blå —** Midlertidig batterifejl med AC-ada
- 
- 
- 

### <span id="page-20-3"></span>**Indikatorer for tastaturstatus**

De grønne indikatorer over tastaturet viser følgende:

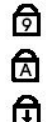

Tændes, når det numeriske tastatur er aktiveret.

Tændes, når Caps Lock-funktionen er aktiveret.

Tændes, når Scroll Lock er aktiveret.

## <span id="page-20-4"></span>**LED-fejlkoder**

Følgende tabel viser de mulige LED-koder, der kan blive vist i en ikke-POST situation.

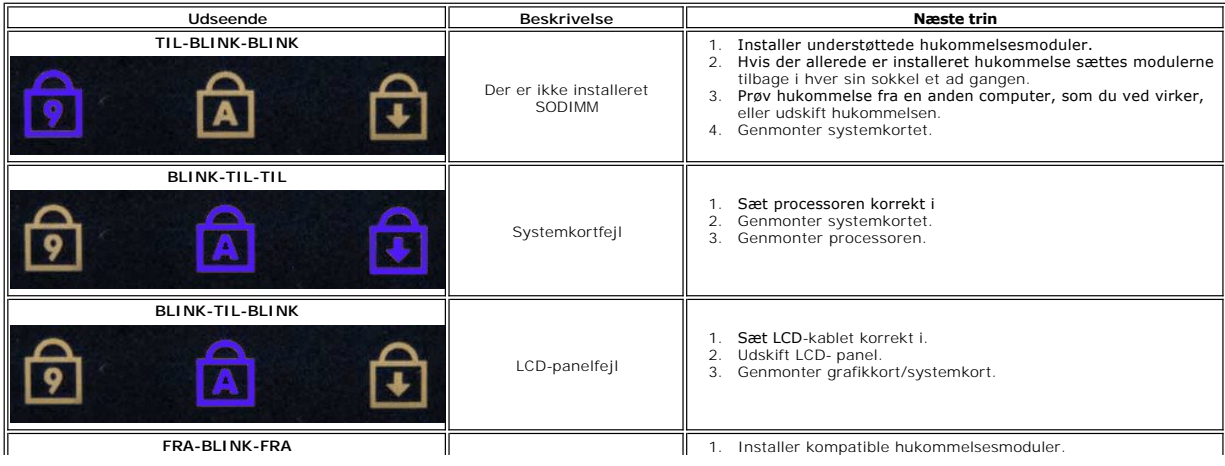

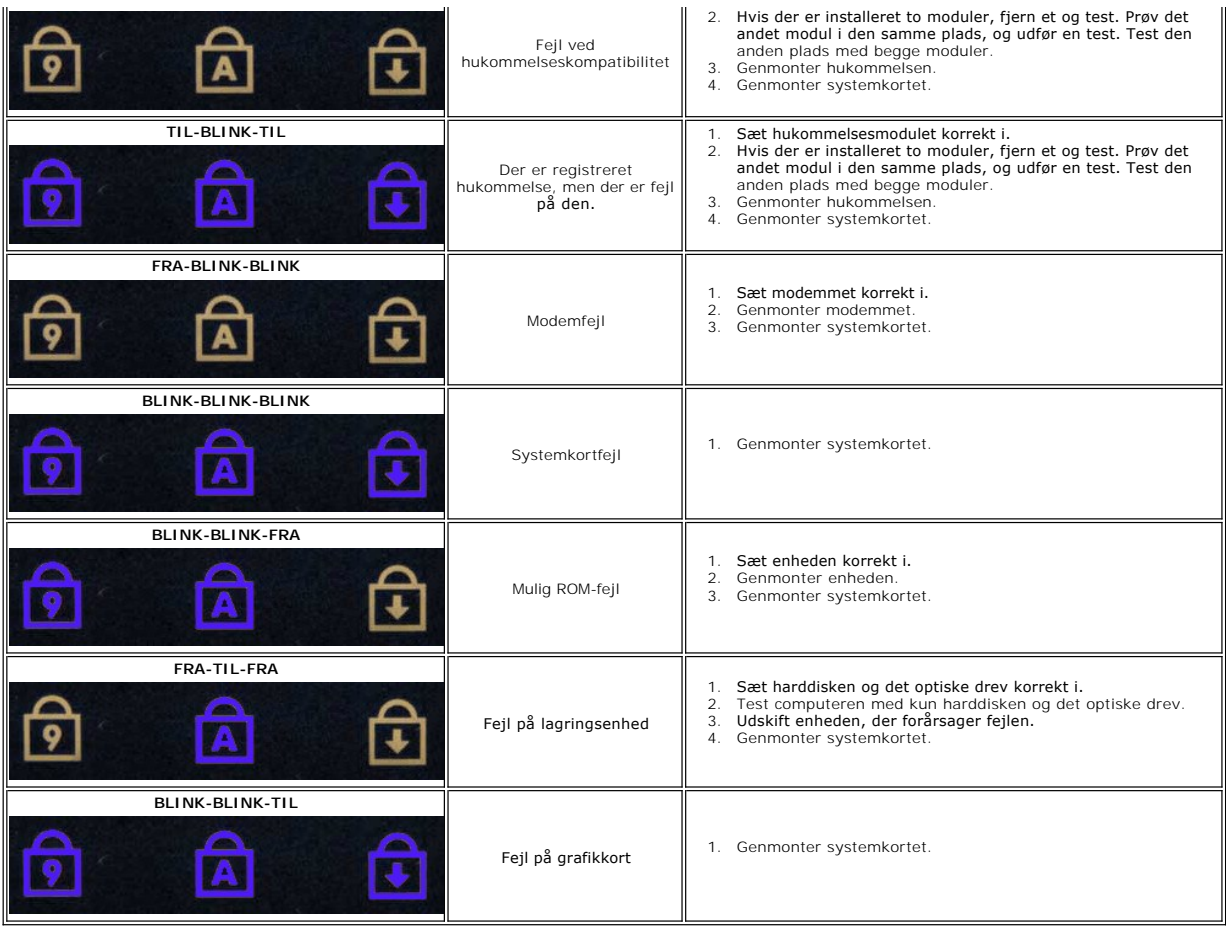

### <span id="page-22-0"></span>**Blæser**

**Dell™ Latitude™ E5510 Discrete Servicehåndbog**

ADVARSEL! Inden du udfører arbejde på computerens indvendige dele, skal du læse de sikkerhedsinstruktioner, der fulgte med computeren. Du<br>kan finde yderligere oplysninger om best practices for sikkerhed på webstedet Regula

# **Fjernelse af blæseren**

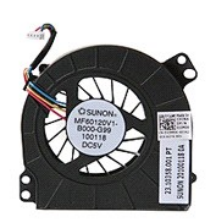

- 1. Følg procedurerne i <u>Før du udfører arbejde på computerens indvendige dele</u>.<br>2. Fjern <u>batteriet</u>.<br>3. Fjern <u>adgangspanelet</u>.<br>4. Fjern blæserens kabel fra systemkortet.
- 
- 

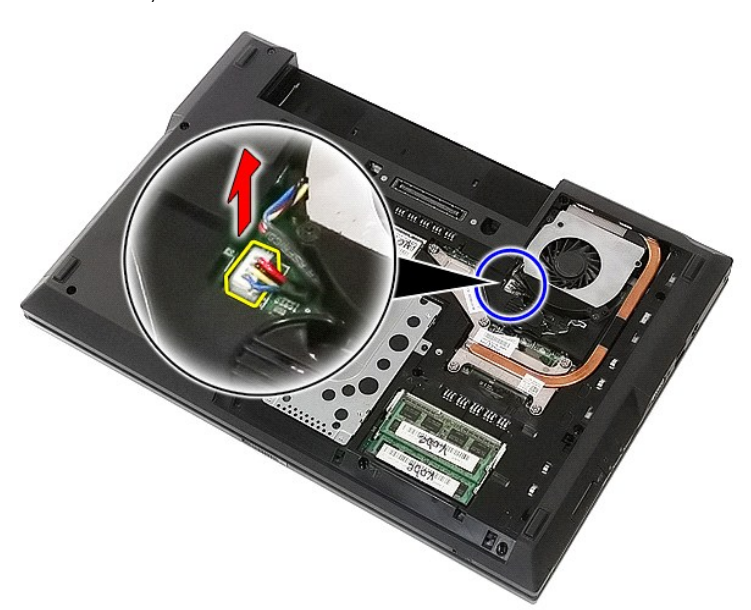

5. Fjern de skruer, der fastgør blæseren til systemkortet.

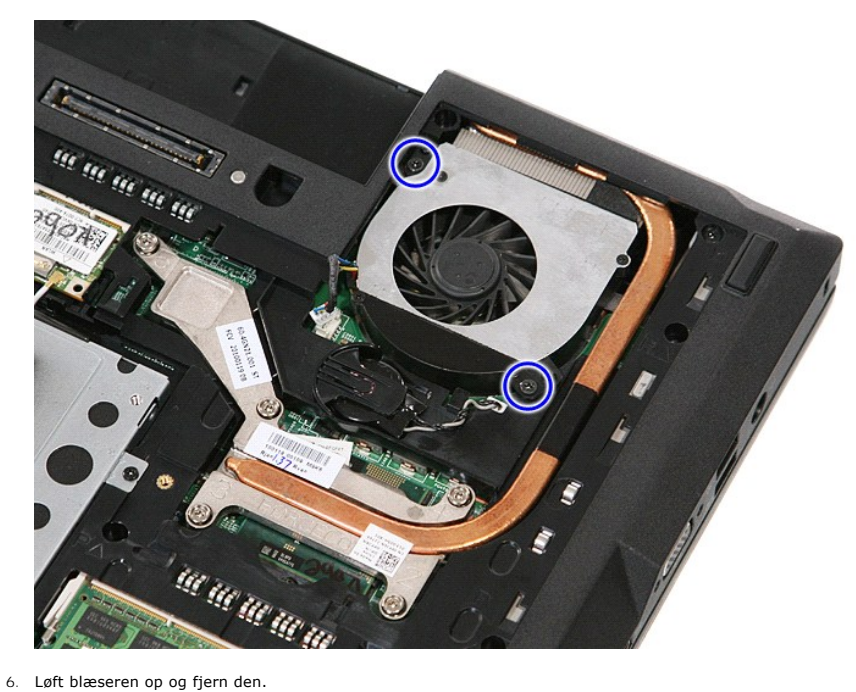

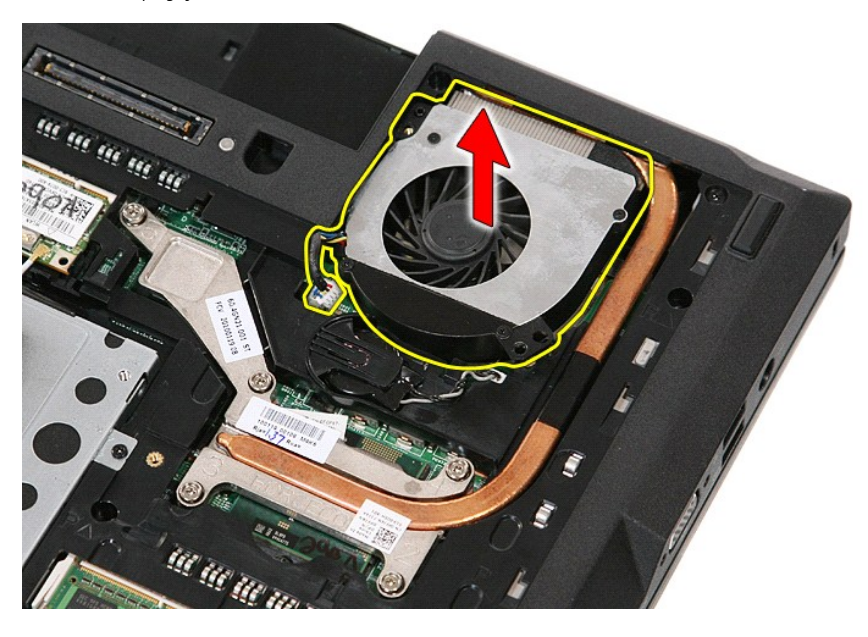

# **Genmontering af blæseren**

Udfør trinene ovenfor i omvendt rækkefølge for at genmontere blæseren.

### **Fingeraftrykslæser**

**Dell™ Latitude™ E5510 Discrete Servicehåndbog**

ADVARSEL! Inden du udfører arbejde på computerens indvendige dele, skal du læse de sikkerhedsinstruktioner, der fulgte med computeren. Du<br>kan finde yderligere oplysninger om best practices for sikkerhed på webstedet Regula

## **Fjernelse af fingeraftrykslæseren**

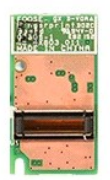

- 
- 
- 
- 
- 
- 
- 
- 1. Følg procedurerne i <u>Før du udfører arbejde på computerens indvendige dele</u>.<br>2. Fjern <u>batteriet</u> fra computeren.<br>3. Fjern <u>adgangspanelet</u> fra computeren.<br>4. Fjern <u>de [optiske drev](file:///C:/data/systems/late5510/dk/sm/acc_pan.htm)</u> fra computeren.<br>5. Fjern <u>IED-dæksle</u>

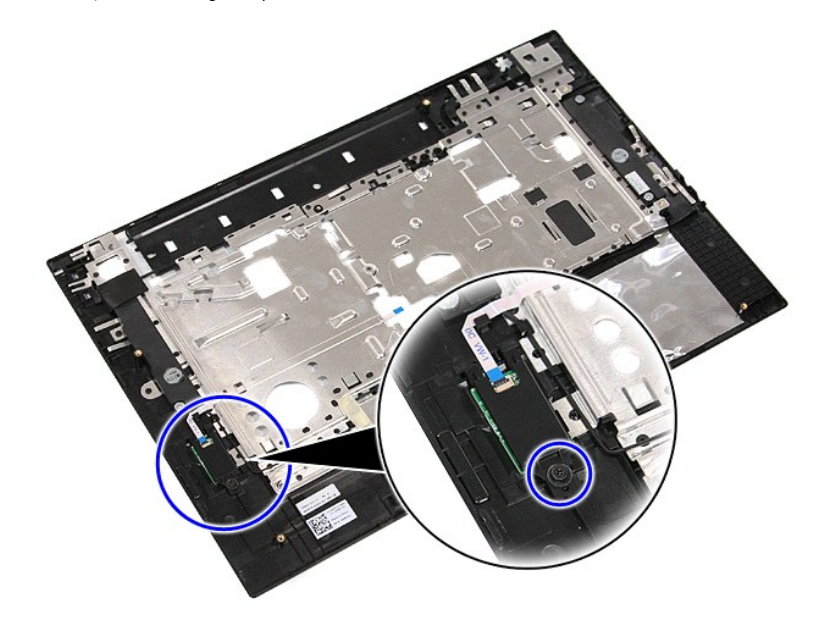

11. Løft fingeraftrykslæserens dæksel skråt op og fjern den.

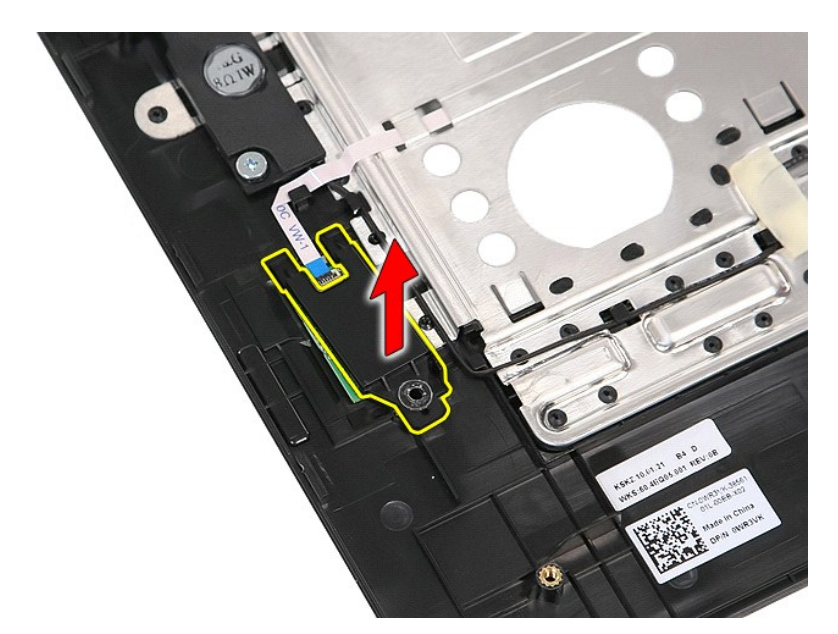

12. Åbn fingeraftrykslæserens datakabelklemme.

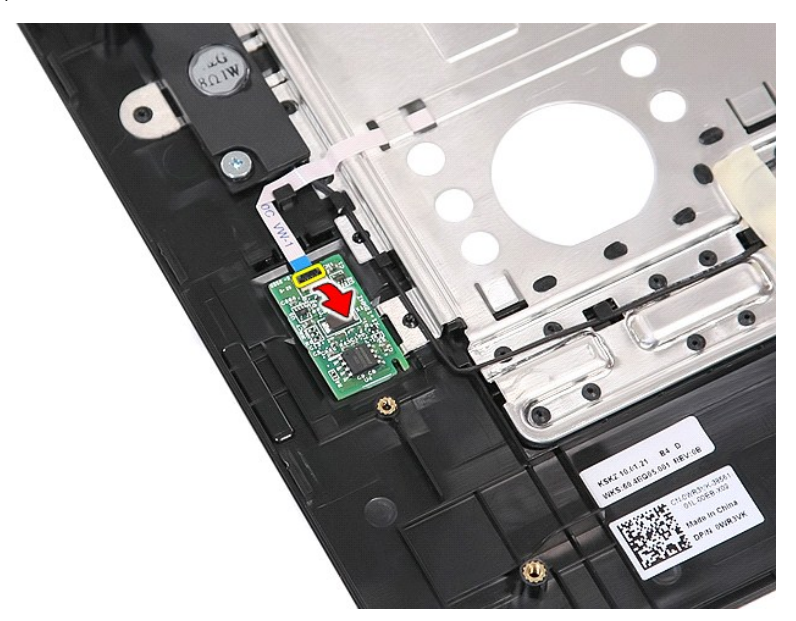

13. Afbryd fingeraftrykslæserens datakabel.

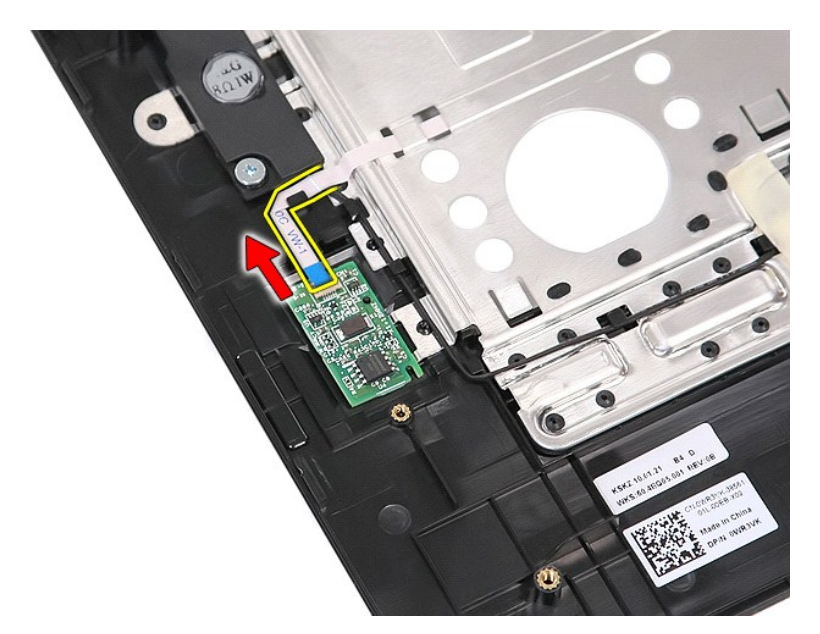

14. Løft fingeraftrykslæserkortet op og fjern det.

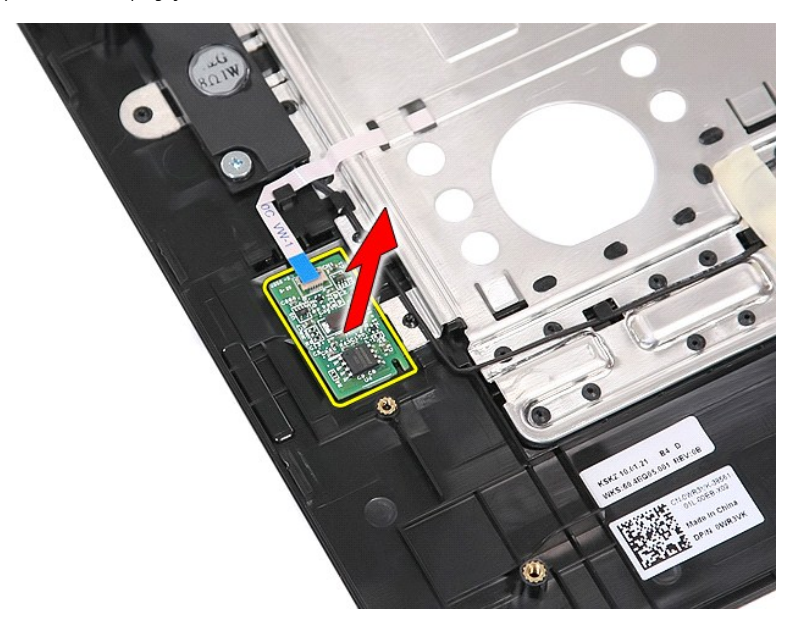

# **Genmontering af fingeraftrykslæseren**

Du genmonterer fingeraftrykslæseren ved at udføre ovenstående trin i omvendt rækkefølge.

### **Harddisk Dell™ Latitude™ E5510 Discrete Servicehåndbog**

ADVARSEL! Inden du udfører arbejde på computerens indvendige dele, skal du læse de sikkerhedsinstruktioner, der fulgte med computeren. Du<br>kan finde yderligere oplysninger om best practices for sikkerhed på webstedet Regula

# **Fjernelse af harddisken**

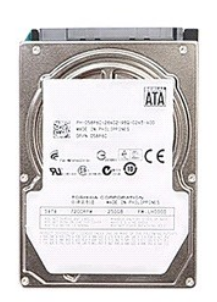

- 
- 
- 1. Følg procedurerne i <u>Før du udfører arbejde på computerens indvendige dele</u>.<br>2. Fjern <u>batteriet</u> fra computeren.<br>3. Fjern <u>adgangspanelet</u> fra computeren.<br>4. Fjern de skruer, som fastgør harddisken til computeren.

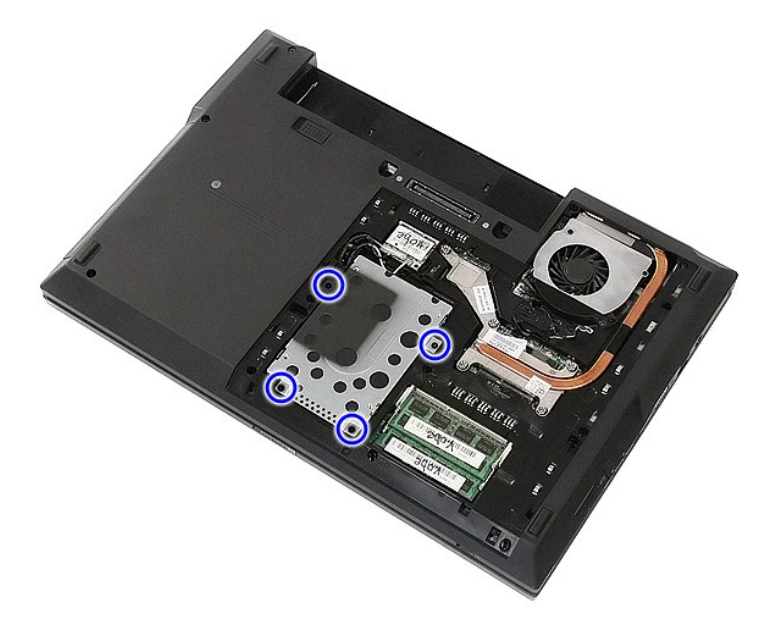

5. Skub harddisken mod midten af computeren og fjern den.

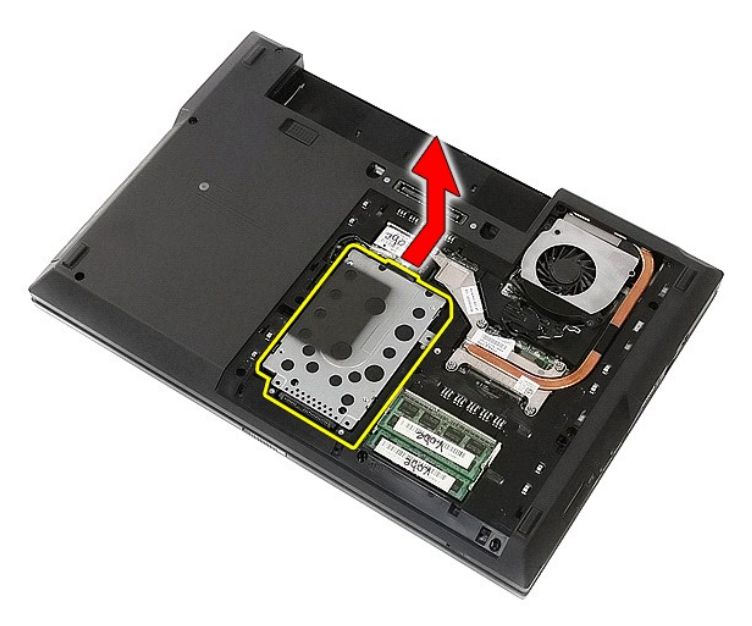

6. Isæt de skruer, der holder harddiskholderen fast til harddisken.

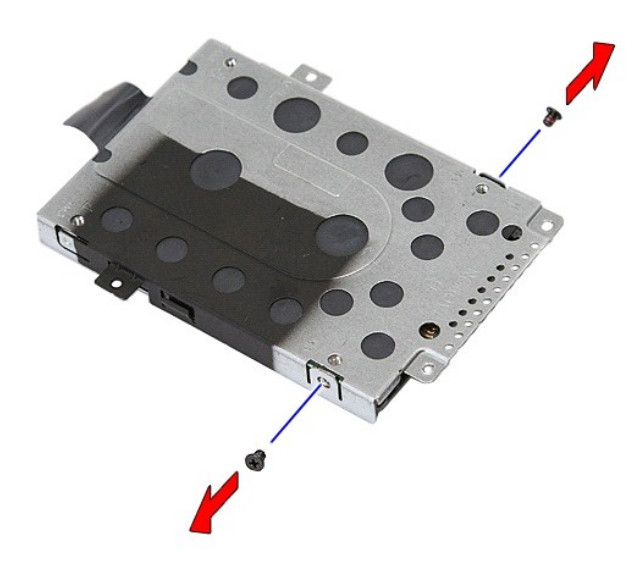

7. Løft harddiskholderen op i en vinkel fra harddisken og fjern den.

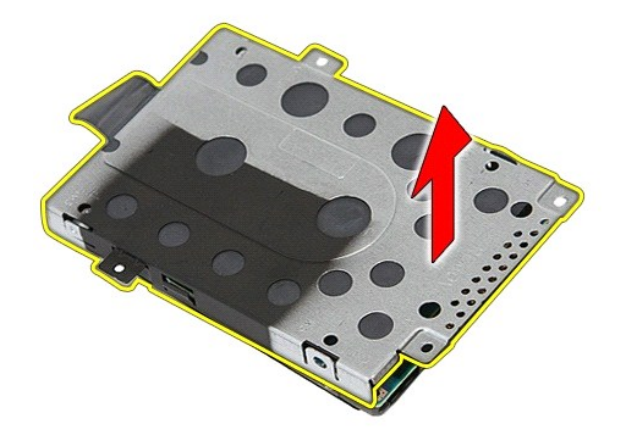

# **Genmontering af harddisken**

Du genmonterer harddisken ved at udføre ovenstående trin i modsat rækkefølge.

### **Kølelegeme**

**Dell™ Latitude™ E5510 Discrete Servicehåndbog**

ADVARSEL! Inden du udfører arbejde på computerens indvendige dele, skal du læse de sikkerhedsinstruktioner, der fulgte med computeren. Du<br>kan finde yderligere oplysninger om best practices for sikkerhed på webstedet Regula

# **Fjernelse af kølelegemet**

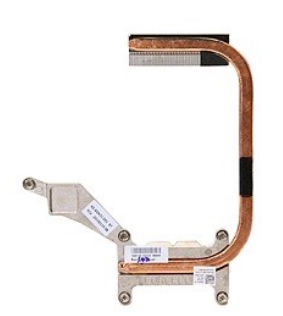

- 1. Følg procedurerne i <u>Før du udfører arbejde på computerens indvendige dele</u>.<br>2. Fjern <u>batteriet</u> fra computeren.<br>3. Fjern <u>adgangspanelet</u> fra computeren.<br>4. Fjern <u>plæseren</u> fra computeren.<br>5. Løsn de skruer, som hold
- 
- 
- 

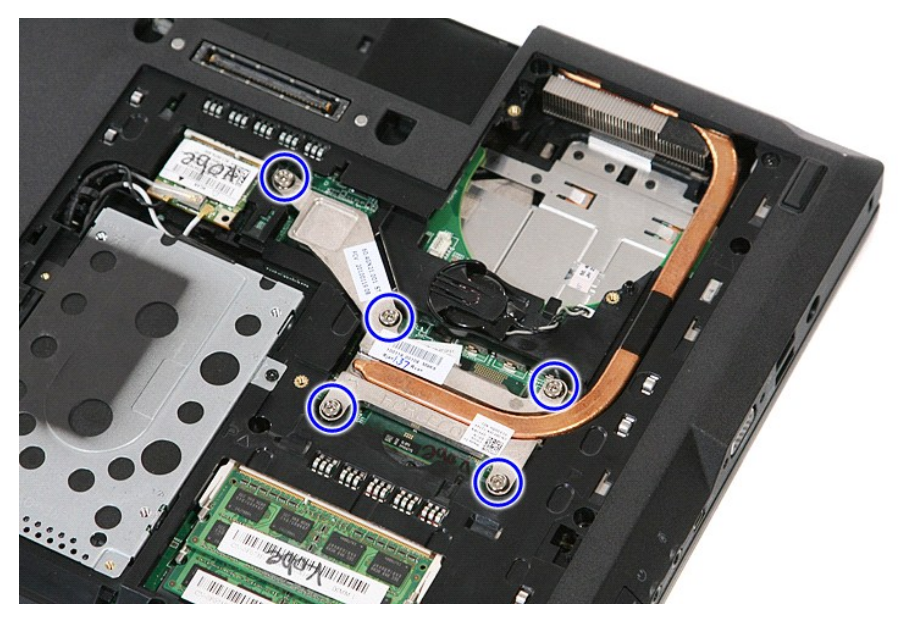

6. Løft skråt op i kølelegemet, og fjern det fra computeren.

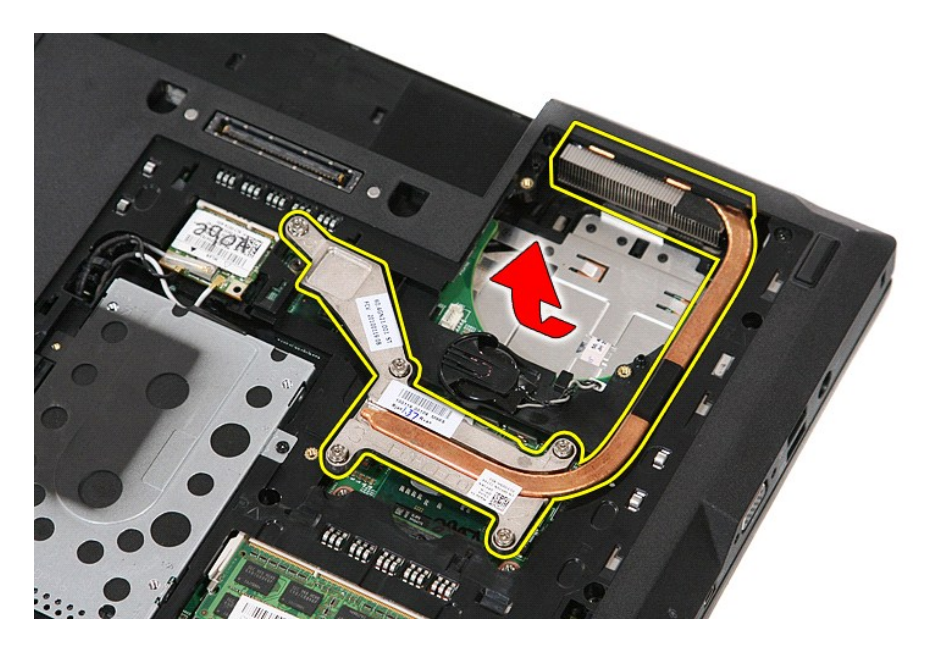

# **Genmontering af kølelegemet**

Du genmonterer kølelegemet ved at udføre ovenstående trin i omvendt rækkefølge.

### <span id="page-32-0"></span>**Tastatur Dell™ Latitude™ E5510 Discrete Servicehåndbog**

ADVARSEL! Inden du udfører arbejde på computerens indvendige dele, skal du læse de sikkerhedsinstruktioner, der fulgte med computeren. Du<br>kan finde yderligere oplysninger om best practices for sikkerhed på webstedet Regula

# **Fjernelse af tastaturet**

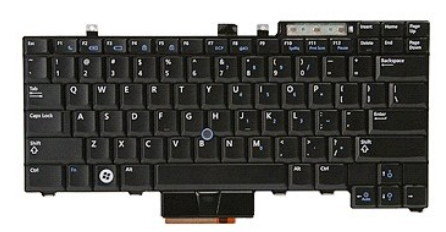

- 1. Følg procedurerne i <u>Før du udfører arbejde på computerens indvendige dele</u>.<br>2. Fjern <u>batteriet</u> fra computeren.<br>3. Fjern <u>LED-[dækslet](file:///C:/data/systems/late5510/dk/sm/cencov.htm)</u> fra computeren.<br>4. Fjern de skruer, som fastgør tastaturet til computeren.
- 
- 

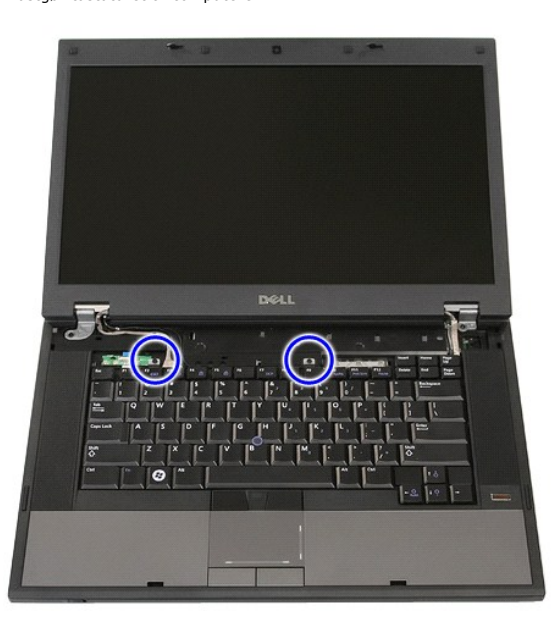

5. Skub tastaturet opad og løft og fjern det derefter fra computeren.

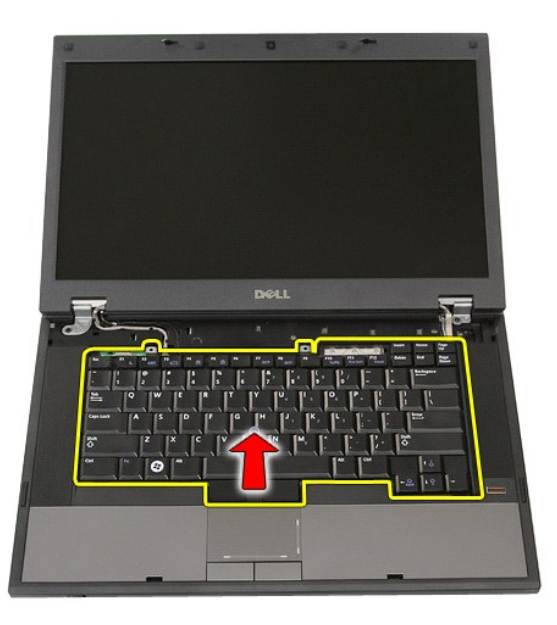

# **Genmontering af tastaturet**

Du genmonterer tastaturet ved at udføre ovenstående trin i modsat rækkefølge.

#### **Skærmramme**

**Dell™ Latitude™ E5510 Discrete Servicehåndbog**

ADVARSEL! Inden du udfører arbejde på computerens indvendige dele, skal du læse de sikkerhedsinstruktioner, der fulgte med computeren. Du<br>kan finde yderligere oplysninger om best practices for sikkerhed på webstedet Regula

# **Fjernelse af skærmrammen**

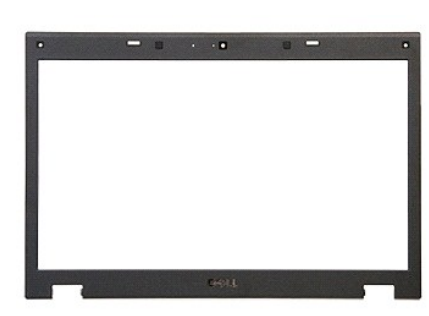

1. Følg procedurerne i <u>Før du udfører arbejde på computerens indvendige dele</u>.<br>2. Fjern <u>batteriet</u> fra computeren.<br>3. Fjern <u>adgangspanelet</u> fra computeren.<br>4. Fjern <u>WLAN-</u>Nortet fra computeren.<br>5. Fjern <u>WLAN-</u>Nortet f

- 
- 
- 
- 
- 

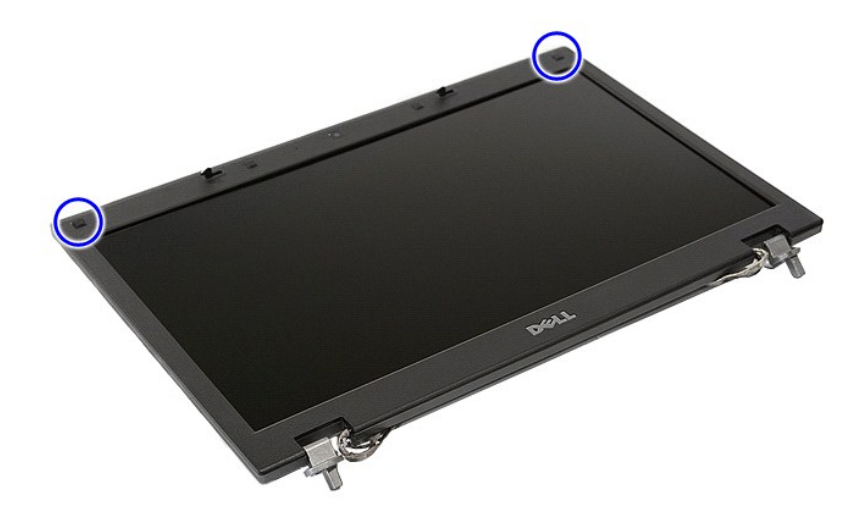

9. Fjern de skruer der holder skærmfacetten fast på dækslet.

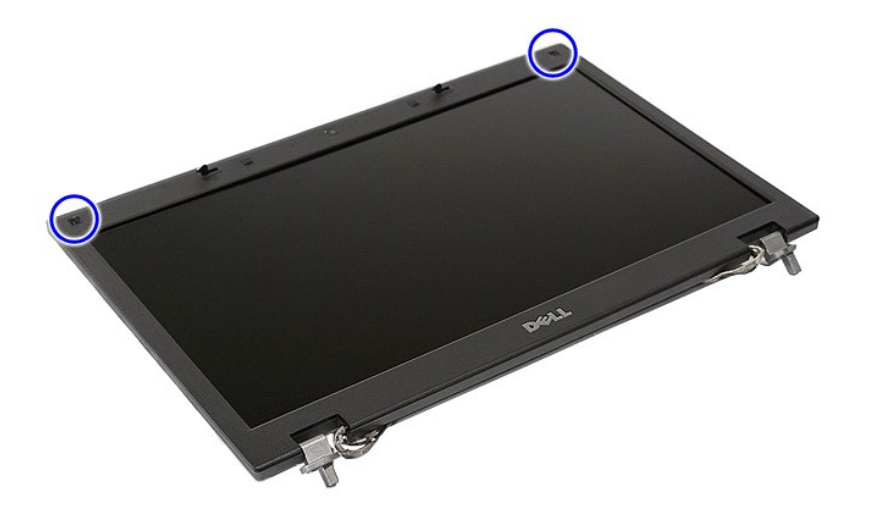

10. Lirk forsigtigt skærmrammen fri af skærmanordningen ved at sætte fingrene under kanten af rammen og arbejde dig hele vejen rundt om rammen indtil den er helt fri.

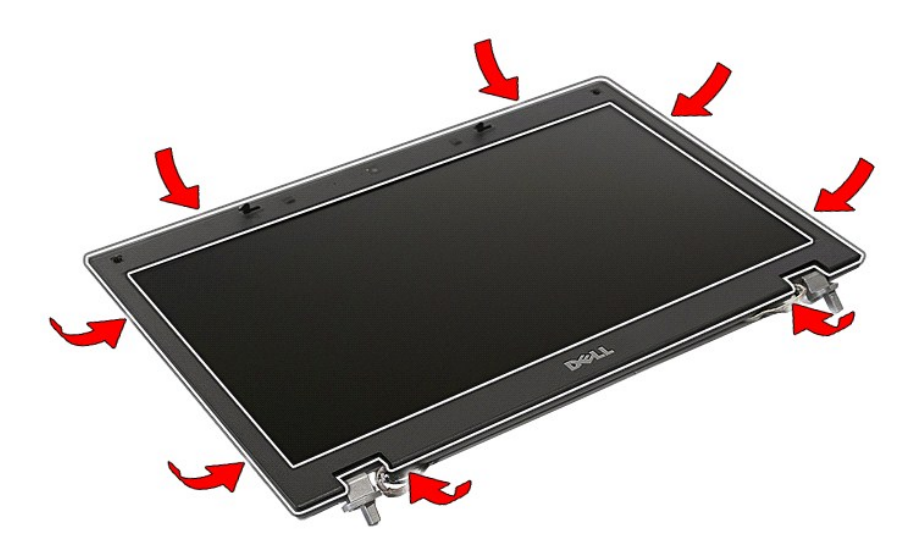

11. Løft og fjern skærmfacetten fra computeren.
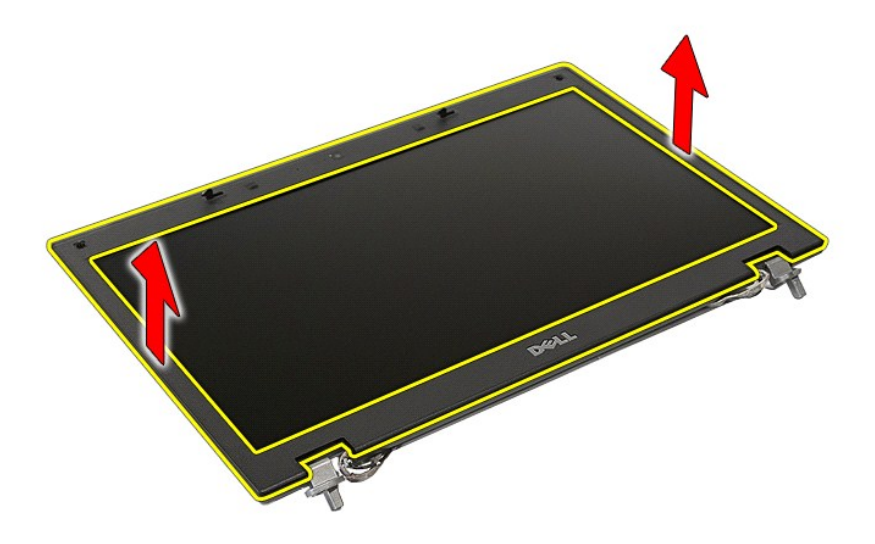

# **Genmontering af skærmrammen**

Du genmonterer skærmrammen ved at udføre ovenstående trin i omvendt rækkefølge.

#### <span id="page-37-0"></span>**Kamera Dell™ Latitude™ E5510 Discrete Servicehåndbog**

ADVARSEL! Inden du udfører arbejde på computerens indvendige dele, skal du læse de sikkerhedsinstruktioner, der fulgte med computeren. Du<br>kan finde yderligere oplysninger om best practices for sikkerhed på webstedet Regula

## **Fjernelse af kameraet**

## **Big 1980 25**

- 
- 
- 
- 
- 
- 
- 1. Følg procedurerne i <u>Før du udfører arbejde på computerens indvendige dele</u>.<br>2. Fjern <u>batteriet</u> fra computeren.<br>3. Fjern <u>adgangspanelet</u> fra computeren.<br>4. Fjern <u>WAN-kortet</u> fra computeren.<br>5. Fjern <u>WAN-kortet</u> fra
- 

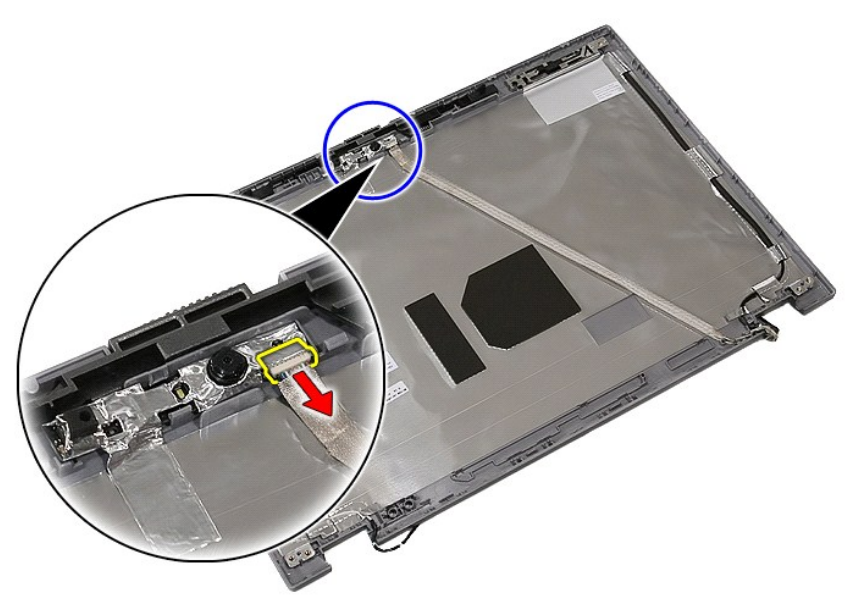

11. Løft skærmkameraet op og tag det ud.

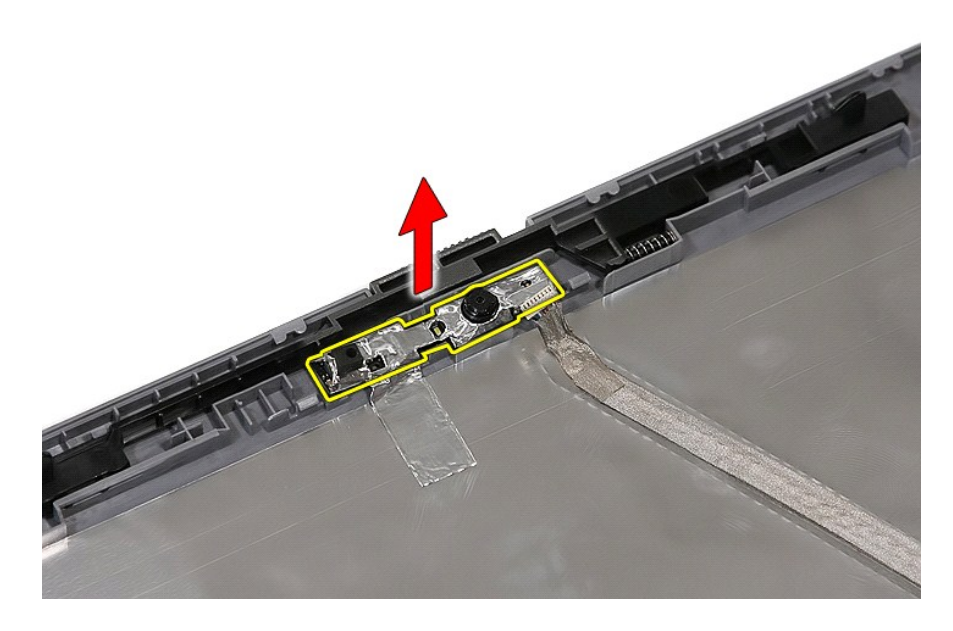

# **Genmontering af kameraet**

Du genmonterer kameraet ved at udføre ovenstående trin i modsat rækkefølge.

## <span id="page-39-0"></span>**Skærmpanel, bøjler og hængsler**

**Dell™ Latitude™ E5510 Discrete Servicehåndbog**

ADVARSEL! Inden du udfører arbejde på computerens indvendige dele, skal du læse de sikkerhedsinstruktioner, der fulgte med computeren. Du<br>kan finde yderligere oplysninger om best practices for sikkerhed på webstedet Regula

### **Fjernelse af skærmpanelet, bøjlerne og hængslerne**

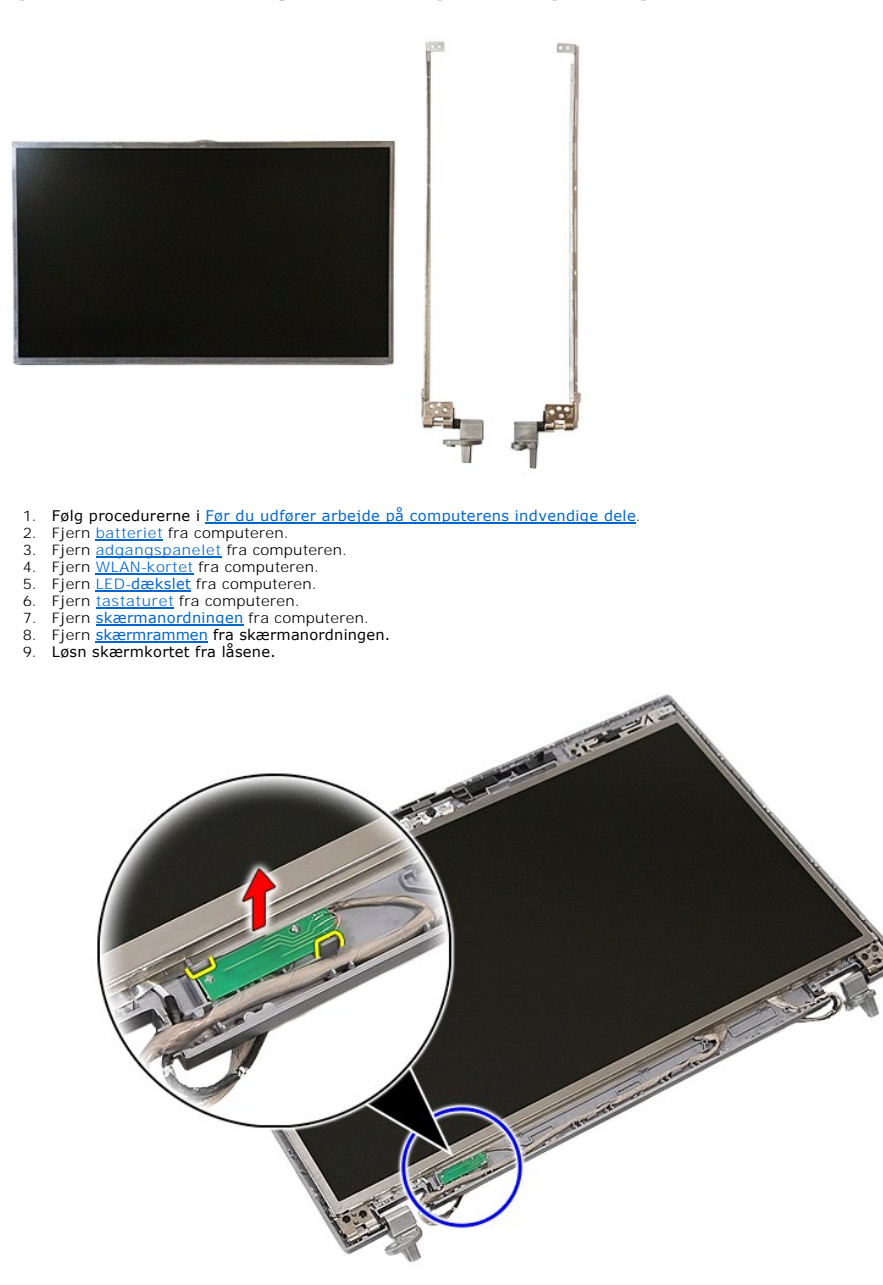

10. Fjern de skruer, som holder skærmpanelet, bøjler og hænglser fast på skærmanordningen.

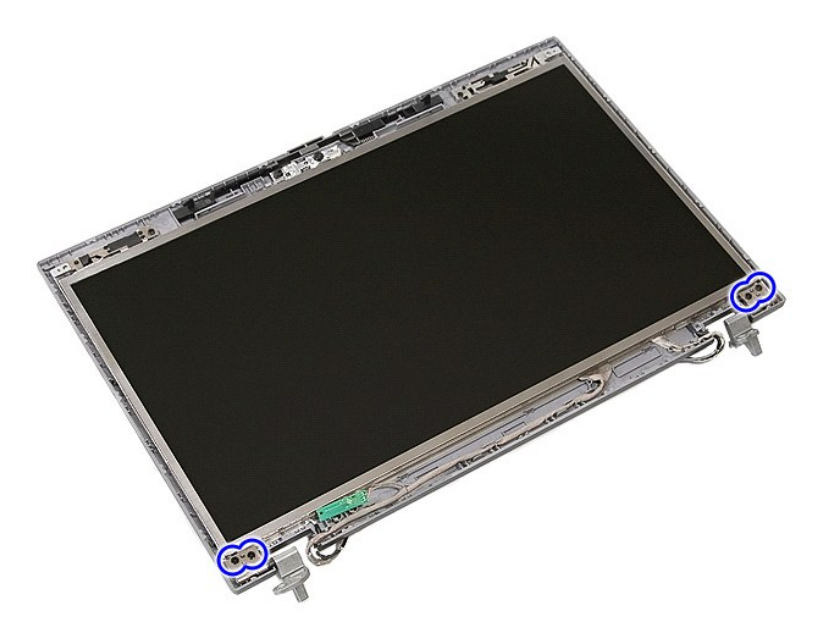

11. Løft skærmpanelet, bøjlerne og hængslerne op.

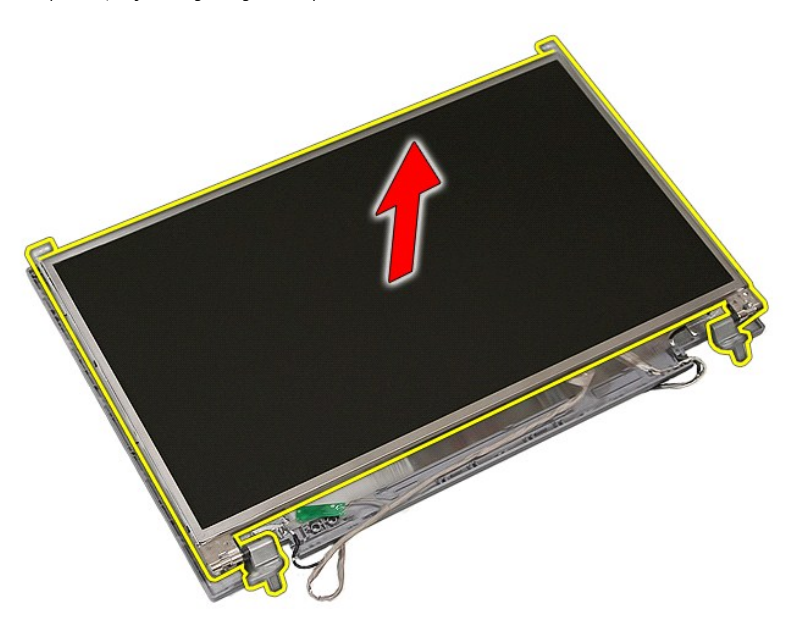

12. Fjern de skruer, som holder skærmens bøjler og hænglser fast på skærmpanelet og fjern dem.

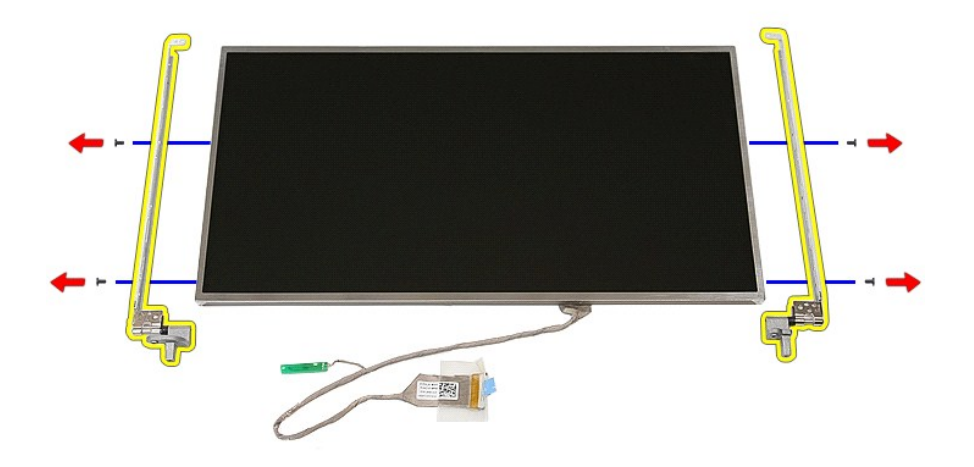

13. Træk den tape af, som holder skærmkablet fast på skærmpanelet.

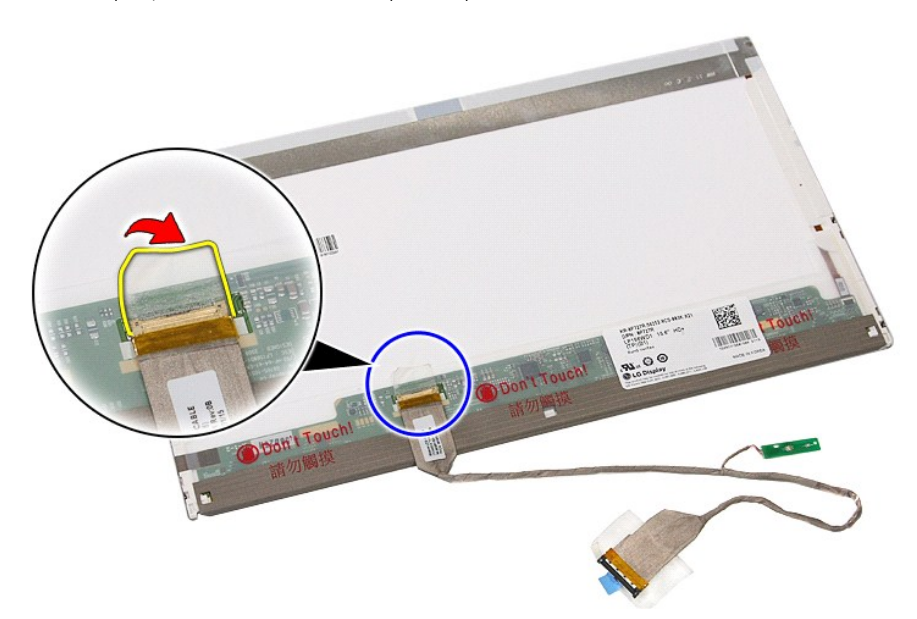

14. Frakobl skærmkablet fra skærmpanelet.

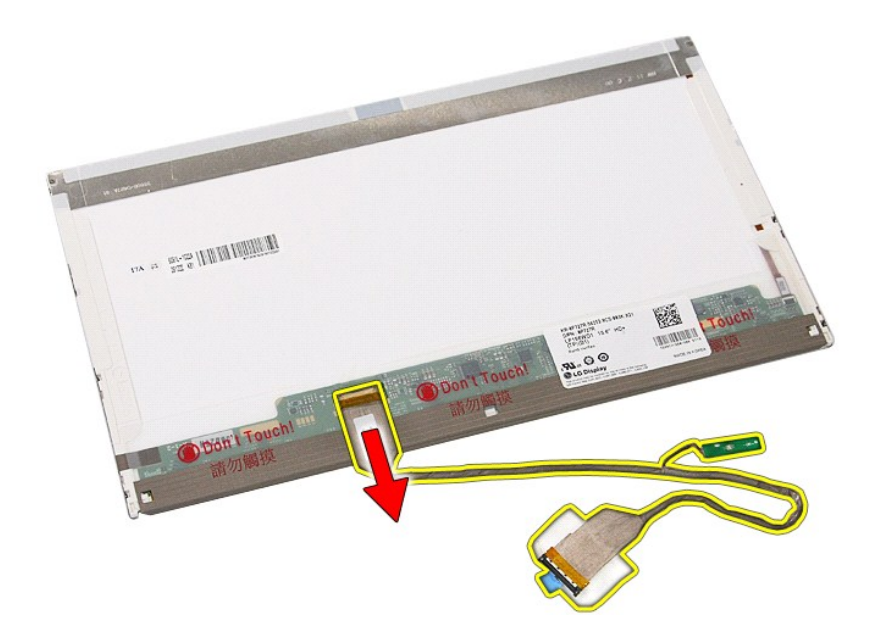

## **Genmontering af skærmpanelet, bøjlerne og hængslerne**

Udfør trinene ovenfor i omvendt rækkefølge for at genmontere skærmpanelet, bøjlerne og hængslerne.

### <span id="page-43-0"></span>**LED-kort Dell™ Latitude™ E5510 Discrete Servicehåndbog**

ADVARSEL! Inden du udfører arbejde på computerens indvendige dele, skal du læse de sikkerhedsinstruktioner, der fulgte med computeren. Du<br>kan finde yderligere oplysninger om best practices for sikkerhed på webstedet Regula

## **Fjernelse af LED-kortet**

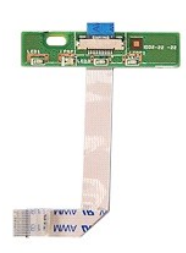

- 
- 
- 
- 1. Følg procedurerne i <u>Før du udfører arbejde på computerens indvendige dele</u>.<br>2. Fjern <u>batteriet</u> fra computeren.<br>3. Fjern <u>LED-[dækslet](file:///C:/data/systems/late5510/dk/sm/cencov.htm)</u> fra computeren.<br>4. Fjern <u>lastaturet</u> fra computeren.<br>5. Frigør den lås, som holde

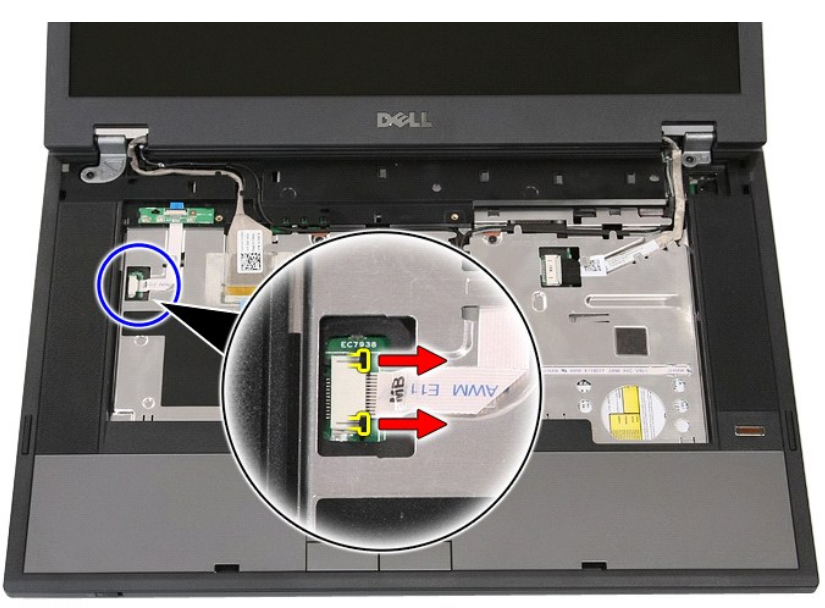

6. Frakobl LED-kortets kabel.

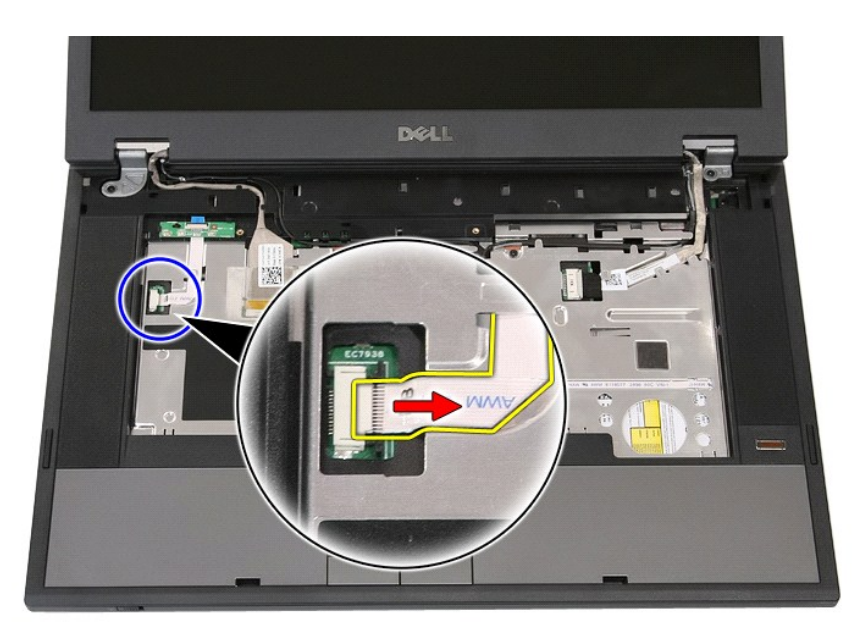

7. Løsn de låse, som holder LED-kortet fast og fjern det.

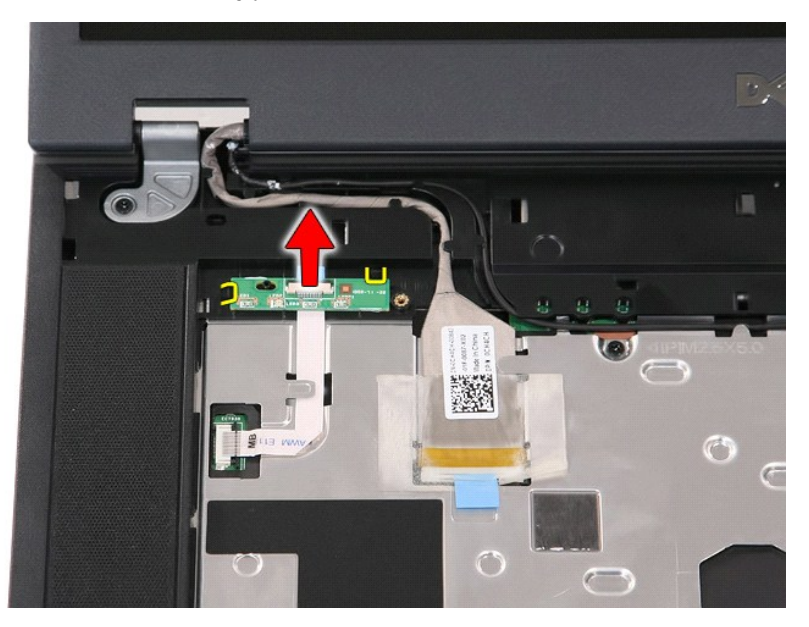

# **Isætning af LED-kortet**

Udfør ovenstående trin i modsat rækkefølge for at genmontere LED-kortet.

### <span id="page-45-0"></span>**Hukommelseskort**

**Dell™ Latitude™ E5510 Discrete Servicehåndbog**

ADVARSEL! Inden du udfører arbejde på computerens indvendige dele, skal du læse de sikkerhedsinstruktioner, der fulgte med computeren. Du<br>kan finde yderligere oplysninger om best practices for sikkerhed på webstedet Regula

## **Fjernelse af hukommelseskortet**

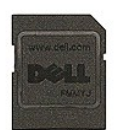

- 1. **Følg procedurerne i** <u>Før du udfører arbejde på computerens indvendige dele</u>.<br>2. Fjern <u>batteriet</u> fra computeren.<br>3. Skub hukommelseskortet ind og slip det.
- 
- 

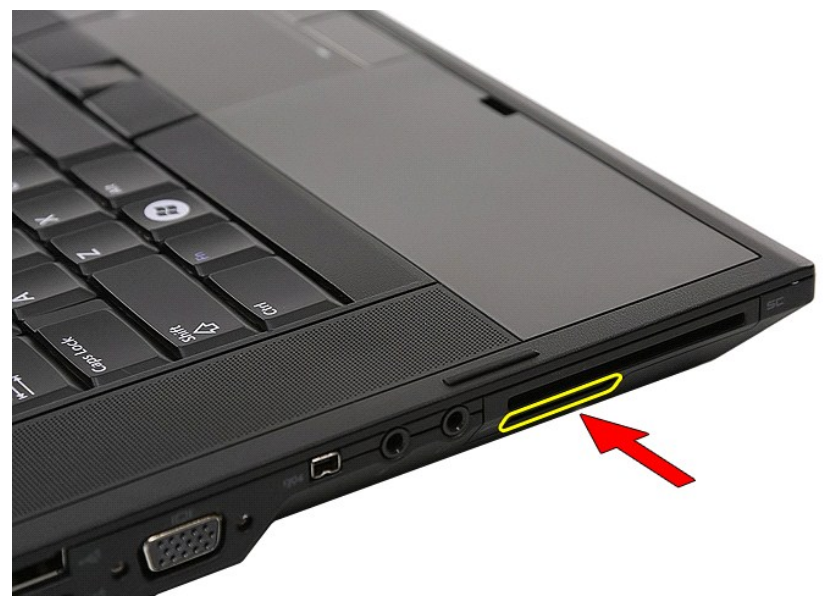

4. Skub hukommelseskortet ud af computeren og fjern det.

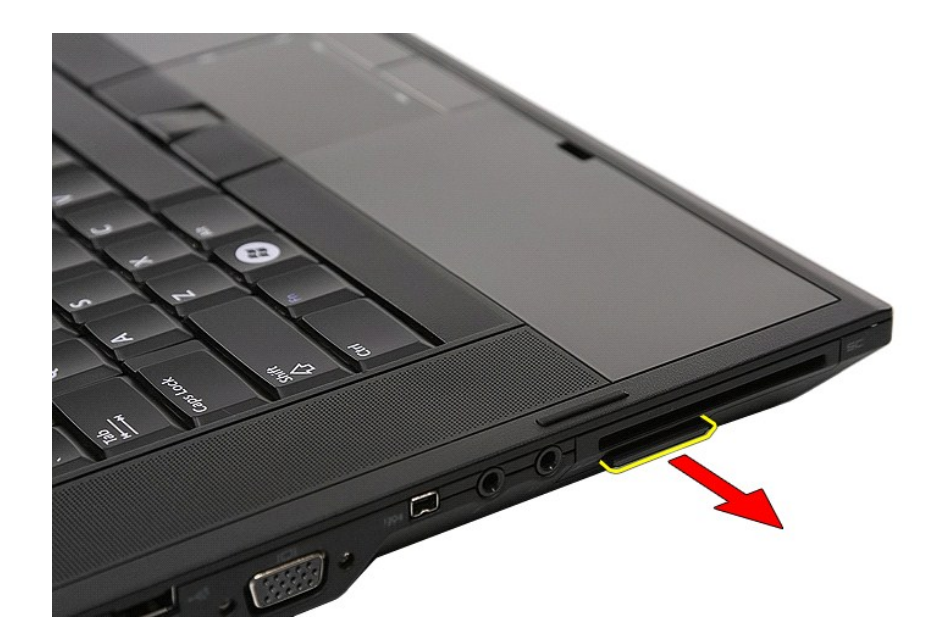

## **Genmontering af hukommelseskortet**

Udfør trinene ovenfor i omvendt rækkefølge for at genmontere hukommelseskortet.

### <span id="page-47-0"></span>**Hukommelse**

**Dell™ Latitude™ E5510 Discrete Servicehåndbog**

ADVARSEL! Inden du udfører arbejde på computerens indvendige dele, skal du læse de sikkerhedsinstruktioner, der fulgte med computeren. Du<br>kan finde yderligere oplysninger om best practices for sikkerhed på webstedet Regula

### **Fjernelse af hukommelsesmoduler**

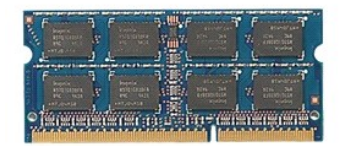

- 
- 
- 1. Følg procedurerne i <u>Før du udfører arbejde på computerens indvendige dele</u>.<br>2. Fjern <u>batteriet</u> fra computeren.<br>3. Fjern <u>adgangspanelet</u> fra computeren.<br>4. Lirk forsigtigt fastgørelsesklemmerne væk fra hukommelsesmod

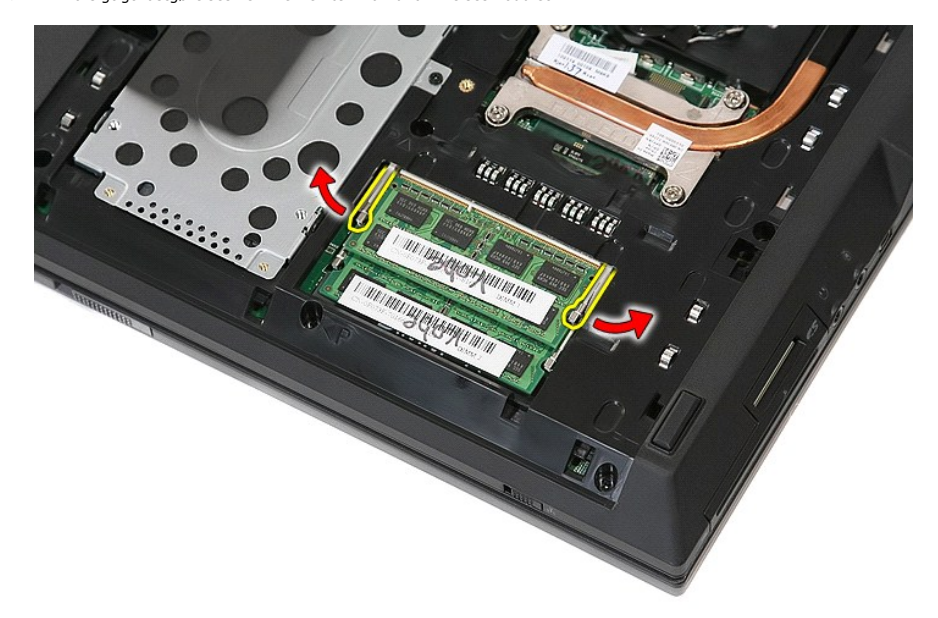

5. Fjern hukommelsesmodulet fra computeren.

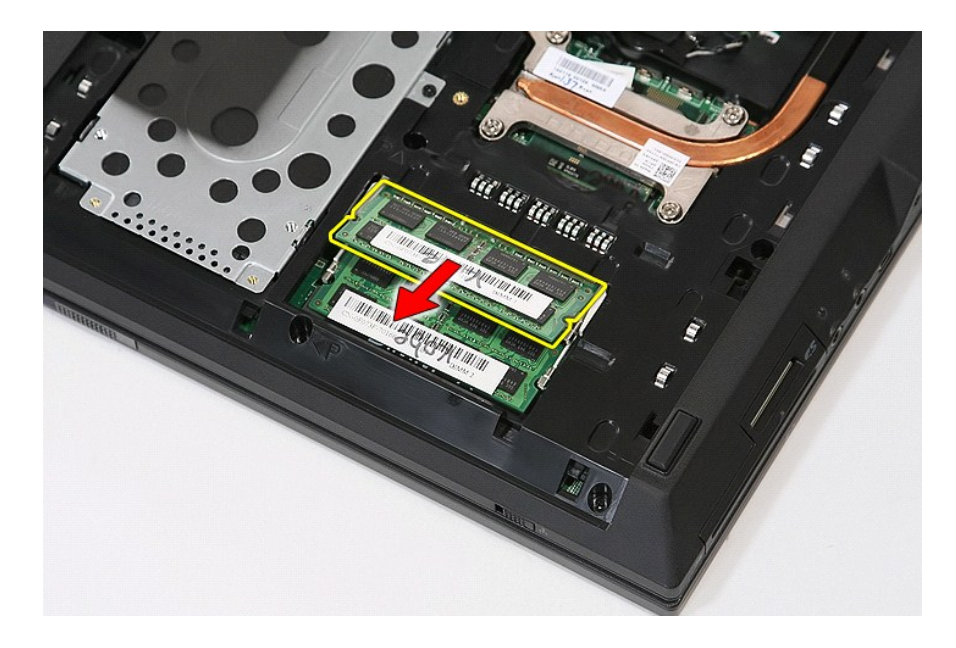

# **Genmontering af hukommelsesmodulerne**

Udfør trinene ovenfor i omvendt rækkefølge for at genmontere hukommelsesmodulerne.

### <span id="page-49-0"></span>**Modem-udstyrskort**

**Dell™ Latitude™ E5510 Discrete Servicehåndbog**

ADVARSEL! Inden du udfører arbejde på computerens indvendige dele, skal du læse de sikkerhedsinstruktioner, der fulgte med computeren. Du<br>kan finde yderligere oplysninger om best practices for sikkerhed på webstedet Regula

### **Fjernelse af modem-udstyrskortet**

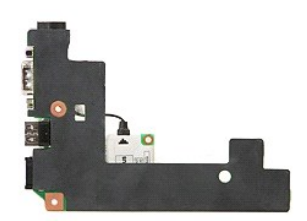

- 1. Følg procedurerne i <u>Før du udfører arbeide på computerens indvendige dele</u>.<br>2. Fjern <u>hukommelseskortet</u> fra computeren.<br>3. Fjern <u>batterief</u> fra computeren.<br>4. Fjern <u>addanspanelet</u> fra computeren.<br>5. Fjern <u>arddisken</u>
- 
- 
- 
- 
- 
- 
- 
- 
- 
- 
- 
- 15. Fjern <u>[håndledsstøtten](file:///C:/data/systems/late5510/dk/sm/palmrest.htm)</u> fra computeren.<br>16. Fjern <u>Bluetooth-kortet</u> fra computeren.<br>17. Fjern <u>systemkortet</u> fra computeren.<br>18. Fjern modemstikkets gummihætte, hvis der er en.

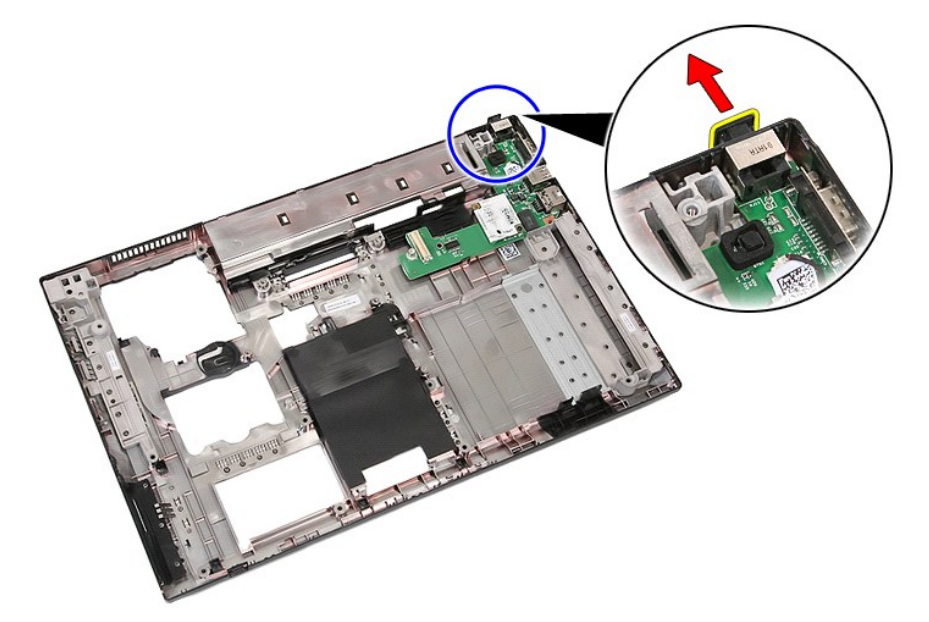

19. Fjern den skrue, som holder udstyrskortet fast på systemkortet.

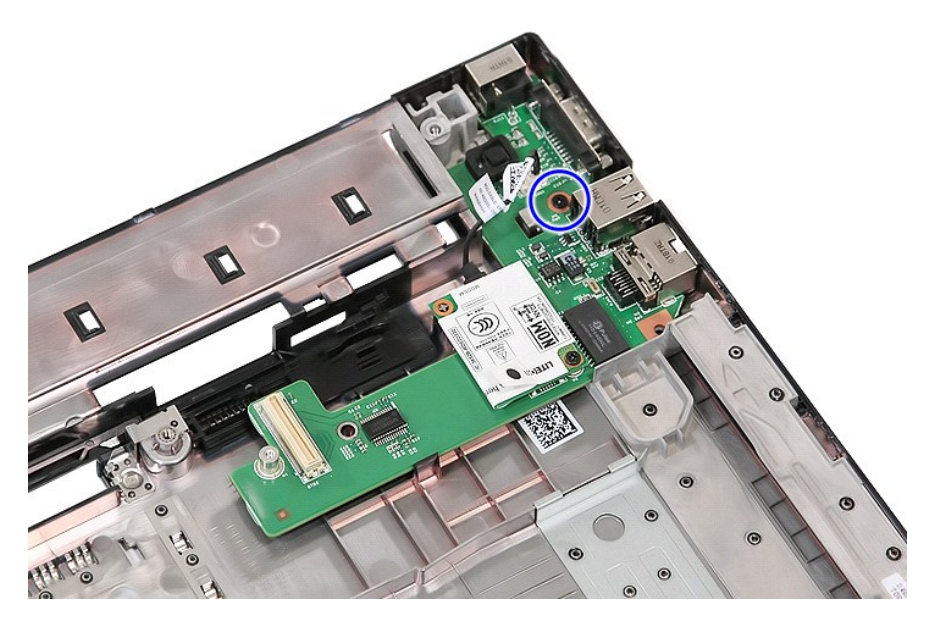

20. Lirk forsigtigt låsen for at løsne udstyrskortet.

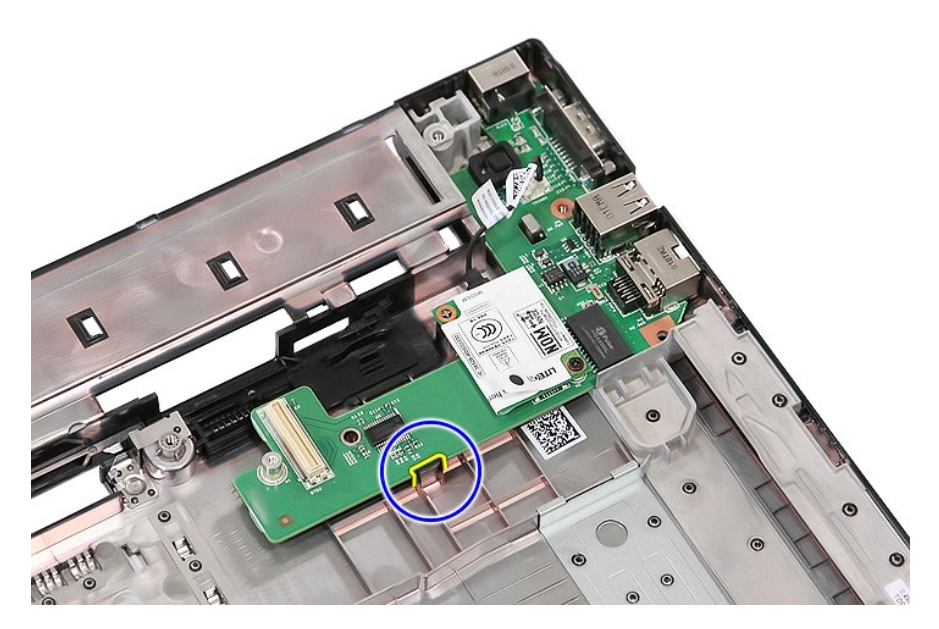

21. Løft modem-udstyrskortet op og tag det ud.

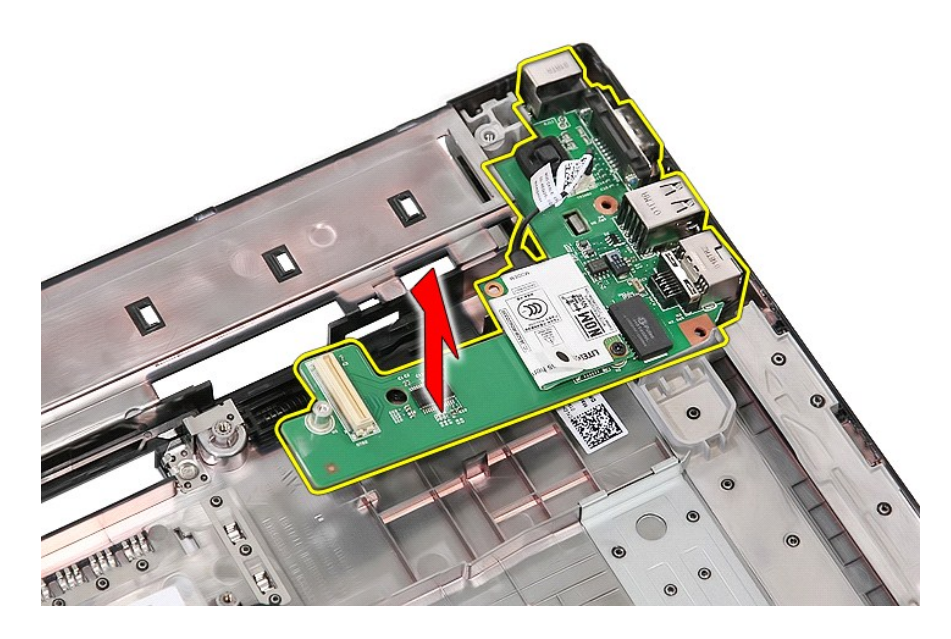

# **Genmontering af modem-udstyrskortet**

Udfør trinnene ovenfor i omvendt rækkefølge for at genmontere modem-udstyrskortet.

## <span id="page-52-0"></span>**Optisk drev**

**Dell™ Latitude™ E5510 Discrete Servicehåndbog**

ADVARSEL! Inden du udfører arbejde på computerens indvendige dele, skal du læse de sikkerhedsinstruktioner, der fulgte med computeren. Du<br>kan finde yderligere oplysninger om best practices for sikkerhed på webstedet Regula

## **Fjernelse af det optiske drev**

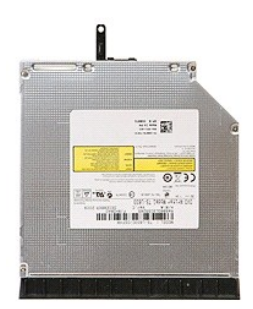

1. Følg procedurerne i <u>Før du udfører arbejde på computerens indvendige dele</u>.<br>2. Fjern <u>batteriet</u> fra computeren.<br>3. Fjern det optiske drevs fastgørelsesskrue fra computeren.

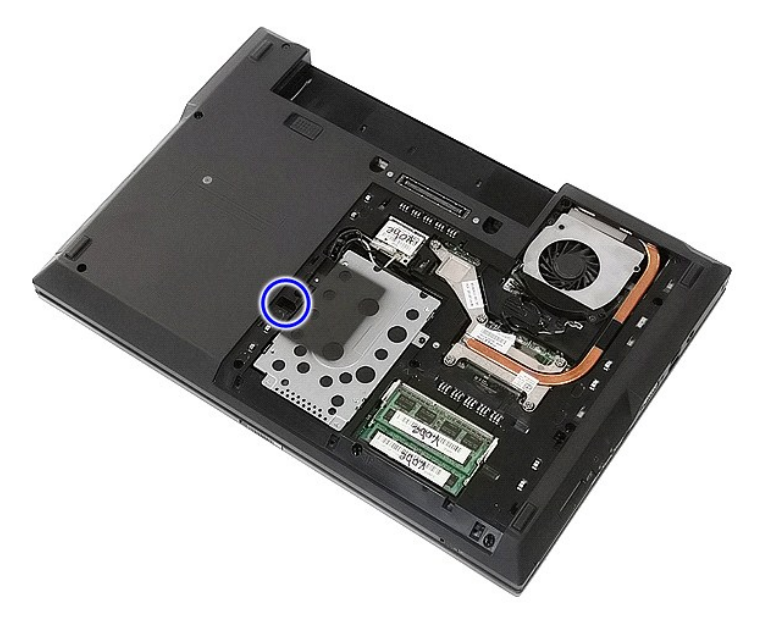

4. Sæt en plastik skruetrækker i fastgørelsesskruens hak og løns og fjern forsigtigt det optiske drev fra computeren.

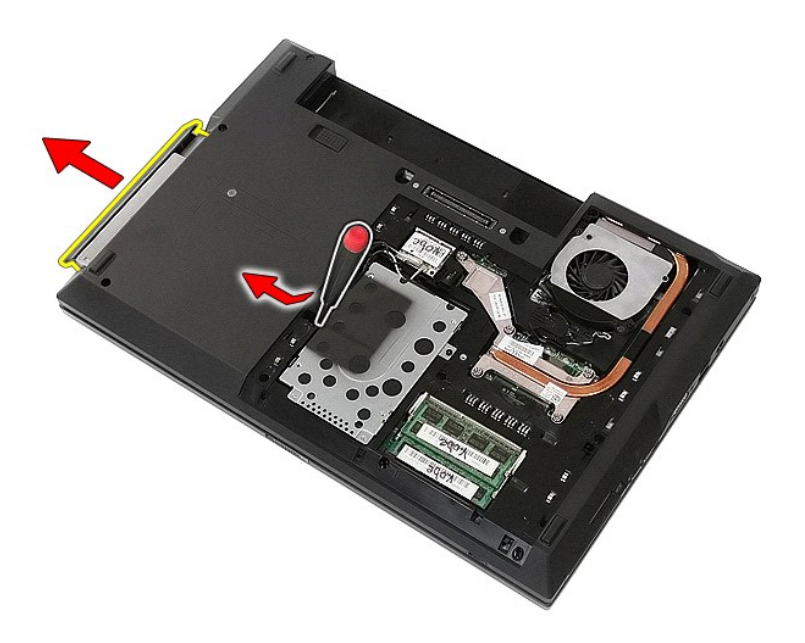

# **Genmontering af det optiske drev**

Du genmonterer det optiske drev ved at udføre ovenstående trin i modsat rækkefølge.

#### <span id="page-54-0"></span>**Håndledsstøtte**

**Dell™ Latitude™ E5510 Discrete Servicehåndbog**

ADVARSEL! Inden du udfører arbejde på computerens indvendige dele, skal du læse de sikkerhedsinstruktioner, der fulgte med computeren. Du<br>kan finde yderligere oplysninger om best practices for sikkerhed på webstedet Regula

## **Fjernelse af håndledsstøtten**

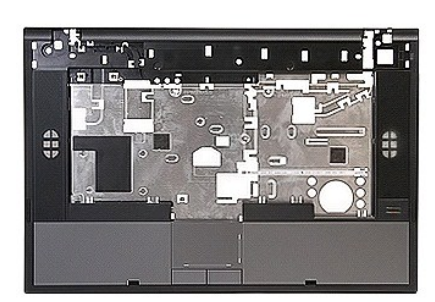

- 1. Følg procedurerne i <u>Før du udfører arbejde på computerens indvendige dele</u>.<br>2. Fjern <u>batteriet</u> fra computeren.<br>3. Fjern <u>batteriet</u> fra computeren.<br>4. Fjern det <u>[optiske drev](file:///C:/data/systems/late5510/dk/sm/op_dv.htm)</u> fra computeren.<br>5. Fjern det <u>optiske dr</u>
- 
- 
- 
- 
- 
- 
- 
- 8. Fjern <u>tastaturet</u> fra computeren.<br>9. Fjern <u>[skærmanordningen](file:///C:/data/systems/late5510/dk/sm/assembly.htm)</u> fra computeren.<br>10. Fjern <u>LED-kortet</u> fra computeren.<br>11. Fjern de skruer, som fastgør berøringspladen til computeren.

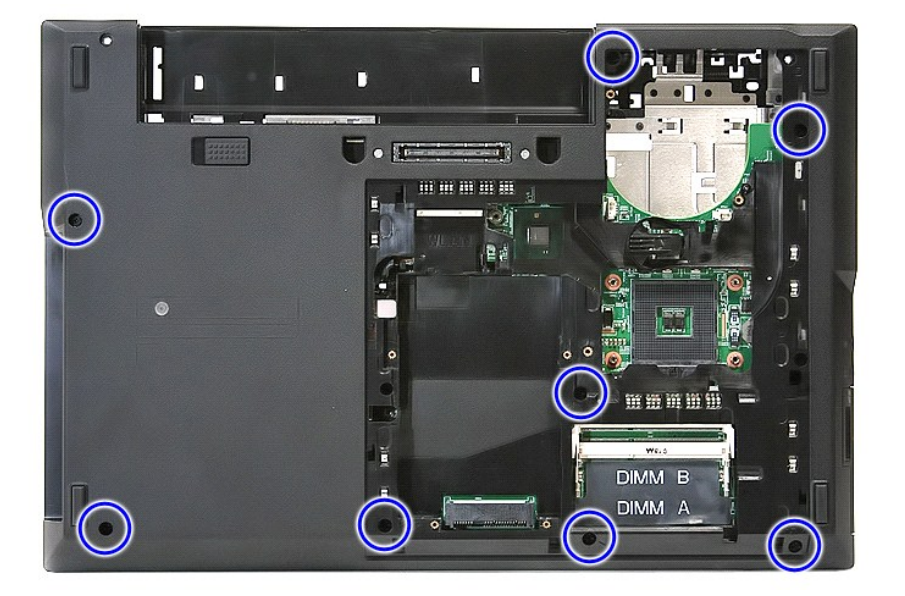

12. Frakobl højtalerkablet fra systemkortet.

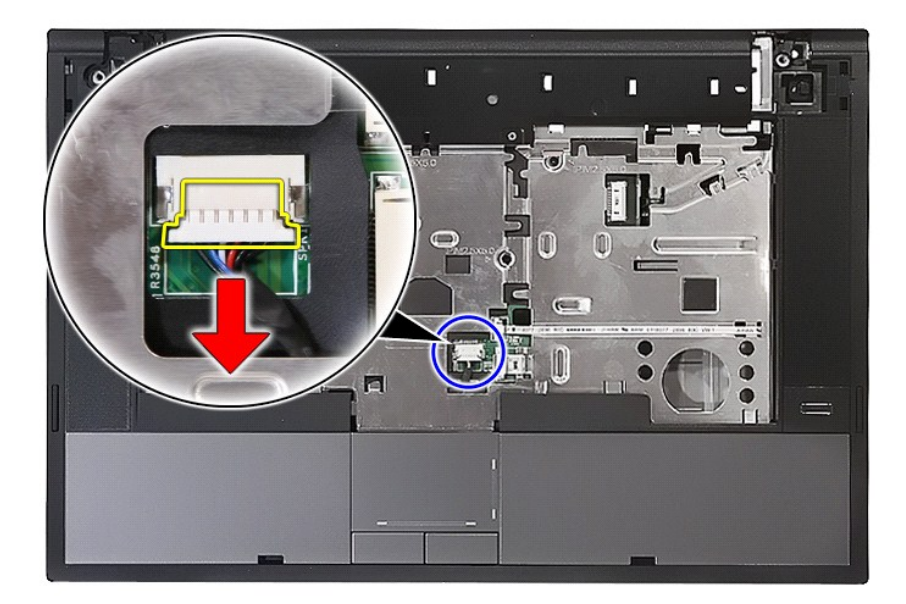

13. Løsn den holder, som fastgør fingertryksaflæserens datakabel.

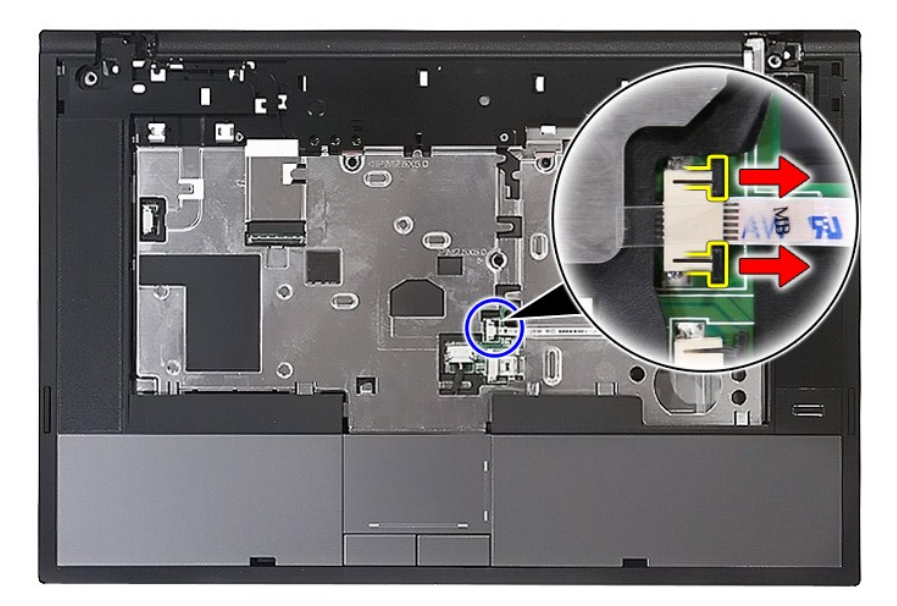

14. Afbryd fingeraftrykslæserens datakabel.

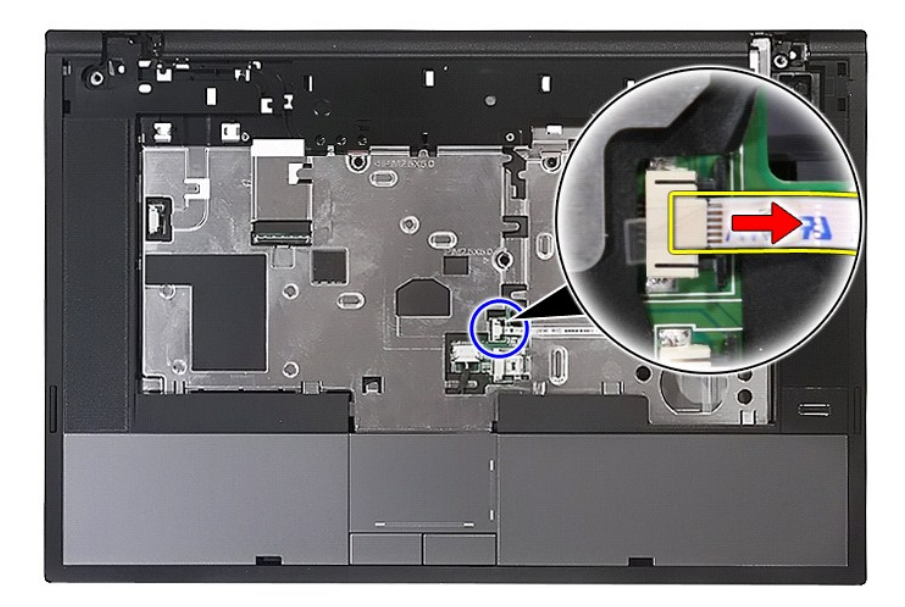

15. Løsn den holder, som fastgør fingertryksaflæserens datakabel.

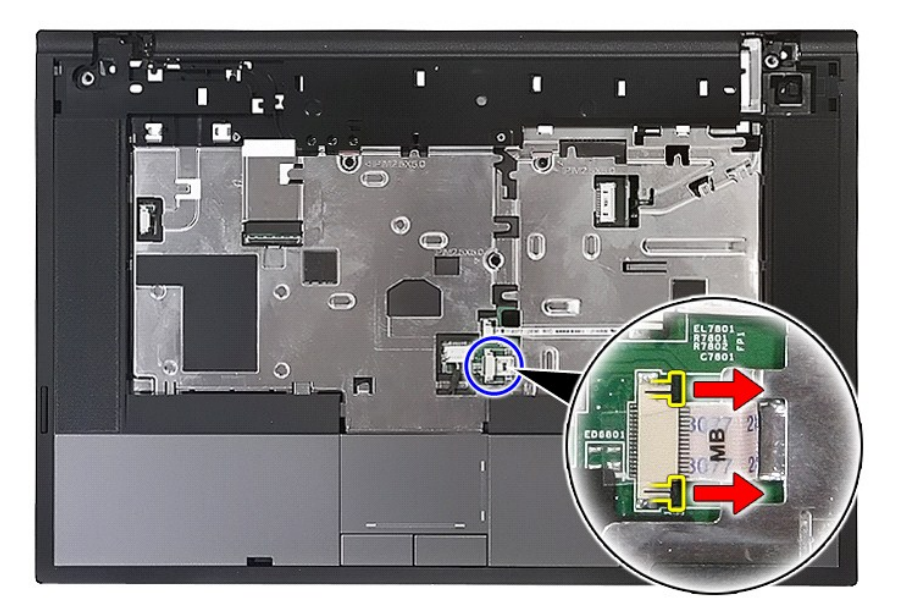

16. Frakobl tastaturets datakabel.

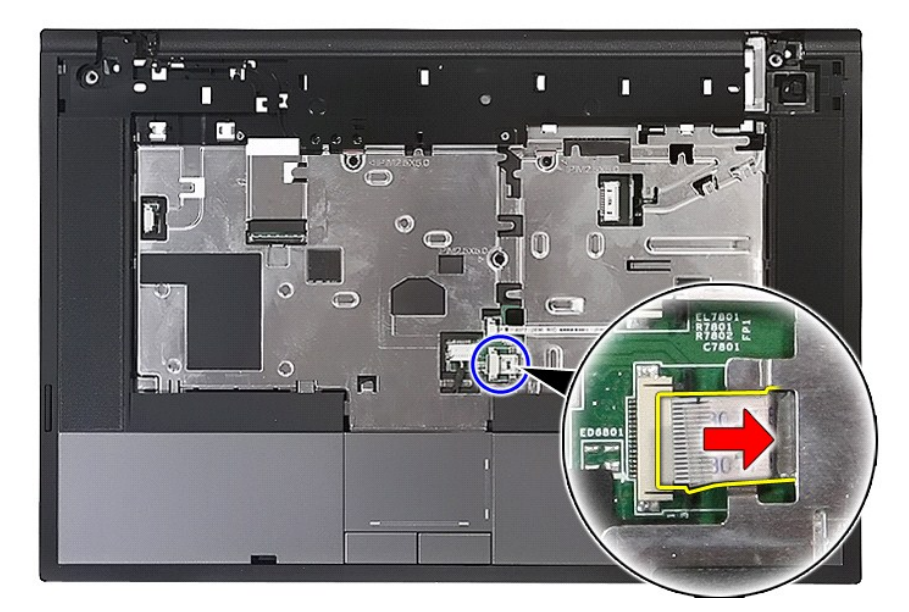

17. Fjern de skruer, som fastgør berøringspladen til computeren.

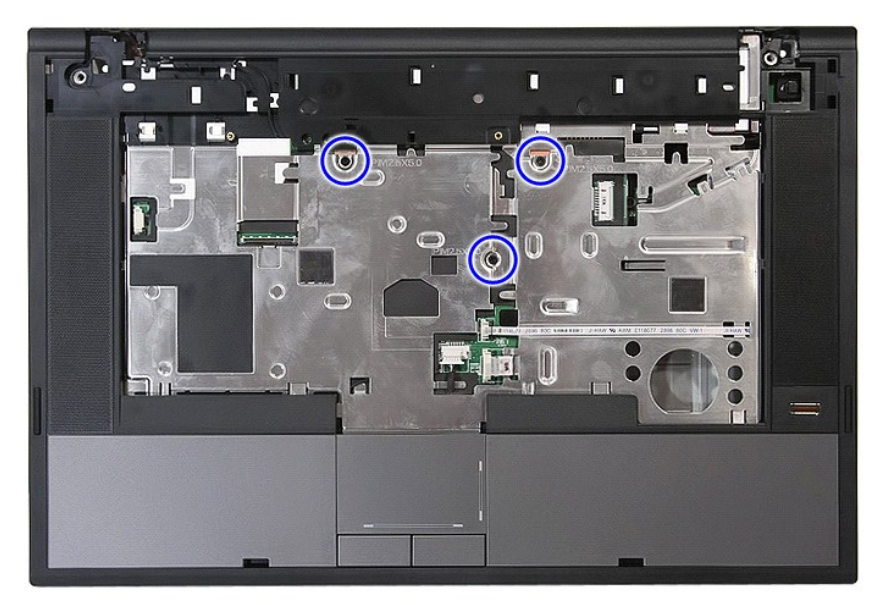

18. Lirk forsigtigt håndledsstøtten løs langs kanterne.

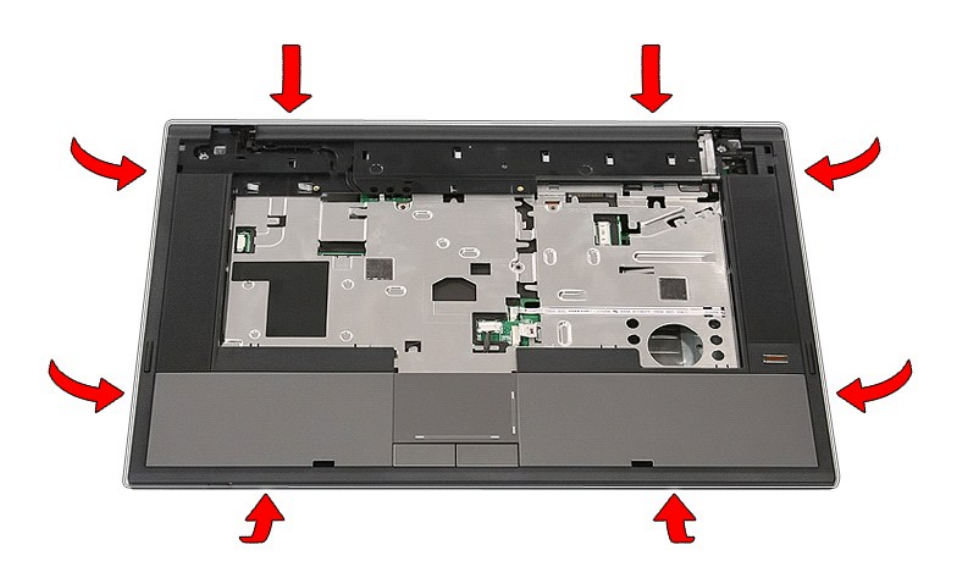

19. Løft håndledsstøtten op fra computeren og fjern den.

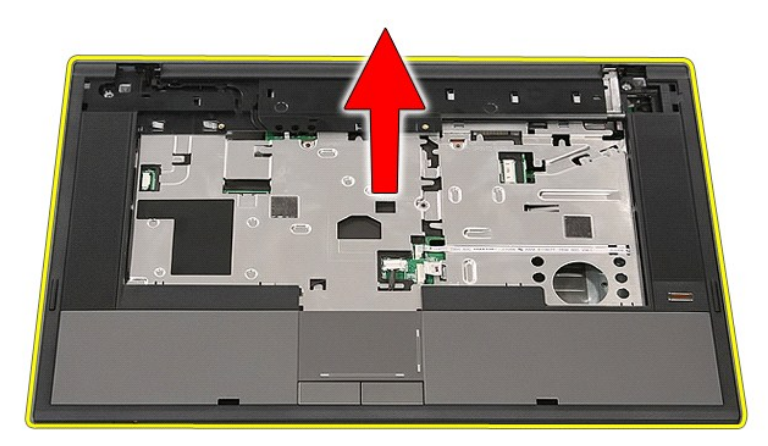

# **Genmontering af håndledsstøtten**

Du genmonterer håndledsstøtten ved at udføre ovenstående trin i omvendt rækkefølge.

#### <span id="page-59-0"></span>**Tilføjelse og genmontering af dele Dell™ Latitude™ E5510 Discrete Servicehåndbog**

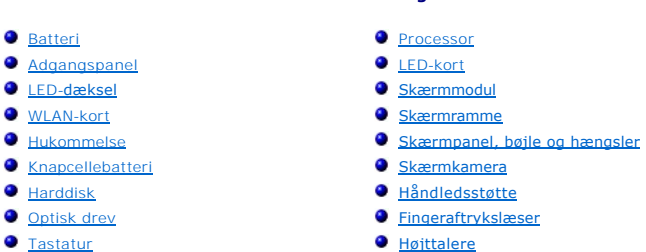

- [Hukommelseskort](file:///C:/data/systems/late5510/dk/sm/memcard.htm)
- $\overline{\bigcirc}$  [Blæser](file:///C:/data/systems/late5510/dk/sm/fan.htm)
- **Kølelegeme**
- **[Systemkort](file:///C:/data/systems/late5510/dk/sm/sys_bd.htm)** [Modem-udstyrskort](file:///C:/data/systems/late5510/dk/sm/modaucar.htm)

[Bluetooth-kort](file:///C:/data/systems/late5510/dk/sm/bbboard.htm)

### <span id="page-60-0"></span>**Processor**

**Dell™ Latitude™ E5510 Discrete Servicehåndbog**

ADVARSEL! Inden du udfører arbejde på computerens indvendige dele, skal du læse de sikkerhedsinstruktioner, der fulgte med computeren. Du<br>kan finde yderligere oplysninger om best practices for sikkerhed på webstedet Regula

## **Fjernelse af processoren**

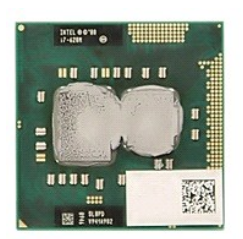

- 1. Følg procedurerne i <u>Før du udfører arbejde på computerens indvendige dele</u>.<br>2. Fjern <u>batteriet</u> fra computeren.<br>3. Fjern <u>batteriet</u> fra computeren.<br>4. Fjern <u>[blæseren](file:///C:/data/systems/late5510/dk/sm/fan.htm)</u> fra computeren.<br>5. Fjern <u>bøleren</u> fra computere
- 
- 
- 
- 

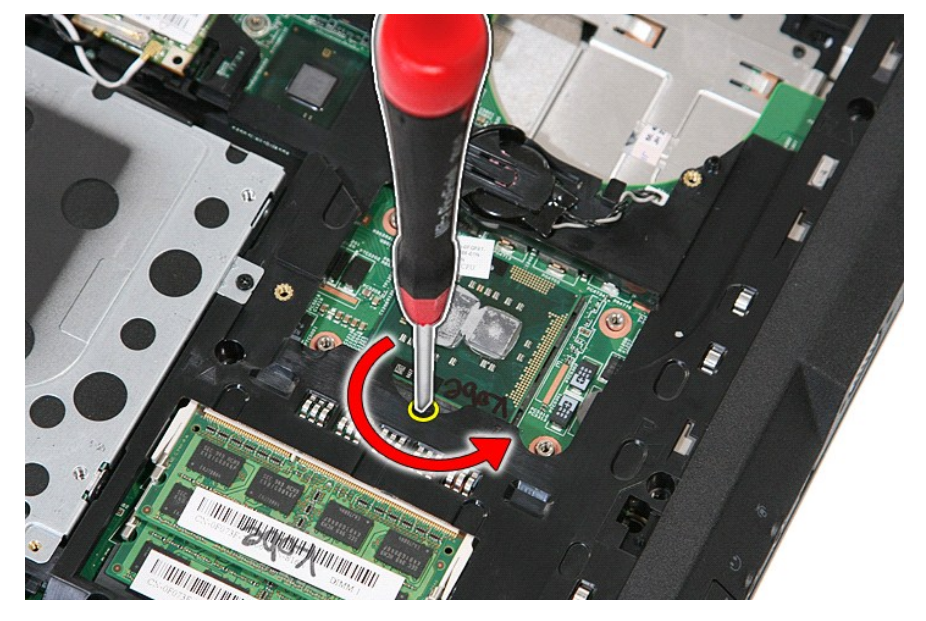

7. Idet du løfter lige op, fjernes processoren fra computeren.

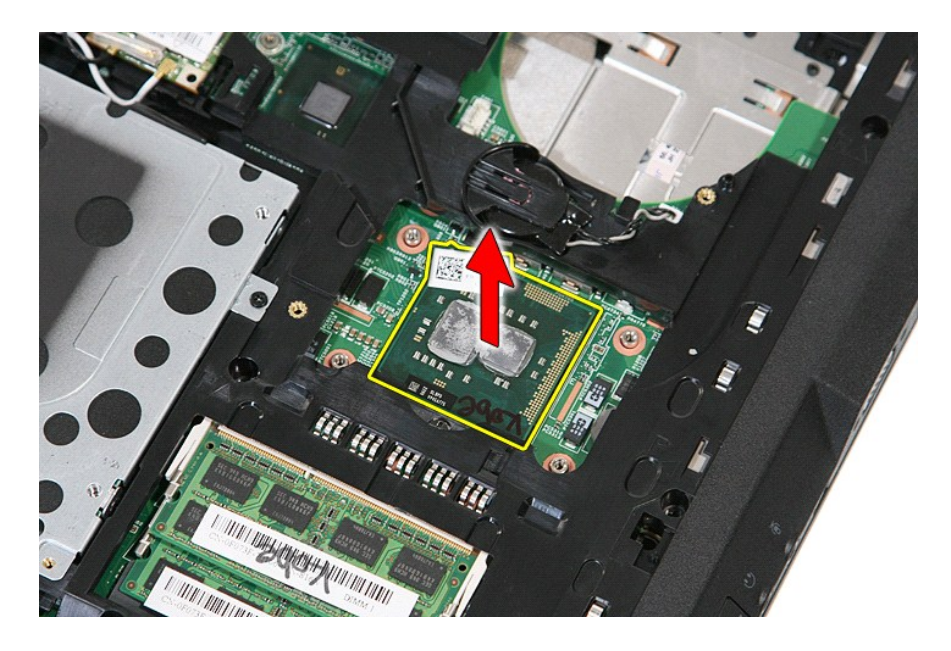

# **Genmontering af processoren**

Du genmonterer processoren ved at udføre ovenstående trin i modsat rækkefølge.

### <span id="page-62-0"></span>**Højttalere**

**Dell™ Latitude™ E5510 Discrete Servicehåndbog**

ADVARSEL! Inden du udfører arbejde på computerens indvendige dele, skal du læse de sikkerhedsinstruktioner, der fulgte med computeren. Du<br>kan finde yderligere oplysninger om best practices for sikkerhed på webstedet Regula

## **Fjernelse af højttalerne**

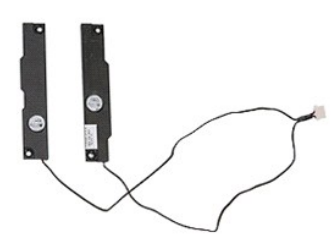

- 
- 
- 
- 
- 
- 
- 
- 
- 1. Følg procedurerne i <u>Før du udfører arbeide på computerens indvendige dele</u>.<br>2. Fjern <u>batteriet</u> fra computeren.<br>3. Fjern <u>adgangspanelet</u> fra computeren.<br>4. Fjern de <u>ptiske drev</u> fra computeren.<br>5. Fjern <u>IED-[dækslet](file:///C:/data/systems/late5510/dk/sm/cencov.htm)</u>

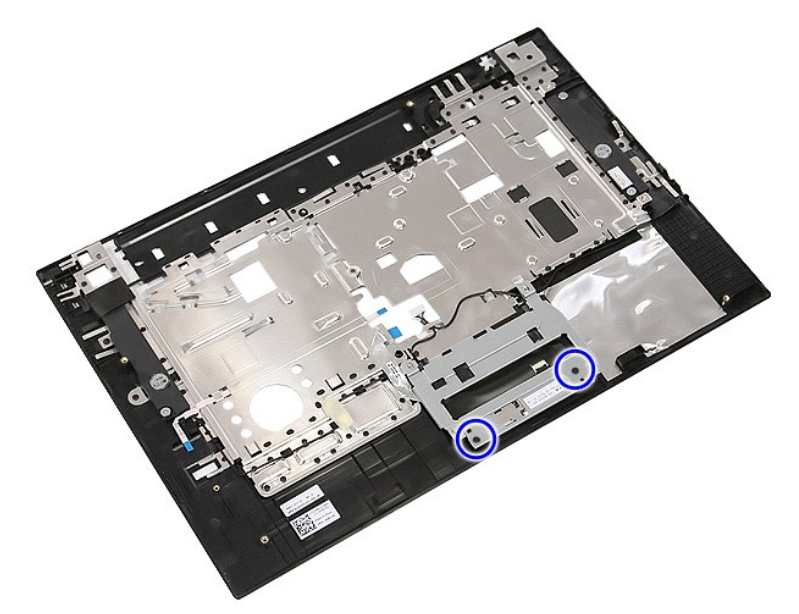

12. Løft berøringspladens dækselbeslag op og fjern det.

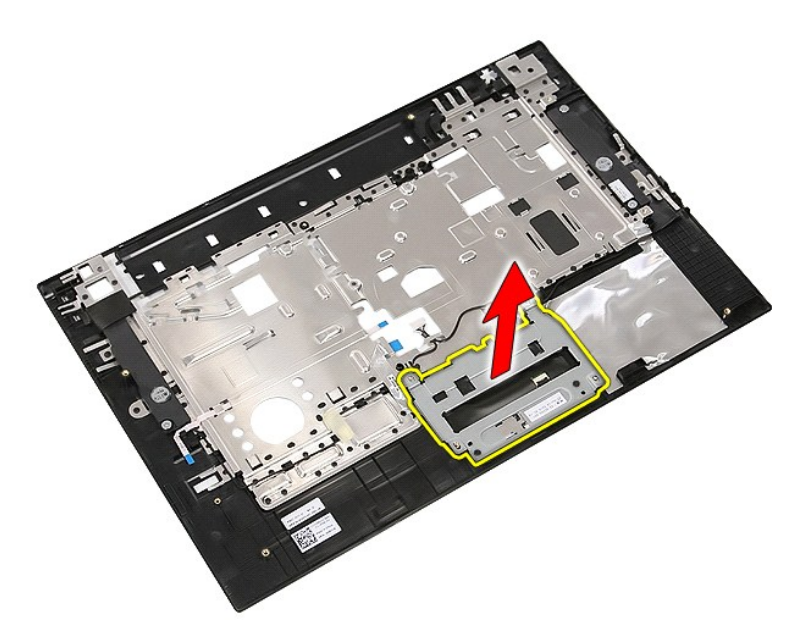

13. Løsn det tape, som fastgør højttalerkablerne på håndledsstøtten.

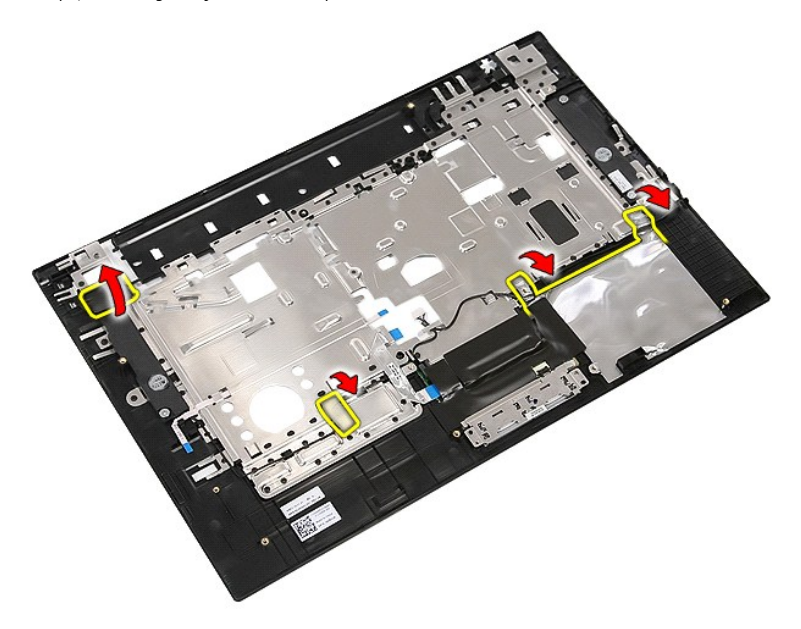

14. Løsn det tape, som fastgør berøringspladens datakabel på håndledsstøtten og træk kablet ud af hullet.

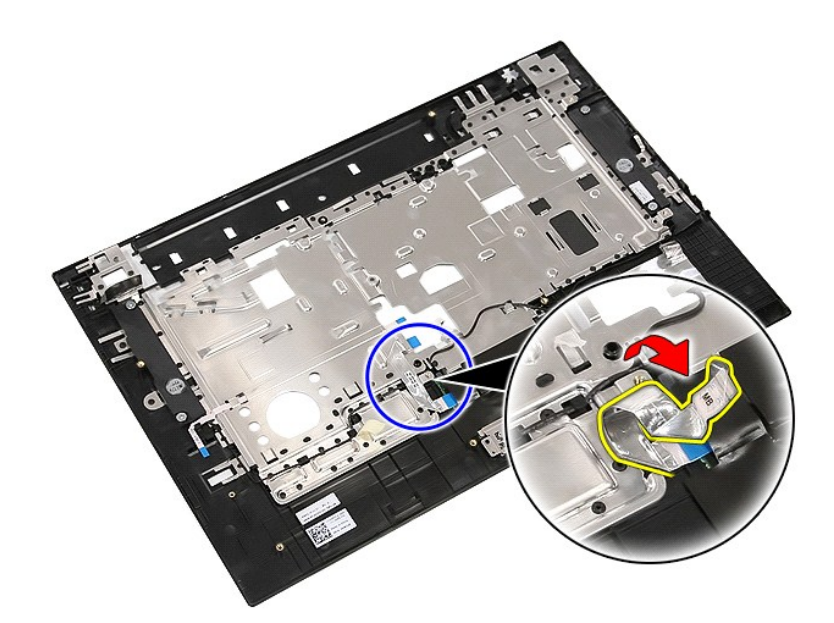

15. Løsn højttalerkablerne fra kabelføringen.

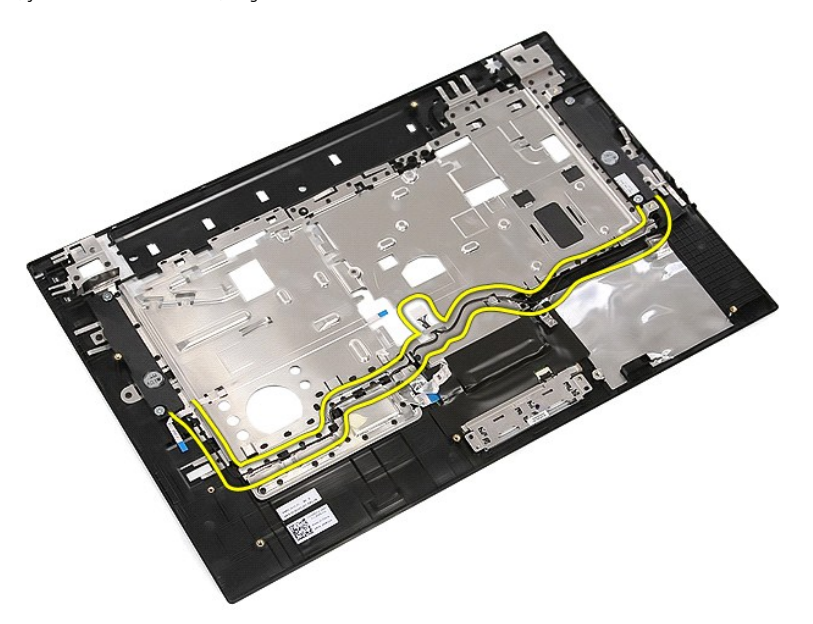

16. Fjern de skruer, som holder venstre og højre højttaler fast på håndledsstøtten.

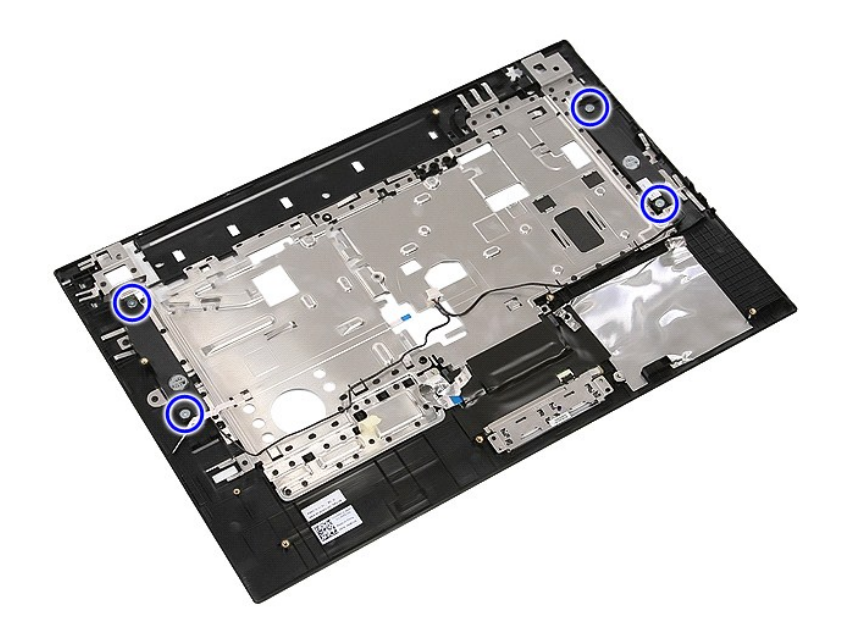

17. Løft venstre og højre højttaler op og fjern dem.

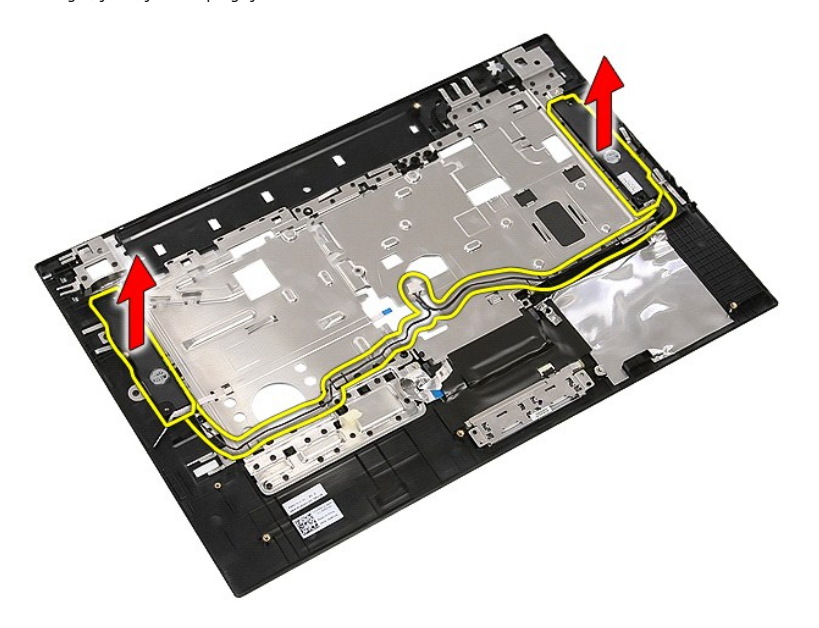

# **Isætning af højttalerne**

For at genmontere højttalerne skal du udføre de ovenstående trin i modsat rækkefølge.

### **Tekniske specifikationer Dell™ Latitude™ E5510 Discrete Servicehåndbog**

#### **O** [Systemoplysninger](#page-66-0)

- **O** [Hukommelse](#page-66-2)
- $\bullet$  [Lyd](#page-67-0)
- **O** [ExpressCard](#page-67-2)
- [Fingeraftrykslæser \(valgfri\)](#page-67-4)
- Skærm
- 
- **[Pegefelt](#page-68-1) O** [AC-adapter](#page-69-0)
- 
- [Miljø](#page-69-2)

**[Processor](#page-66-1)**  $\bullet$  [Grafik](#page-66-3) **O** [Kommunikation](#page-67-1) O <u>[PC-kort](#page-67-3)</u> [Porte og stik](#page-67-5) **O** [Tastatur](#page-68-0) **O** [Batteri](#page-68-2)  $\bullet$   $M\hat{a}l$ 

**BEMÆRK!** Produktudbuddet kan variere fra område til område. Du kan finde flere oplysninger om computerens konfiguration, ved at klikke på Start→<br>**Hjælp og support** og vælge at få vist oplysninger om computeren.

<span id="page-66-0"></span>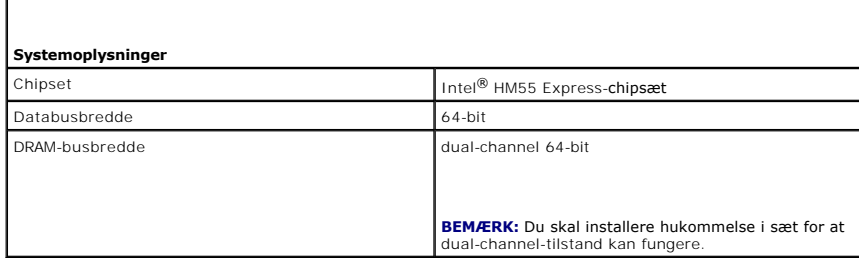

<span id="page-66-1"></span>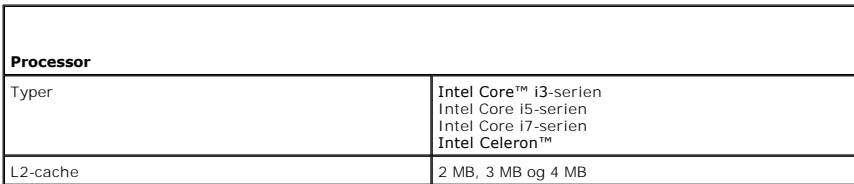

<span id="page-66-2"></span>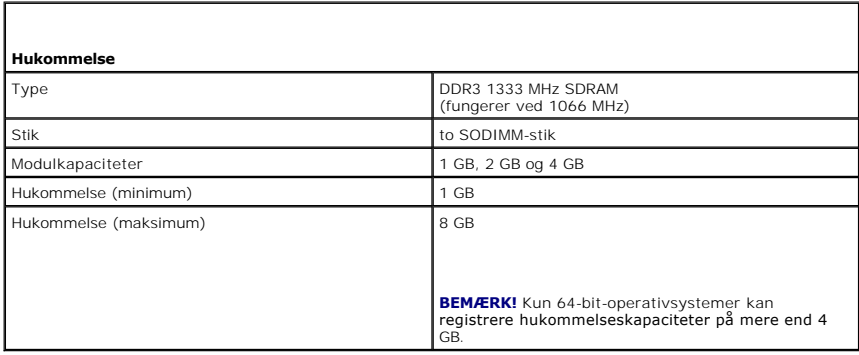

<span id="page-66-3"></span>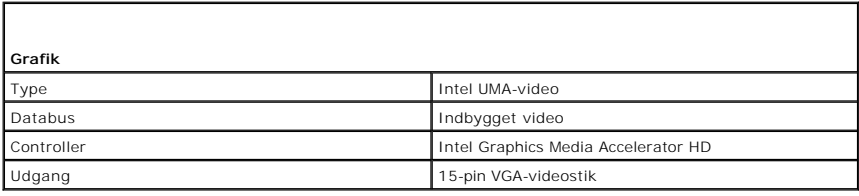

<span id="page-67-0"></span>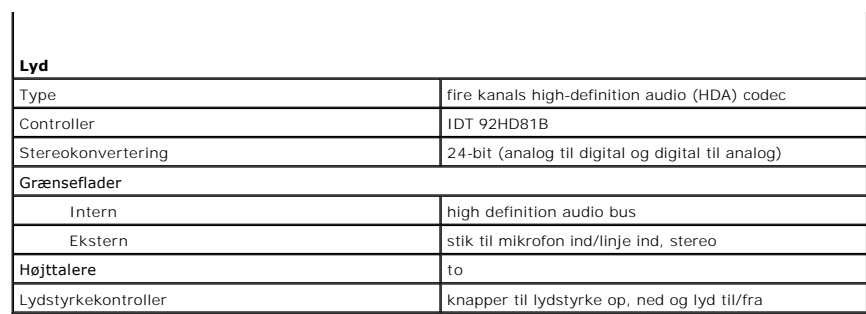

<span id="page-67-1"></span>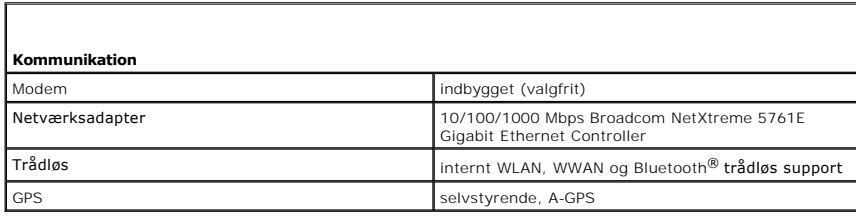

<span id="page-67-2"></span>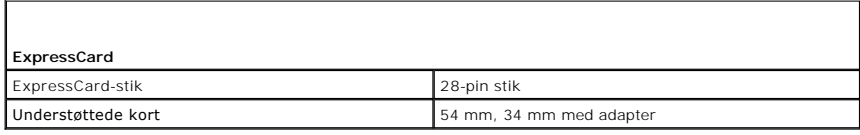

<span id="page-67-3"></span>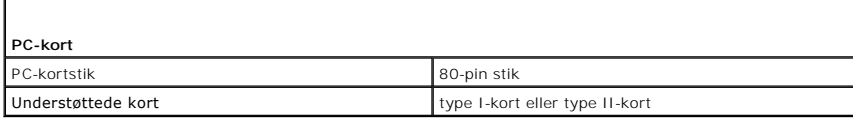

Г

<span id="page-67-4"></span>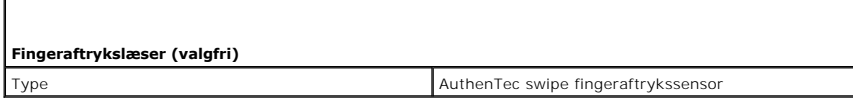

<span id="page-67-5"></span>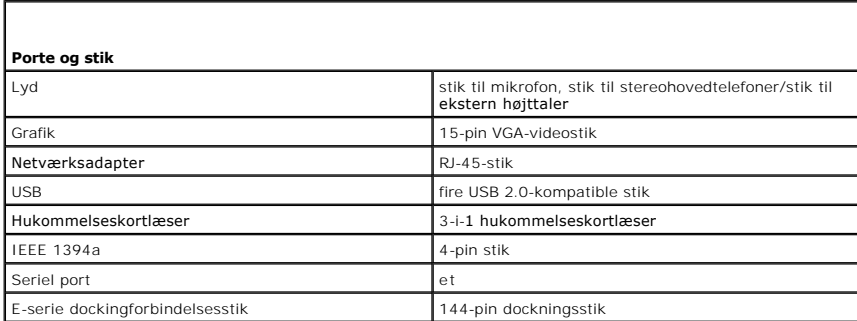

<span id="page-67-6"></span>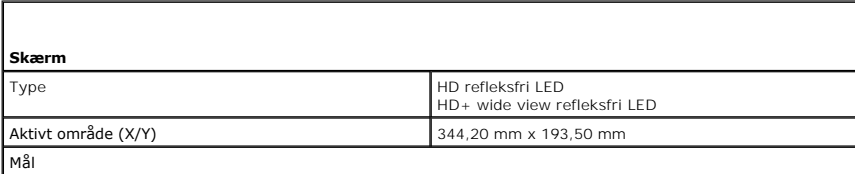

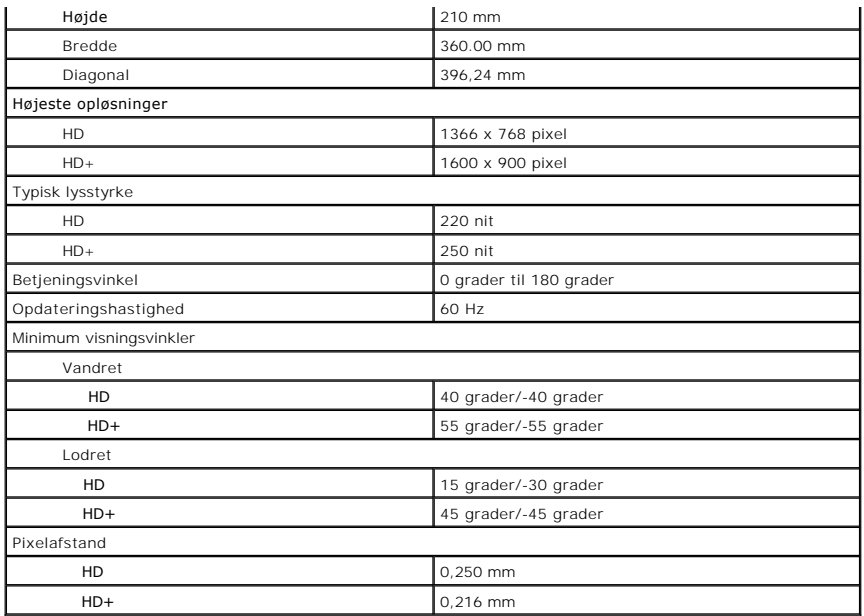

<span id="page-68-0"></span>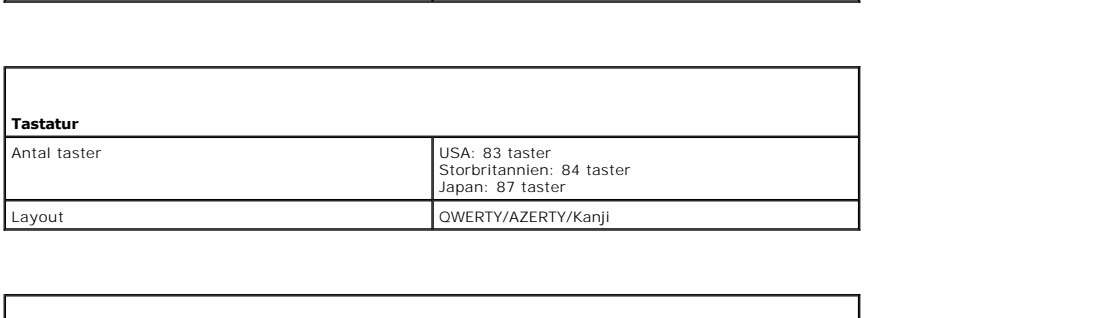

<span id="page-68-1"></span>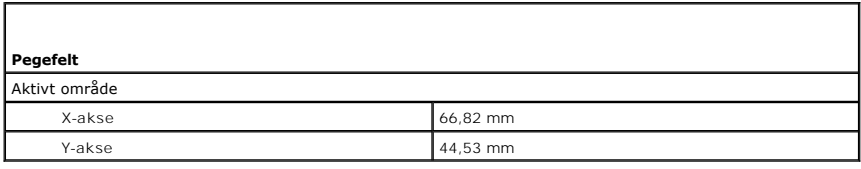

<span id="page-68-2"></span>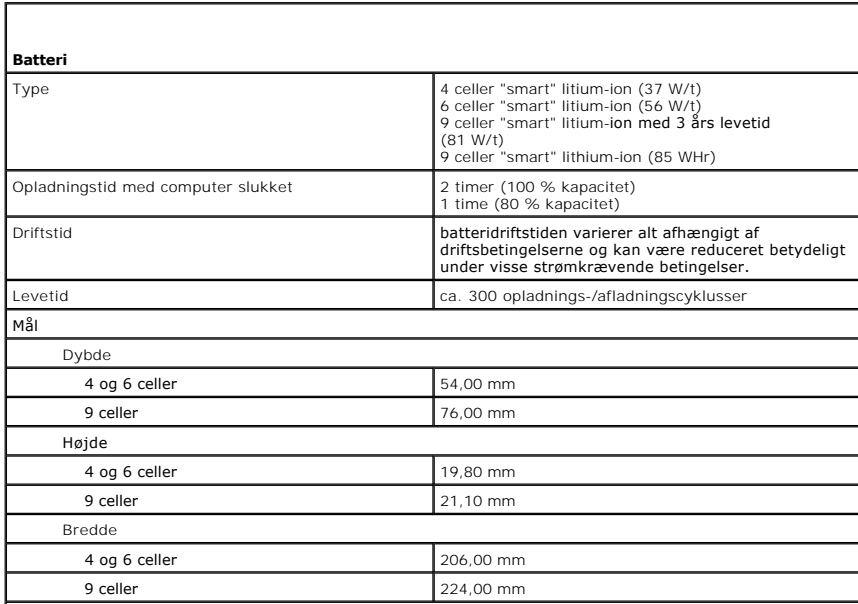

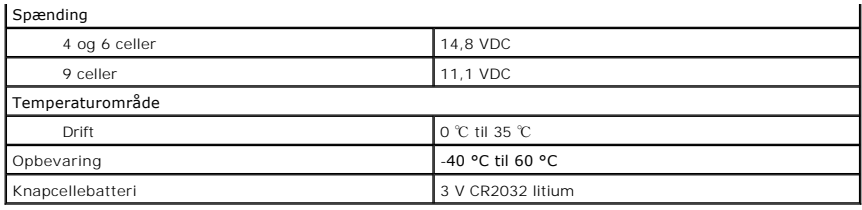

<span id="page-69-0"></span>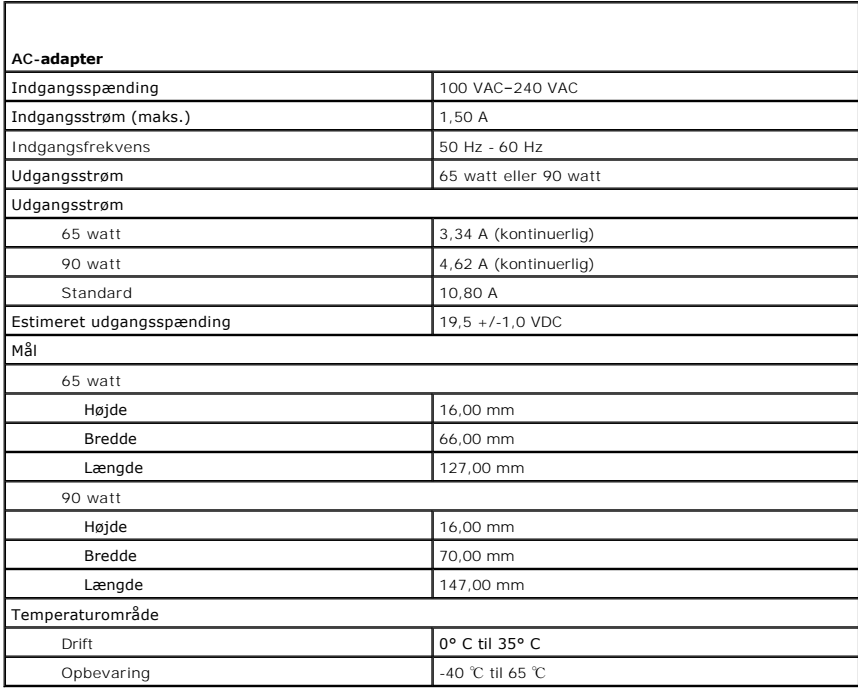

<span id="page-69-1"></span>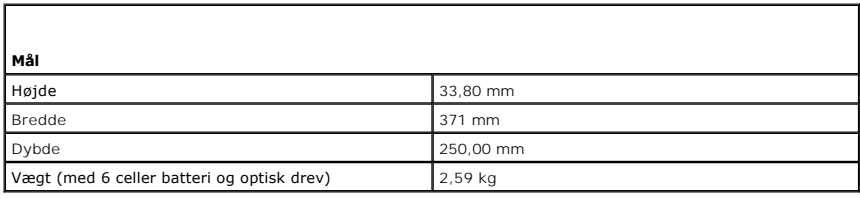

<span id="page-69-2"></span>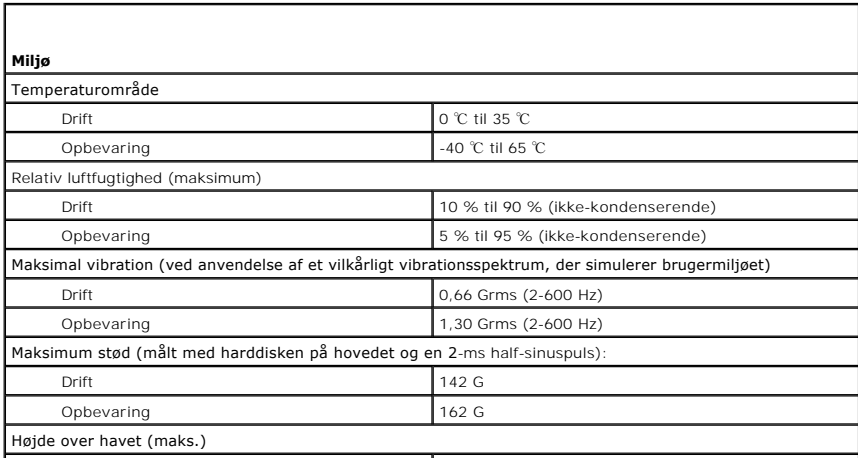

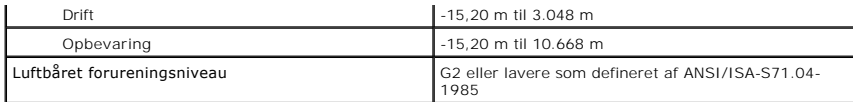

### <span id="page-71-0"></span>**Systemkort**

**Dell™ Latitude™ E5510 Discrete Servicehåndbog**

ADVARSEL! Inden du udfører arbejde på computerens indvendige dele, skal du læse de sikkerhedsinstruktioner, der fulgte med computeren. Du<br>kan finde yderligere oplysninger om best practices for sikkerhed på webstedet Regula

### **Fjernelse af systemkortet**

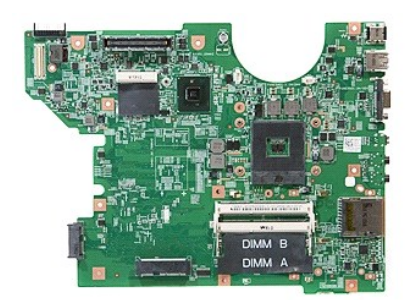

1. Følg procedurerne i [Før du udfører arbejde på computerens indvendige dele](file:///C:/data/systems/late5510/dk/sm/work.htm#before)

- 
- 
- 
- 
- 
- 
- 
- 
- 
- 
- 
- 2. Fjern <u>hukommelseskortet</u> fra computeren.<br>
1. Fjern <u>hatteriet fra computeren</u> fra computeren.<br>
4. Fjern <u>harddisken</u> fra computeren.<br>
5. Fjern <u>harddisken</u> fra computeren.<br>
6. Fjern <u>hardisken fra</u> computeren.<br>
7. Fjer

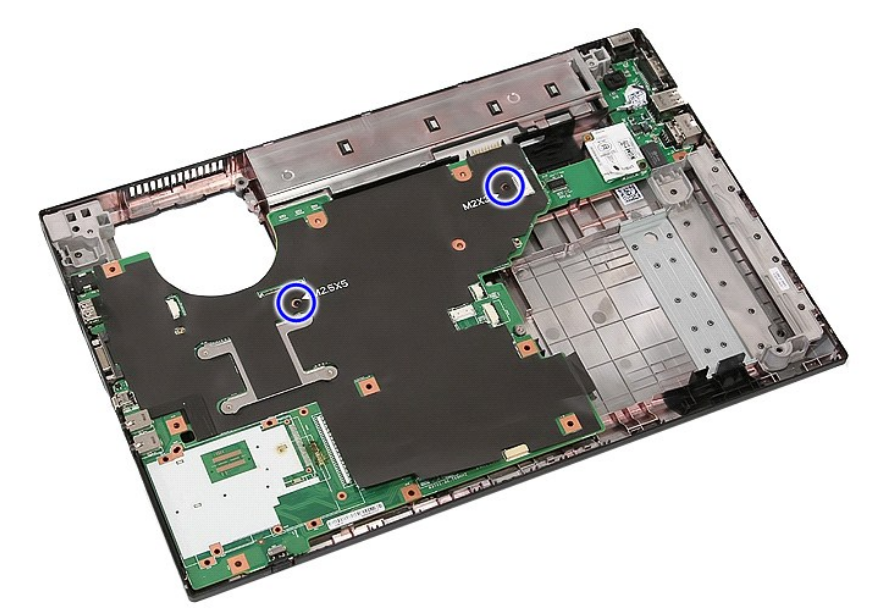

18. Løft systemkortet fra en vinkel og fjern det.
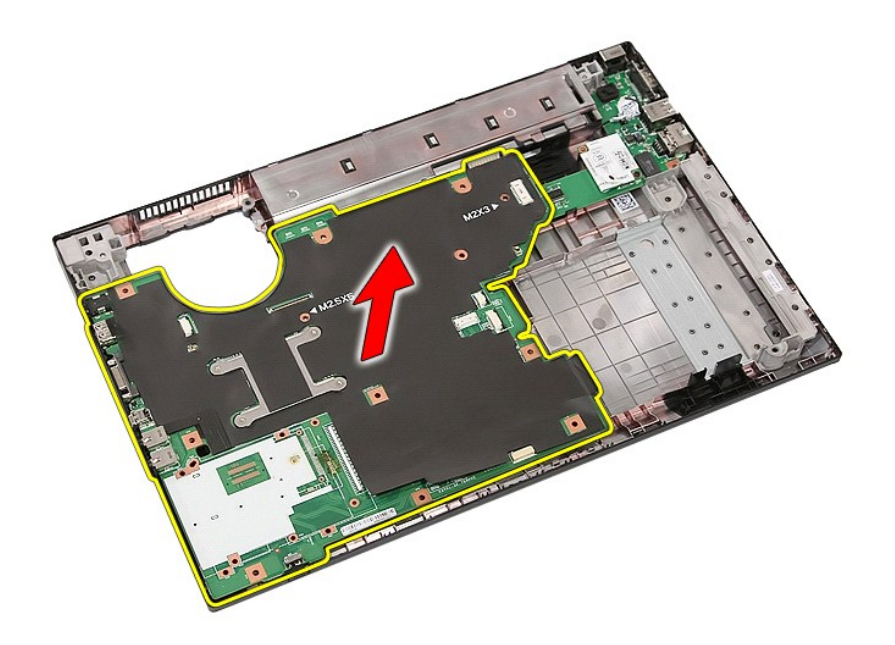

# **Genmontering af systemkortet**

Du genmonterer systemkortet ved at udføre ovenstående trin i omvendt rækkefølge.

[Tilbage til indholdssiden](file:///C:/data/systems/late5510/dk/sm/parts.htm)

# **Kort til trådløst lokalnetværk (WLAN)**

**Dell™ Latitude™ E5510 Discrete Servicehåndbog**

ADVARSEL! Inden du udfører arbejde på computerens indvendige dele, skal du læse de sikkerhedsinstruktioner, der fulgte med computeren. Du<br>kan finde yderligere oplysninger om best practices for sikkerhed på webstedet Regula

## **Fjernelse af WLAN-kortet**

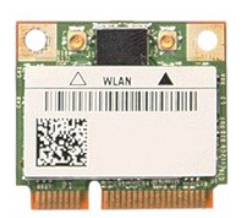

- 1. **Følg procedurerne i** <u>Før du udfører arbejde på computerens indvendige dele</u>.<br>2. Fjern <u>batteriet</u> fra computeren.<br>3. Fjern <u>adgangspanelet</u> fra computeren.<br>4. Afbryd antennekablerne fra WLAN-kortet.
- 
- 

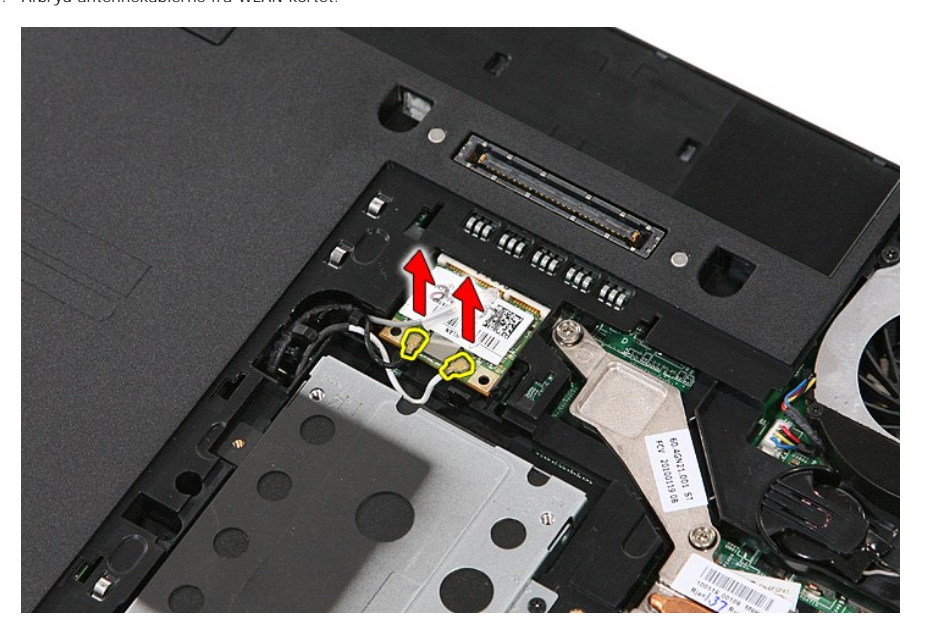

5. Lirk forsigtigt holderen for at løsne WLAN-kortet.

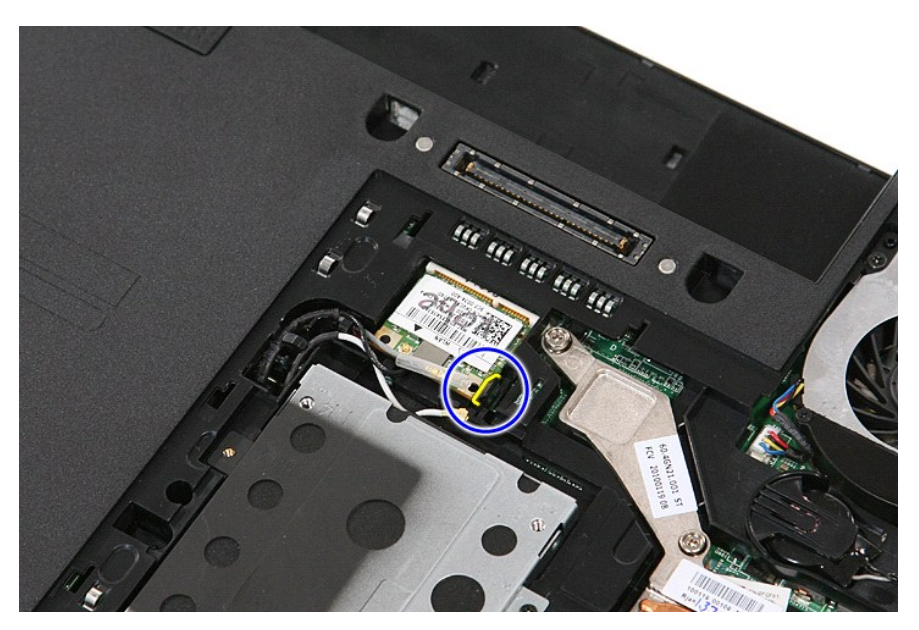

6. Fjern WLAN-kortet fra computeren.

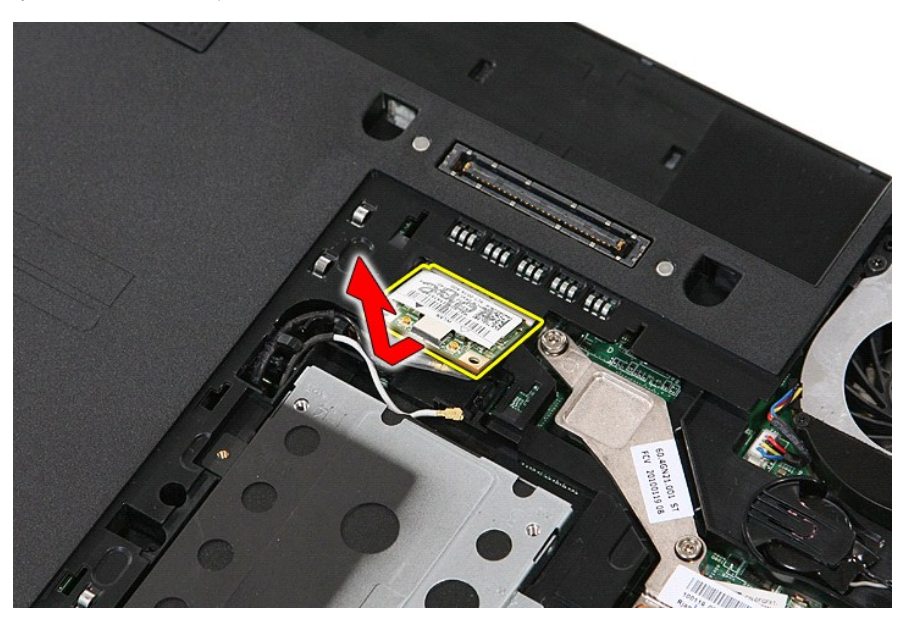

## **Genmontering af WLAN-kortet**

Du genmonterer WLAN-kortet ved at udføre ovenstående trin i omvendt rækkefølge.

[Tilbage til indholdssiden](file:///C:/data/systems/late5510/dk/sm/parts.htm)

<span id="page-75-0"></span>[Tilbage til indholdssiden](file:///C:/data/systems/late5510/dk/sm/index.htm)

## **Sådan arbejder du med computeren**

**Dell™ Latitude™ E5510 Discrete Servicehåndbog** 

- [Inden du udfører arbejde på computerens indvendige dele](#page-75-1)
- [Anbefalede værktøjer](#page-75-2)
- Sådan slukker du computeren
- [Efter du har udført arbejde på computerens indvendige dele](#page-76-0)

### <span id="page-75-1"></span>**Inden du udfører arbejde på computerens indvendige dele**

Følg nedenstående sikkerhedsretningslinjer for at beskytte computeren mod potentielle skader og af hensyn til din egen sikkerhed. Hvis intet andet er angivet bygger hver fremgangsmåde i dette dokument på følgende forudsætninger:

- l Du har læst de sikkerhedsoplysninger, som fulgte med computeren.
- l En komponent kan udskiftes eller hvis købt separat installeres ved at udføre fjernelsesproceduren i omvendt rækkefølge.
- ADVARSEL! Inden du udfører arbejde på computerens indvendige dele, skal du læse de sikkerhedsinstruktioner, der fulgte med computeren. Du<br>kan finde yderligere oplysninger om best practices for sikkerhed på webstedet Regula
- FORSIGTIG! Mange reparationer må kun udføres af en certificeret servicetekniker. Du bør kun foretage fejlfinding og enkle reparationer, som det<br>er angivet i din produktdokumentation eller som det er anvist af vores online**med produktet.**
- ADVARSEL! I forbindelse med at undgå elektrostatisk afladning bør du skabe jordforbindelse ved hjælp af en jordingsrem eller ved jævnligt at<br>røre ved en umalet metaloverflade, f.eks. et stik på bagsiden af computeren.
- ADVARSEL! **Vær forsigtig ved håndtering af komponenter og kort. Rør ikke ved komponenterne eller kortenes kontaktområder. Hold fat om<br>kortets kant eller metalbeslag. Hold en komponent som f.eks. en processor ved dens kante**
- **FORSIGTIG! Når du fjerner et kabel, skal du tage fat i stikket eller tappen, ikke i selve kablet. Nogle kabler har stik med låsetappe, og her skal**  låsetappene trykkes ind, inden kablet fjernes. Når du trækker stik fra hinanden, skal du sikre dig, at de flugter, så benene på stikkene ikke bøjes.<br>Du bør også sikre dig, at begge stik flugter og sidder rigtigt i forhold
- **BEMÆRK:** Farven på computeren og visse komponenter kan variere fra, hvad der er vist i dette dokument.

Inden du udfører arbejde på computerens indvendige dele, skal du benytte følgende fremgangsmåde for at forebygge skader på computeren:

- 1. Sørg for, at arbejdsoverfladen er plan og ren, så computerdækslet ikke bliver ridset.
- 
- 2. Sluk computeren (se <u>[Sådan slukker du computeren](#page-75-3)</u>).<br>3. Hvis computeren er forbundet til en dockingenhed (tildocked) som f.eks. den valgfrie Media Base eller Battery Slice, skal du fradocke den.

#### **ADVARSEL! Du fjerner et netværkskabel ved at starte med at koble kablet fra computeren og derefter fra netværksenheden.**

- 4. Fjern alle netværkskabler fra computeren.<br>5. Fjern stikkene til computeren og alle tilslu
- 5. Fjern stikkene til computeren og alle tilsluttede enheder fra stikkontakten.<br>6. Luk skærmen, og vend computeren om på en plan arbeidsflade.
- Fjern stikkelig in computeren og alle tilslattede enheder ha sikkelige til blandet af sikkelige til at en plan arbejdsflade.

**ADVARSEL! I forbindelse med at undgå at beskadige systemkortet skal du fjerne det primære batteri, inden du servicerer computeren.**

- 7. Fjern hovedbatteriet (se [Fjernelse af batteriet\)](file:///C:/data/systems/late5510/dk/sm/battery.htm).
- 8. Vend computeren om igen. 9. Åbn skærmen.
- 10. Tryk på tænd/sluk-knappen for at jordforbinde systemkortet.
- 
- **ADVARSEL! I forbindelse med at undgå elektrisk stød skal du altid tage computerens stik ud af stikkontakten, inden du åbner skærmen.**
- **FORSIGTIG! Inden du rører ved noget inde i computeren, skal du skabe jordforbindelse ved at røre en umalet metaloverflade, f.eks. metallet på bagsiden af computeren. Mens du arbejder, skal du med jævne mellemrum røre ved en umalet metaloverflade for på den måde at fjerne statisk elektricitet, der kan skade de interne komponenter.**
- Fjern alle installerede ExpressCards eller Smart Cards fra deres stik.
- 12. Fjern harddisken (se [Fjernelse af harddisken\)](file:///C:/data/systems/late5510/dk/sm/hd_dr.htm).

### <span id="page-75-2"></span>**Anbefalede værktøjer**

Procedurerne i dette dokument kan eventuelt kræve følgende værktøj:

- l En lille, flad skruetrækker
- l #0 Stjerneskruetrækker l #1 Stjerneskruetrækker
- En lille plastiksyl
- l Cd med Flash BIOS-opdateringsprogram

## <span id="page-75-3"></span>**Sådan slukker du computeren**

**ADVARSEL! Gem og luk alle åbne filer, og afslut alle åbne programmer, inden du slukker computeren, så du undgår at miste data.**

- 1. Sådan lukker du operativsystemet:
	- l **I Windows® 7:**

Klik på **Start** , klik derefter på **Luk computeren**.

l **Windows Vista®:**

Klik på Start<sup>(3)</sup>, klik derefter på pilen i det nederste højre hjørne af Start-menuen som vist herunder, og klik på Luk computeren.

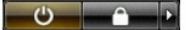

l **Windows® XP:** 

Klik på **Start→ Luk computeren→ Sluk**.

Computeren slukkes, når nedlukningen af operativsystemet er gennemført.

2. Kontroller, at computeren og alle tilsluttede enheder er slukket. Hvis computeren og de tilsluttede enheder ikke blev slukket automatisk, da du lukkede<br>operativsystemet, skal du trykke på tænd/sluk-knappen i ca. fire se

### <span id="page-76-0"></span>**Efter du har udført arbejde på computerens indvendige dele**

Når du har udført eventuelle genmonteringer, skal du sikre dig, at alle eksterne enheder, kort og kabler er tilsluttet, inden du tænder computeren.

- FORSIGTIG! **I forbindelse med at undgå skade på computeren må du kun bruge det batteri, der er beregnet til denne specifikke Dell-computer.<br>Brug ikke batterier, som er beregnet til andre Dell-computere.**
- 1. Tilslut alle eksterne enheder som portreplikatorer, batteriskiver eller mediebaser, og sæt alle kort (f.eks. ExpressCard) på plads.
- 2. Tilslut eventuelle telefon- eller netværkskabler til computeren.

### **FORSIGTIG! Hvis du vil tilslutte et netværkskabel, skal kablet først sluttes til netværksenheden og derefter til computeren.**

- 
- 3. Sæt <u>[batteriet](file:///C:/data/systems/late5510/dk/sm/battery.htm)</u> på plads.<br>4. Tilslut computeren og alle tilsluttede enheder til deres stikkontakter.<br>5. Tænd computeren.
- 

[Tilbage til indholdssiden](file:///C:/data/systems/late5510/dk/sm/index.htm)